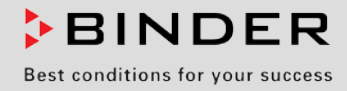

# Betriebsanleitung

# M (E2)

Trocken- und Wärmeschränke mit Umluft und umfangreichen Programmfunktionen

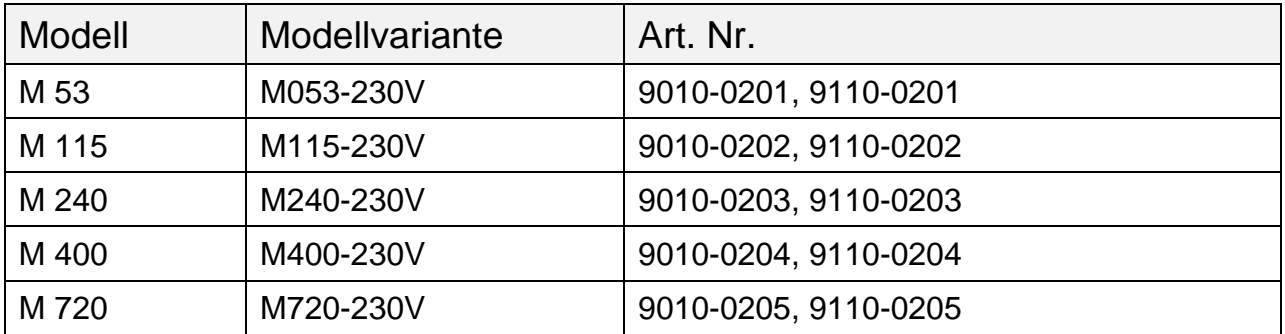

# **BINDER GmbH**

- ▶ Anschrift: Postfach 102, 78502 Tuttlingen, Deutschland ▶ Tel.: +49 7462 2005 0
- ► Fax: +49 7462 2005 100 ► Internet: http://www.binder-world.com ► E-Mail: info@binder-world.com
- ▶ Service Hotline: +49 7462 2005 555 ▶ Service Fax +49 7462 2005 93 555
- ▶ Service E-Mail: service@binder-world.com
- ▶ Service Hotline USA: +1 866 885 9794 oder +1 631 224 4340 x3
- ▶ Service Hotline Asia Pacific: +852 390 705 04 oder +852 390 705 03
- ▶ Service Hotline Russland und GUS: +7 495 988 15 16

# Inhaltsverzeichnis

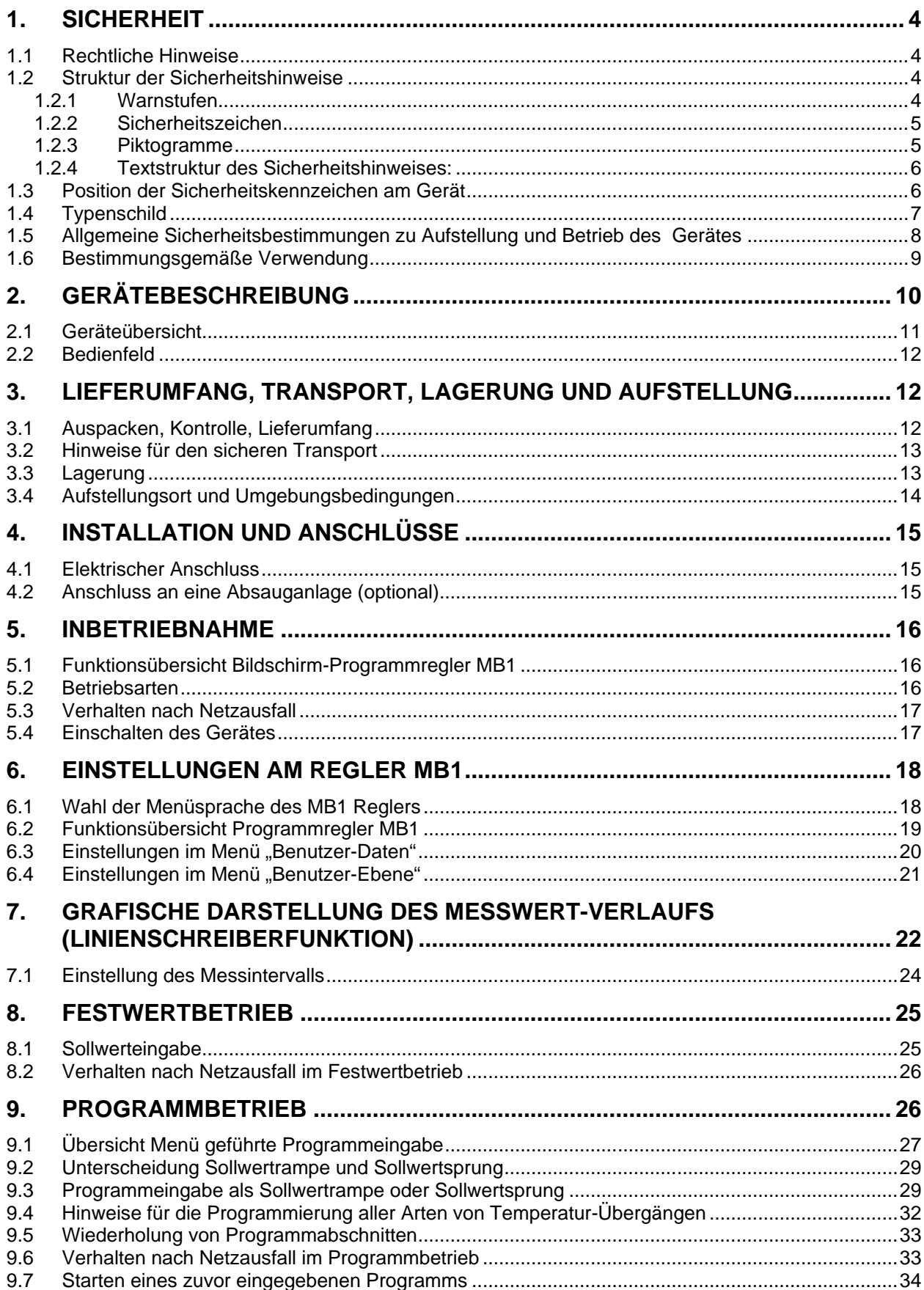

# **BINDER**

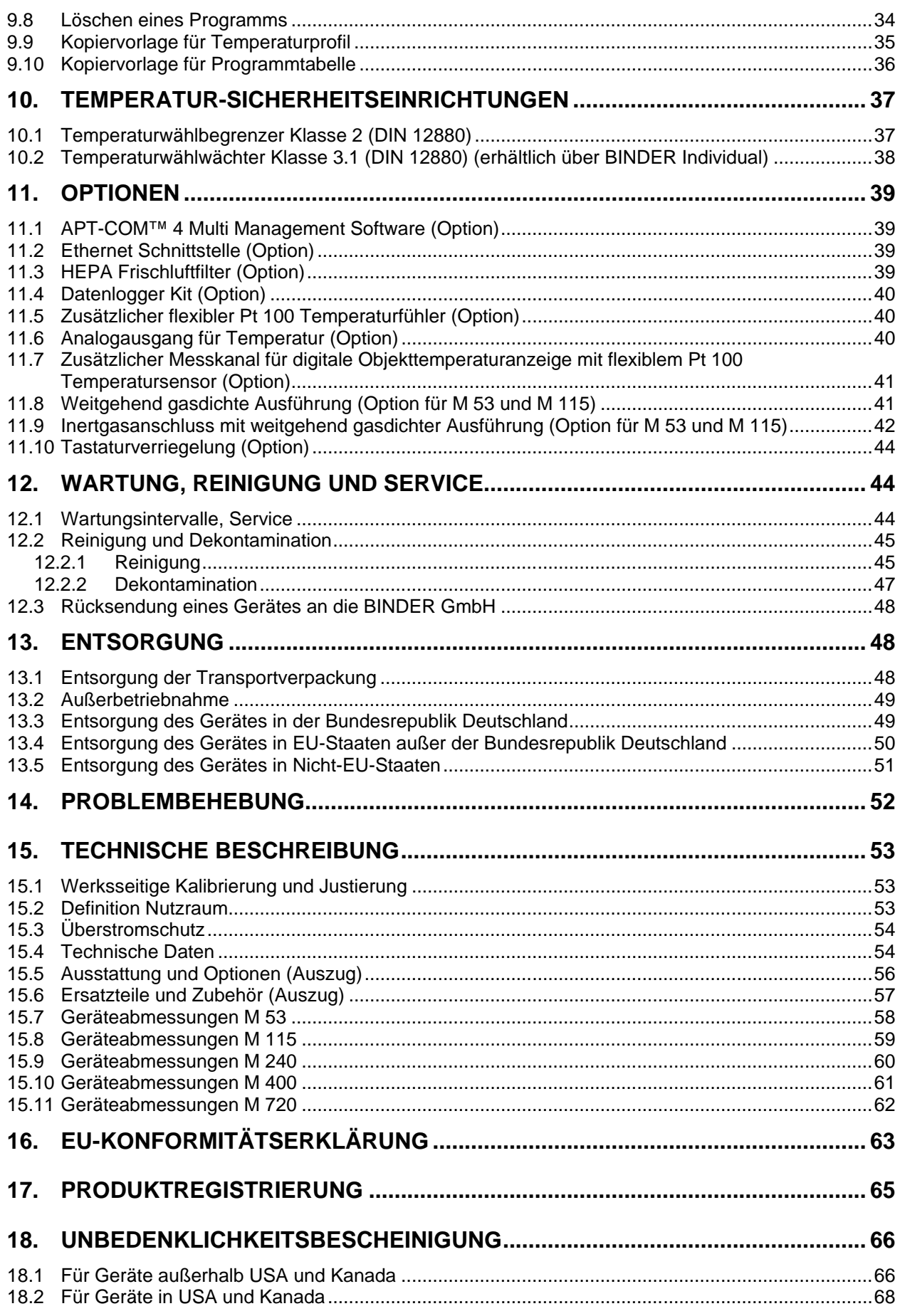

#### **Sehr geehrte Kundin, sehr geehrter Kunde,**

für den ordnungsgemäßen Betrieb des Gerätes ist es notwendig, dass Sie die Betriebsanleitung vollständig und aufmerksam durchlesen und die enthaltenen Hinweise beachten.

# **1. Sicherheit**

Diese Betriebsanleitung ist Teil des Lieferumfangs. Bewahren Sie sie immer griffbereit auf. Benutzung des Gerätes nur durch Laborpersonal, das zu diesem Zweck geschult wurde und mit allen Sicherheitsmaßnahmen zur Arbeit in einem Labor vertraut ist. Beachten Sie die landesspezifischen Vorschriften zum Mindestalter des Laborpersonals (in Deutschland: 14 Jahre). Zur Vermeidung von Personen- und Sachschäden beachten Sie die Sicherheitshinweise der Betriebsanleitung.

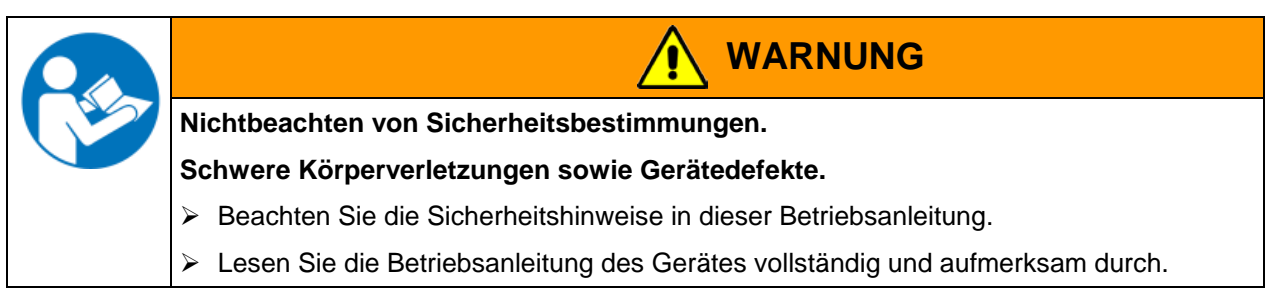

### **1.1 Rechtliche Hinweise**

Diese Betriebsanleitung enthält die erforderlichen Informationen für die bestimmungsgemäße Verwendung, die richtige Aufstellung, Inbetriebnahme und Bedienung und zur Wartung des Gerätes.

Die Kenntnis und das Befolgen der in dieser Bedienungsanleitung enthaltenen Anweisungen sind Voraussetzung für die gefahrlose Verwendung sowie für Sicherheit bei Betrieb und Wartung.

Diese Betriebsanleitung kann nicht jeden denkbaren Einsatz berücksichtigen. Sollten Sie weitere Informationen wünschen, oder sollten besondere Probleme auftreten, die in dieser Betriebsanleitung für Sie nicht ausführlich genug behandelt werden, dann fordern Sie bitte die benötigte Auskunft von Ihrem Fachhändler oder direkt bei uns an.

Außerdem weisen wir darauf hin, dass der Inhalt dieser Betriebsanleitung nicht Teil einer früheren oder bestehenden Vereinbarung, Zusage oder eines Rechtsverhältnisses ist oder dieses abändert. Sämtliche Verpflichtungen der BINDER GmbH ergeben sich aus dem jeweiligen Kaufvertrag, der auch die vollständige und allein gültige Gewährleistungsregelung enthält. Diese vertraglichen Gewährleistungsbestimmungen werden durch die Ausführungen in dieser Betriebsanleitung weder erweitert noch eingeschränkt.

### **1.2 Struktur der Sicherheitshinweise**

In der vorliegenden Betriebsanleitung werden die folgenden Benennungen und Symbole für gefährliche Situationen in Anlehnung an die Harmonisierung von ISO 3864-2 und ANSI Z535.6 verwendet.

#### **1.2.1 Warnstufen**

Nach Schwere und Wahrscheinlichkeit der Folgen werden Gefahren mit einem Signalwort, der zugehörigen Warnfarbe und ggf. dem Sicherheitszeichen gekennzeichnet.

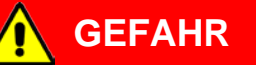

Hinweis auf eine gefährliche Situation, die, wenn sie nicht vermieden wird, unmittelbar zum Tod oder zu schweren (irreversiblen) Verletzungen führt.

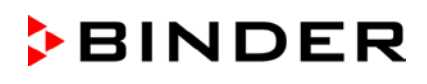

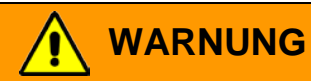

Hinweis auf eine gefährliche Situation, die, wenn sie nicht vermieden wird, möglicherweise zum Tod oder zu schweren (irreversiblen) Verletzungen führen kann.

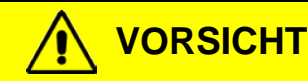

Hinweis auf eine gefährliche Situation, die, wenn sie nicht vermieden wird, möglicherweise zu mittleren oder leichten (reversiblen) Verletzungen führen kann.

# **VORSICHT**

Hinweis auf eine Situation, die, wenn sie nicht vermieden wird, möglicherweise zu Beschädigungen des Produktes und / oder seiner Funktionen oder eine Sache in seiner Umgebung führen kann.

### **1.2.2 Sicherheitszeichen**

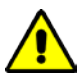

Die Verwendung des Sicherheitszeichens warnt vor **Verletzungsgefahren**.

Befolgen Sie alle Maßnahmen, die mit dem Sicherheitszeichen gekennzeichnet sind, um Verletzungen oder Tod zu vermeiden.

### **1.2.3 Piktogramme**

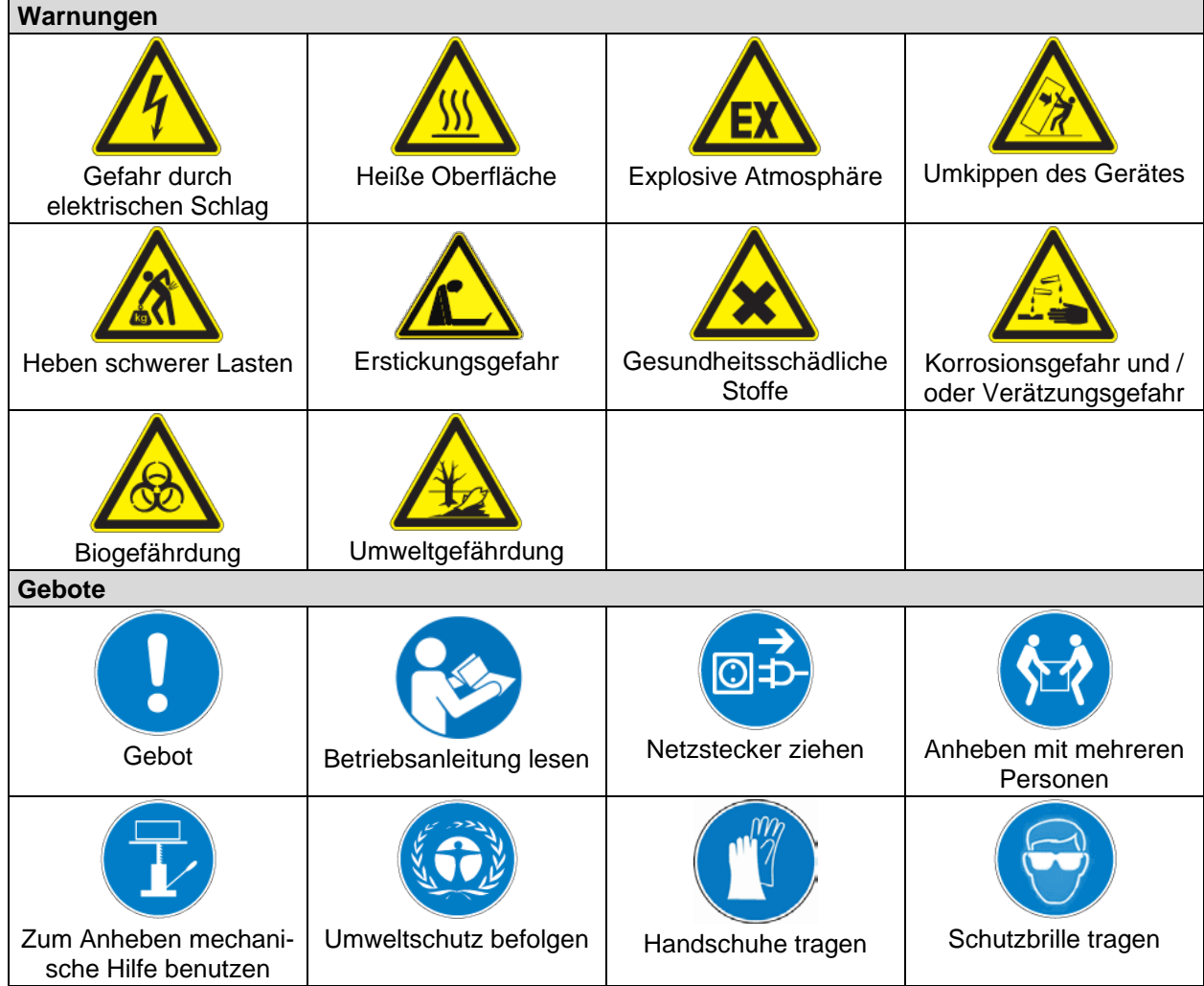

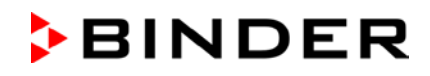

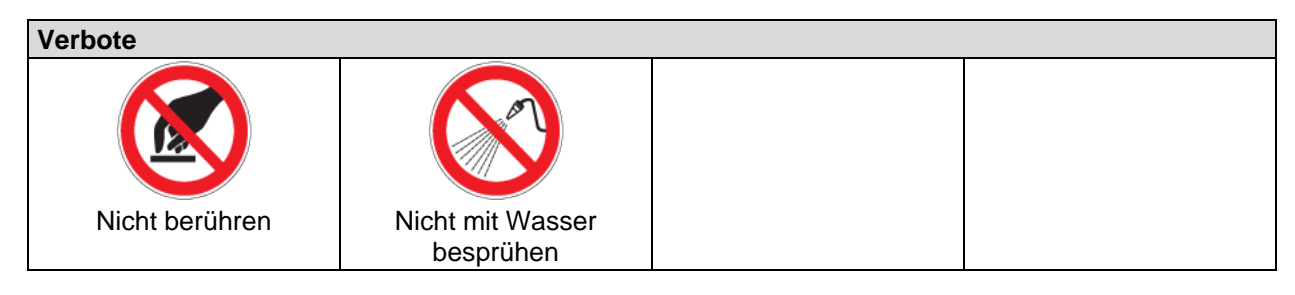

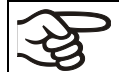

**Hinweise**, die Sie zur optimalen Funktion des Gerätes beachten sollten.

### **1.2.4 Textstruktur des Sicherheitshinweises:**

#### **Gefahrenart /Ursache.**

#### **Mögliche Folgen.**

- ∅ Handlungsanweisung: Verbot.
- > Handlungsanweisung: Gebot.

Beachten Sie ebenfalls die nicht besonders hervorgehobenen anderen Hinweise und Informationen, um Störungen zu vermeiden, die mittelbar oder unmittelbar Personen- und Sachschäden bewirken können.

### **1.3 Position der Sicherheitskennzeichen am Gerät**

Folgende Hinweisschilder finden sich am Gerät:

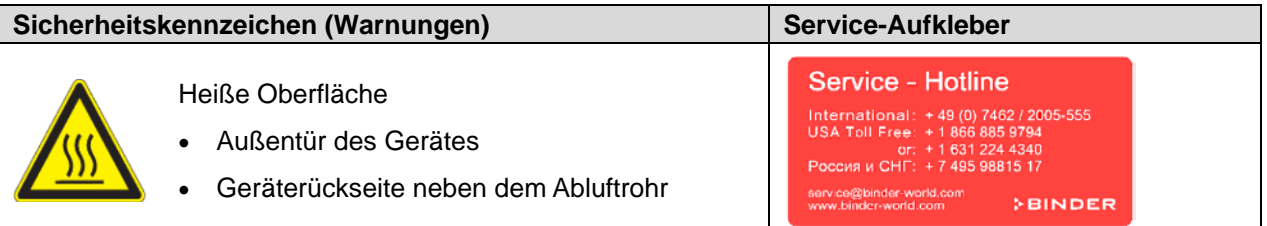

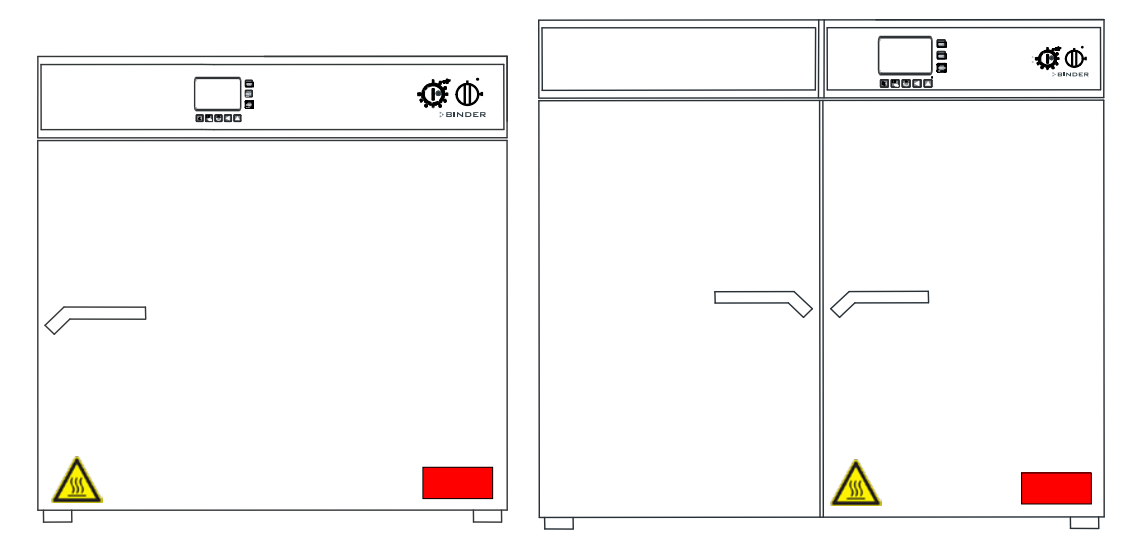

Abbildung 1: Position der Hinweisschilder an der Vorderseite des Gerätes

Sicherheitshinweise vollständig und in lesbarem Zustand halten.

Ersetzen Sie nicht mehr lesbare Sicherheits-Hinweisschilder. Diese erhalten Sie beim BINDER-Service.

# <span id="page-6-0"></span>**1.4 Typenschild**

Das Typenschild befindet sich an der linken Geräteseite, rechts unten.

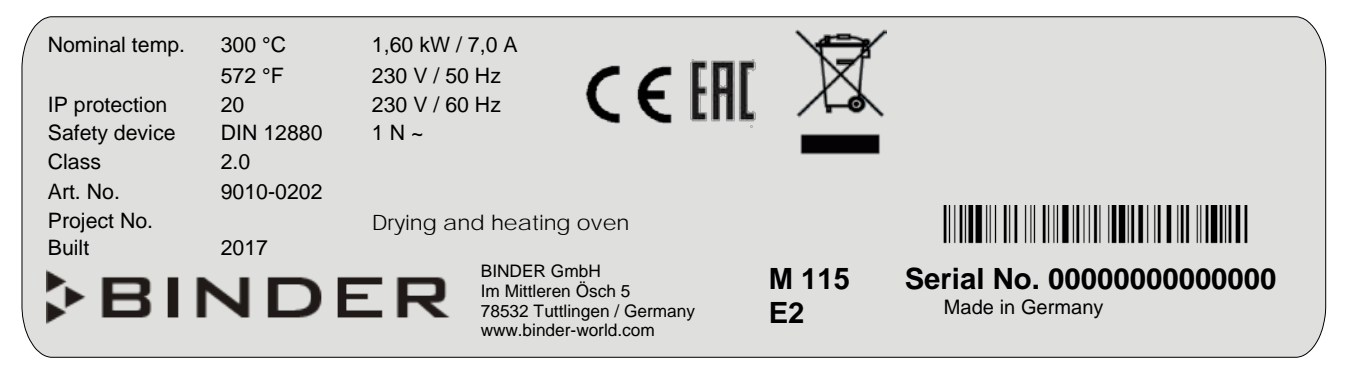

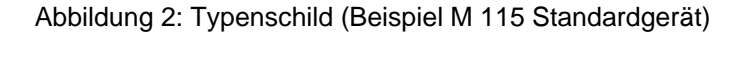

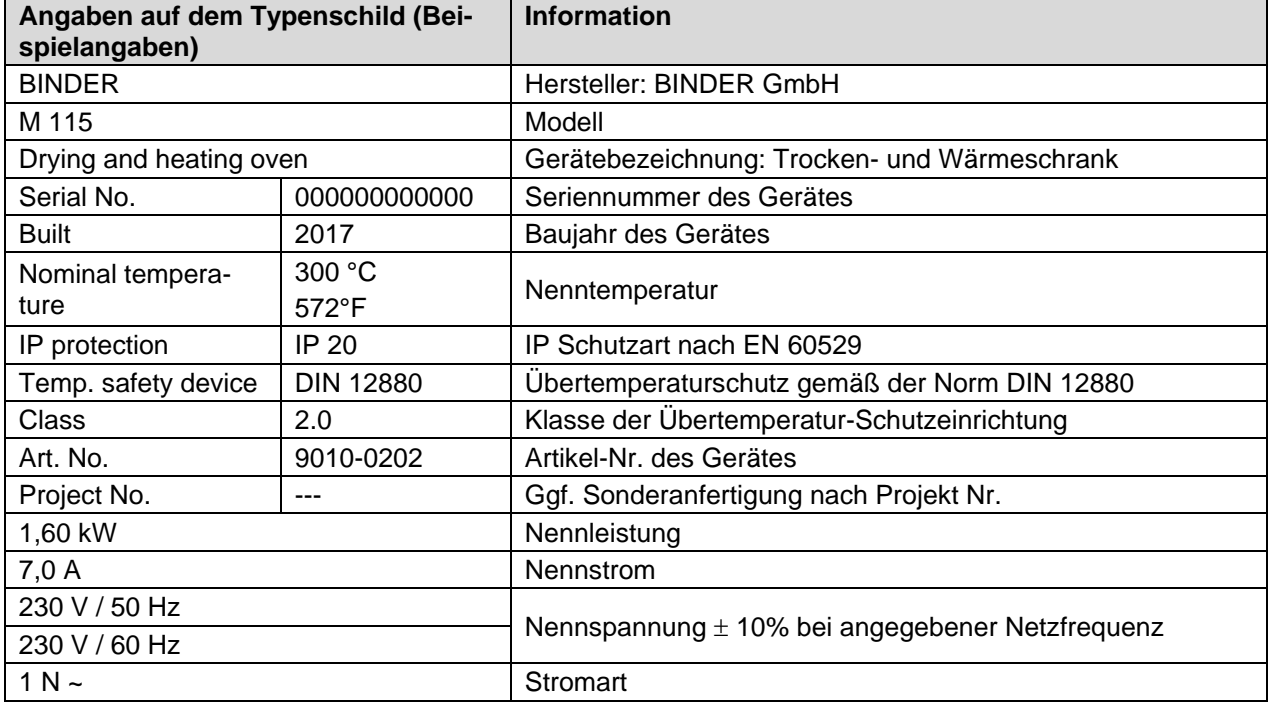

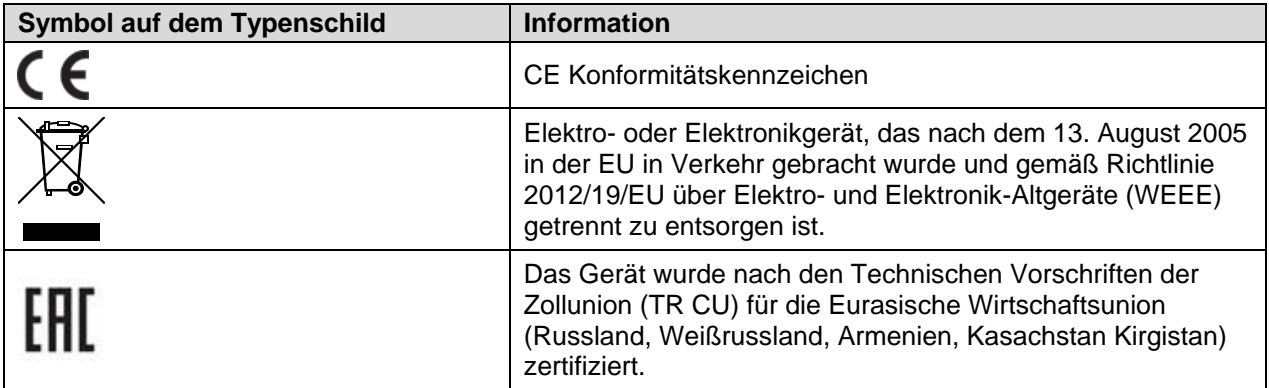

### **1.5 Allgemeine Sicherheitsbestimmungen zu Aufstellung und Betrieb des Gerätes**

Für den Betrieb des Gerätes und den Aufstellungsort beachten Sie die DGUV Information 213-850 "Sicheres Arbeiten in Laboratorien" (früher BGI/GUV-I 850-0, BGR/GUV-R 120 bzw. ZH 1/119) (für Deutschland).

Die BINDER GmbH ist nur dann verantwortlich für die sicherheitstechnischen Eigenschaften des Gerätes, wenn Instandhaltung und Instandsetzung durch Elektro-Fachkräfte oder von BINDER autorisiertem Fachpersonal ausgeführt werden und wenn Bauteile, welche die Sicherheit des Gerätes beeinflussen, bei Ausfall durch Original-Ersatzteile ersetzt werden.

Das Gerät darf nur mit Original-Zubehör von BINDER oder mit von BINDER freigegebenem Zubehör anderer Anbieter betrieben werden. Der Benutzer trägt das Risiko bei Verwendung von nicht freigegebenem Zubehör.

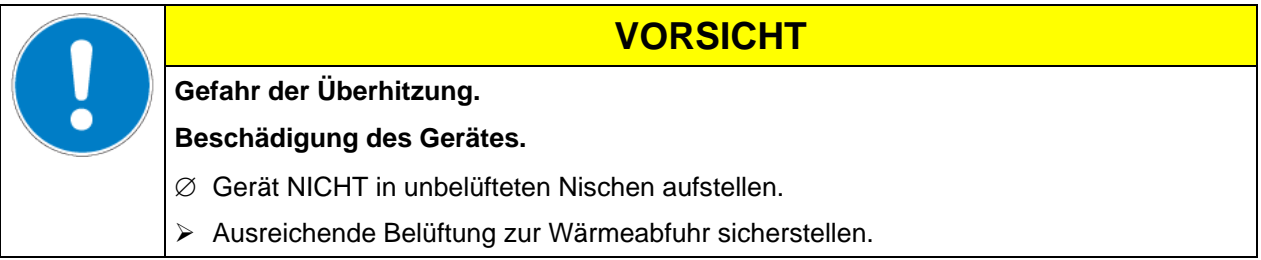

Die Geräte dürfen nicht in explosionsgefährdeten Bereichen betrieben werden.

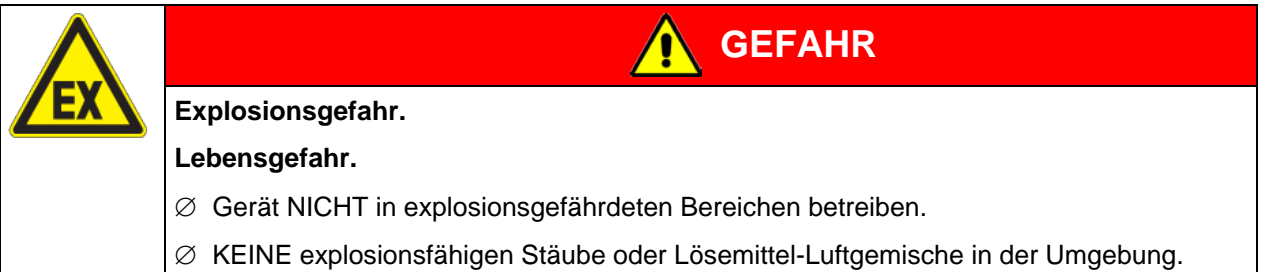

Die Geräte verfügen über keinerlei Maßnahmen zum Explosionsschutz.

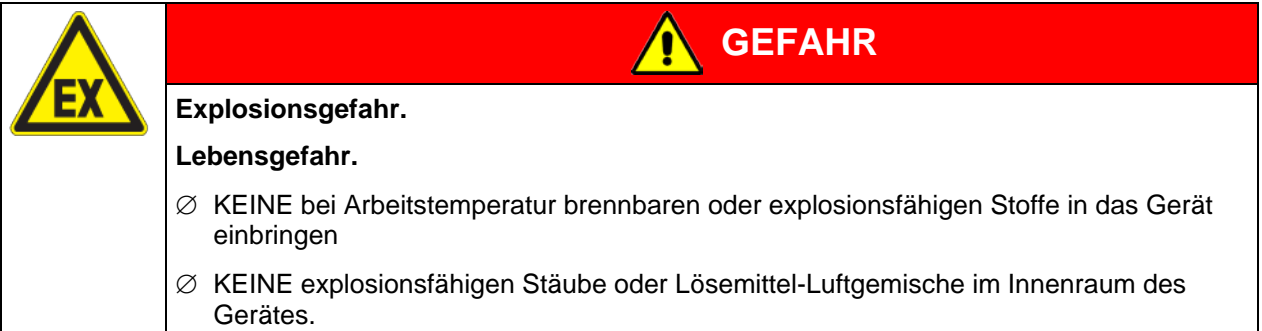

Ein im Beschickungsgut evtl. enthaltenes Lösemittel darf nicht explosiv und entzündlich sein. D.h. unabhängig von der Konzentration des Lösemittels im Dampfraum darf KEIN explosionsfähiges Gemisch mit Luft entstehen. Die Innenraumtemperatur muss unter dem Flammpunkt bzw. unterhalb des Sublimationspunktes des Beschickungsgutes liegen. Informieren Sie sich über die physikalischen und chemischen Eigenschaften des Beschickungsgutes sowie des enthaltenen feuchten Bestandteils und deren Verhalten bei Zufuhr von Wärmeenergie.

Informieren Sie sich über mögliche Gesundheitsgefährdungen durch das Beschickungsgut, den enthaltenen feuchten Bestandteil oder durch Reaktionsprodukte, die während des Erwärmungsvorgangs entstehen können. Treffen Sie geeignete Maßnahmen vor Inbetriebnahme des Gerätes, um solche Gefährdungen auszuschließen.

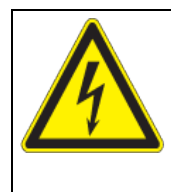

# **GEFAHR**

**Gefahr durch elektrischen Schlag!**

**Lebensgefahr.**

∅ Gerät darf bei Betrieb oder Wartung NICHT nass werden.

Die Geräte sind nach den einschlägigen VDE-Bestimmungen aufgebaut und nach VDE 0411 (IEC 61010-1) Stück geprüft.

Während und nach dem Betrieb haben die inneren Oberflächen eine Temperatur nahe des Sollwertes.

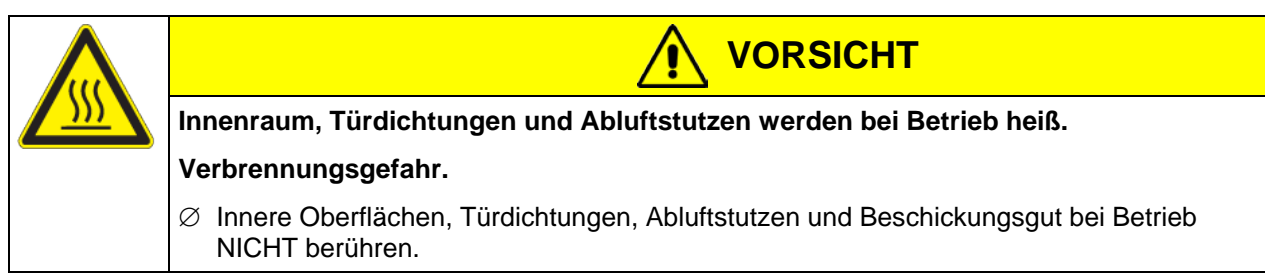

# **1.6 Bestimmungsgemäße Verwendung**

Trocken- und Wärmeschränke mit Umluft der Serie M sind zum Trocknen und Wärmebehandeln von festen oder pulverisierten Beschickungsgut sowie von Schüttgut durch Wärmezufuhr geeignet. Die Geräte können zu Trocknungsvorgängen eingesetzt werden, insbesondere aber sind sie für sämtliche Aufgabenstellungen geeignet, die bei Materialprüfungen und Alterungstests anfallen

Die Geräte sind für ungefährliches Beschickungsgut geeignet. Bestandteile des Beschickungsgutes dürfen KEIN explosionsfähiges Gemisch mit Luft bilden. Die Innenraumtemperatur muss unter dem Flammpunkt bzw. unterhalb des Sublimationspunktes des Beschickungsgutes liegen. Bestandteile des Beschickungsgutes dürfen NICHT zur Freisetzung gefährlicher Gase führen.

#### **Andere Anwendungen sind nicht erlaubt.**

#### **Die Geräte sind keine Medizinprodukte im Sinne der Richtlinie 93/42/EWG.**

Gerät NICHT für Trocknungsvorgänge einsetzen, bei denen so große Mengen an Wasserdampf frei werden, dass es zu Kondensationen kommt.

Aufgrund der besonderen Anforderungen nach dem Medizinproduktegesetz (MPG) sind diese Geräte NICHT zur Sterilisation von Medizinprodukten im Sinne der Richtlinie 93/42/EWG geeignet.

Zur bestimmungsgemäßen Verwendung gehört auch, die Hinweise in dieser Betriebsanleitung zu befolgen und die Wartungsanweisungen (Kap[. 11.10\)](#page-43-0) einzuhalten.

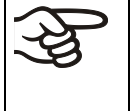

Das Beschickungsgut darf keine korrosiven Inhaltsstoffe enthalten, welche die Komponenten des Gerätes aus Edelstahl, Aluminium und Kupfer angreifen können. Hierzu zählen insbesondere Säuren und Halogenide. Für etwaige Korrosionsschäden durch solche Inhaltsstoffe übernimmt die BINDER GmbH keine Haftung.

Die Geräte verfügen über keinerlei Maßnahmen zum Explosionsschutz.

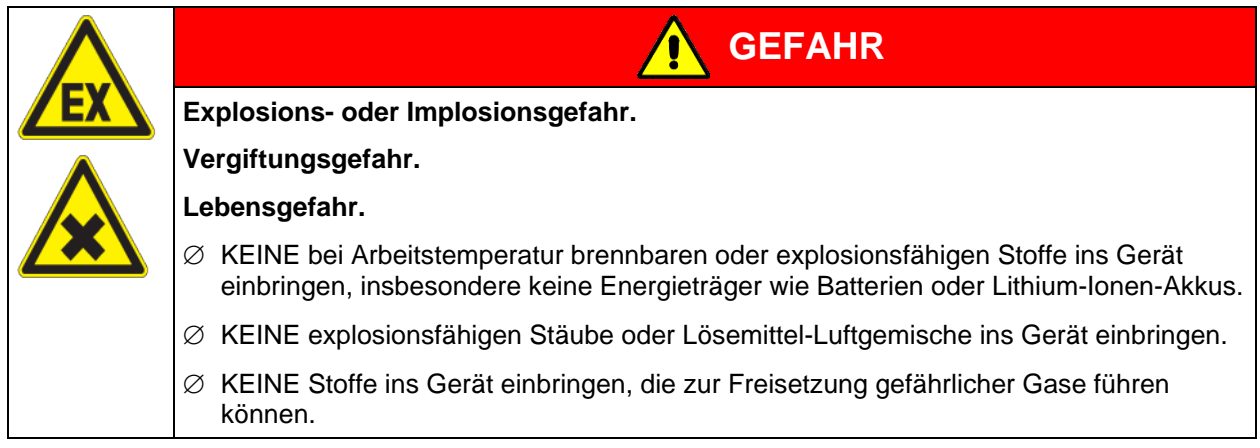

Bei vorhersehbarer Benutzung des Gerätes besteht für den Nutzer keine Gefährdung durch die Integration des Geräts in Systeme oder durch besondere Umgebungs- oder Anwendungsbedingen i. S. der Norm EN 61010-1:2010. Hierzu sind der bestimmungsgemäße Gebrauch des Gerätes und all seiner Anschlüsse einzuhalten.

# **2. Gerätebeschreibung**

Die Trocken- und Wärmeschränke mit Umluft und umfangreichen Programmfunktionen M aus der APT.line™ sind speziell entwickelter Präzisions-Wärmeschränke mit hohem Leistungsvermögen. Sie verfügen über einen Mikroprozessor-Bildschirmregler für Temperatur und zehntelgradgenauer Digitalanzeige. Mit der umfangreichen Programmregelung ermöglichen sie den präzisen Ablauf von Temperaturzyklen mit schnellen Aufheizphasen.

Das APT.line™ Vorwärmekammersystem garantiert hohe räumliche und zeitliche Temperaturgenauigkeiten durch die direkte und geordnete Luftführung in den Innenraum. Der Ventilator unterstützt die exakte Erreichung und Einhaltung der gewünschten Temperaturgenauigkeiten.

Die hochwertige Gehäuseisolation garantiert sowohl einen geräuscharmen Betrieb als auch eine durchgehend geringe Gehäusetemperatur. Innenraum, Vorwärmekammer und Türinnenseiten sind aus rostfreiem Edelstahl V2A (W. Nr. 1.4301, US Äquivalent AISI 304). Bei Temperaturen über 150 °C können natürliche Oxidationsvorgänge durch Einfluss des Luftsauerstoffs Verfärbungen der Metalloberflächen (gelblich-braun oder blau) hervorrufen. Diese Verfärbungen haben jedoch keinen Einfluss auf die Funktion und stellen auch keine Beeinträchtigung der Qualität des Gerätes dar. Das Gehäuse ist mit einer Pulverbeschichtung RAL 7035 versehen. Alle Ecken und Kanten sind komplett beschichtet.

Alle Gerätefunktionen sind durch ihre übersichtliche Anordnung bequem und einfach zu bedienen. Wichtige Merkmale sind die leichte Reinigung aller Geräteteile und die Vermeidung von unerwünschten Kontaminationen.

Die Geräte verfügen über eine serielle Schnittstelle RS 422 zur Computerkommunikation, z.B. über die APT-COM™ 4 Multi Management Software (Option, Kap. [11.1\)](#page-38-0). Weitere Optionen siehe Kap. [15.5.](#page-55-0)

Das Modell M 720 ist mit vier Rollen ausgestattet, die beiden vorderen können mittels Bremsen arretiert werden.

Temperaturbereich bei einer Umgebungstemperatur von 18 °C bis 40 °C: 5 °C über Raumtemperatur bis  $300 \degree C$ .

# **2.1 Geräteübersicht**

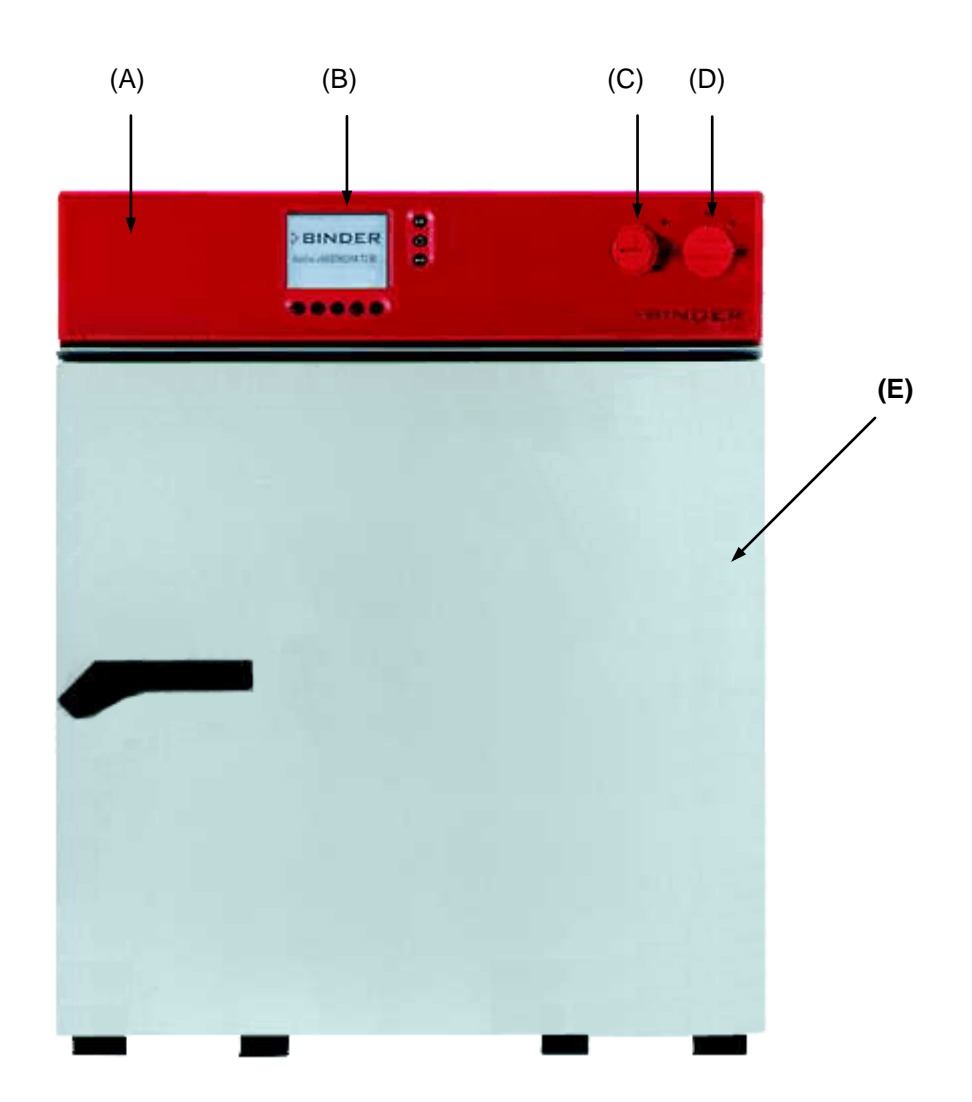

Abbildung 3: Trocken- und Wärmeschrank M 53

- (A) Instrumentenkasten
- (B) Mikroprozessor-Programmregler MB1
- (C) Temperaturwählbegrenzer TWB Klasse 2 nach DIN 12880
- (D) Hauptschalter
- (E) Äußere Gerätetür

# **2.2 Bedienfeld**

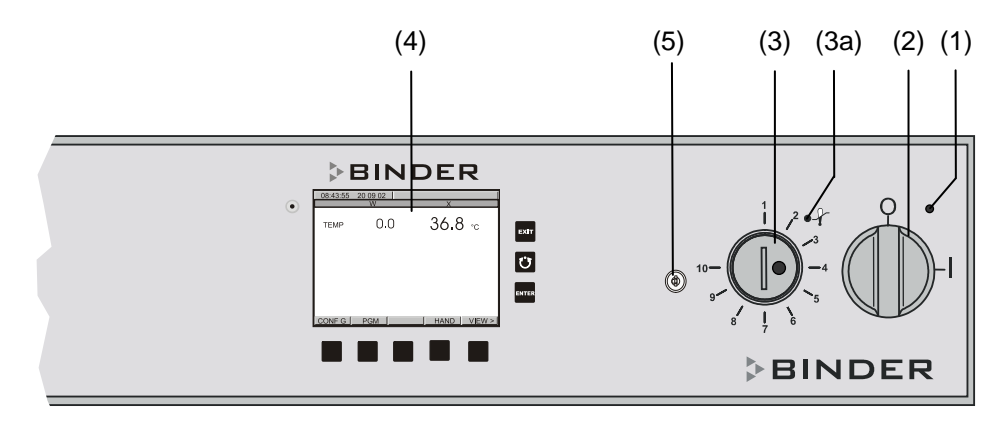

Abbildung 4: Bedienfeld M mit Schlüsselschalter (Option)

- (1) Anzeigeleuchte grün: Betriebsbereitschaft
- (2) Ein- /Ausschalter (Hauptschalter)
- (3a) Alarmleuchte rot für TWB
- (3) Temperaturwählbegrenzer (TWB Klasse 2)
- (4) Bildschirm-Programmregler MB1
- (5) Schlüsselschalter (bei Option Tastaturverriegelung, Kap. [11.10\)](#page-43-0)

# **3. Lieferumfang, Transport, Lagerung und Aufstellung**

### **3.1 Auspacken, Kontrolle, Lieferumfang**

Bitte überprüfen Sie das Gerät sowie eventuelles optionales Zubehör nach dem Auspacken anhand des Lieferscheins auf Vollständigkeit und auf eventuelle Transportschäden. Ein Transportschaden muss sofort dem Spediteur gemeldet werden.

Bedingt durch den Endtest der Neugeräte sind Spuren der Einschübe an den Innenkesselseiten möglich. Diese beeinträchtigen nicht die Funktion des Gerätes.

Bitte entfernen Sie alle Transportsicherungen und Klebstoffe in und an dem Gerät und an den Türen und nehmen Sie die Betriebsanleitungen und beiliegendes Material aus dem Innenraum heraus.

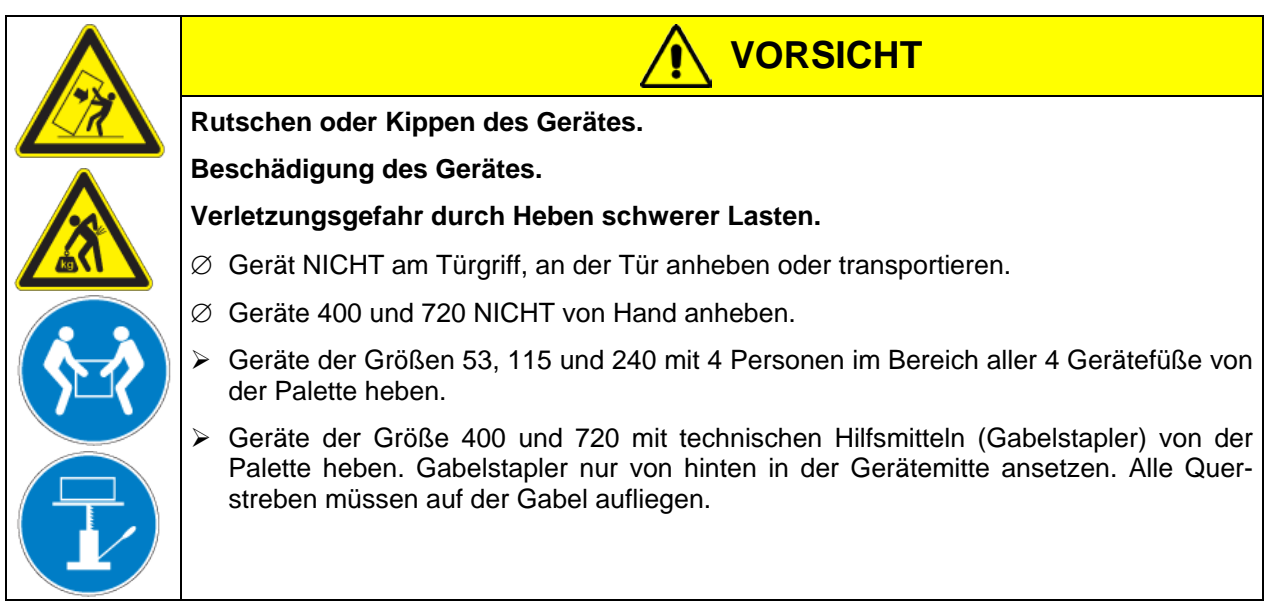

Sollte ein Rückversand nötig sein, verwenden Sie bitte die Originalverpackung und beachten sie die Hinweise für sicheren Transport (Kap. [3.2\)](#page-12-0).

Entsorgen der Transportverpackung vgl. Kap. [13.1.](#page-47-0)

#### **Hinweis für Gebrauchtgeräte:**

Gebrauchtgeräte sind Geräte, die für kurzzeitige Tests oder Ausstellungen verwendet wurden und vor dem Weiterverkauf einer eingehenden Prüfung unterzogen wurden. BINDER garantiert den technisch einwandfreien Zustand des Gerätes.

Gebrauchtgeräte sind durch entsprechenden Aufkleber auf der Gerätetür als solche gekennzeichnet. Bitte entfernen Sie den Aufkleber vor Inbetriebnahme.

### <span id="page-12-0"></span>**3.2 Hinweise für den sicheren Transport**

Die vorderen Geräterollen bei M 720 können mittels Bremsen arretiert werden. Geräte mit Rollen nur in leerem Zustand auf ebenem Untergrund verschieben, da die Rollen sonst beschädigt werden können. Hinweise zur vorübergehenden Außerbetriebnahme (Kap. [13.2\)](#page-48-0) beachten.

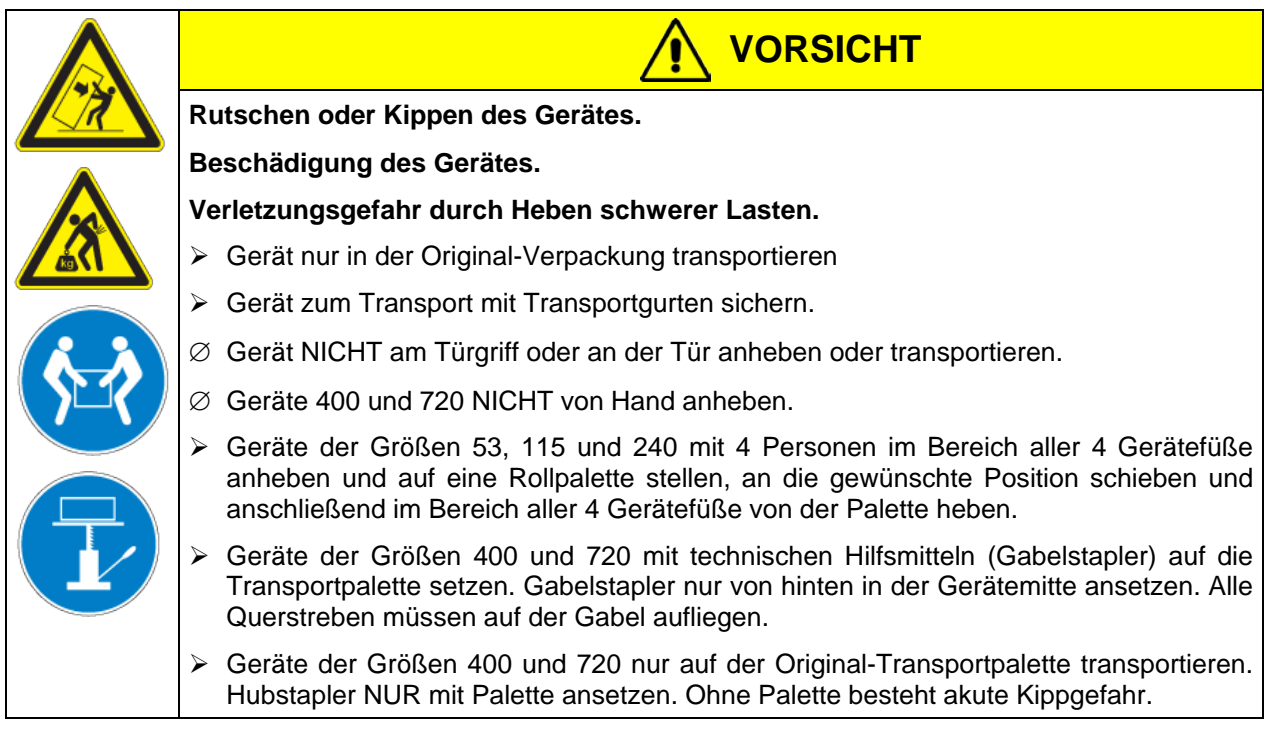

• Zulässige Umgebungstemperatur bei Transport: -10 °C bis +60 °C.

Sie können beim BINDER Service Verpackungen und Transportpaletten zu Transportzwecken anfordern.

### <span id="page-12-1"></span>**3.3 Lagerung**

Zwischenlagerung des Gerätes in einem geschlossenen und trockenen Raum. Hinweise zur vorübergehenden Außerbetriebnahme (Kap. [13.2\)](#page-48-0) beachten.

- Zulässige Umgebungstemperatur bei Lagerung: -10 °C bis +60 °C.
- Zulässige Umgebungsfeuchte: max. 70% r.F., nicht kondensierend

Wenn das Gerät nach einer Lagerung in kalter Umgebung zur Inbetriebnahme an den Aufstellungsort gebracht wird, kann Betauung auftreten. Warten Sie mit dem Einschalten mindestens 1 Stunde, bis das Gerät Raumtemperatur erreicht hat und absolut trocken ist.

# **3.4 Aufstellungsort und Umgebungsbedingungen**

Trocken- und Wärmeschränke an einem gut belüfteten, trockenen Platz auf einer ebenen und nicht brennbaren Fläche vibrationsfrei aufstellen und mit einer Wasserwaage ausrichten. Der Aufstellungsort muss für das Gerätegewicht (siehe technische Daten, Kap. [15.4\)](#page-53-0) tragfähig sein. Die Geräte sind für die Aufstellung in geschlossenen Räumen bestimmt.

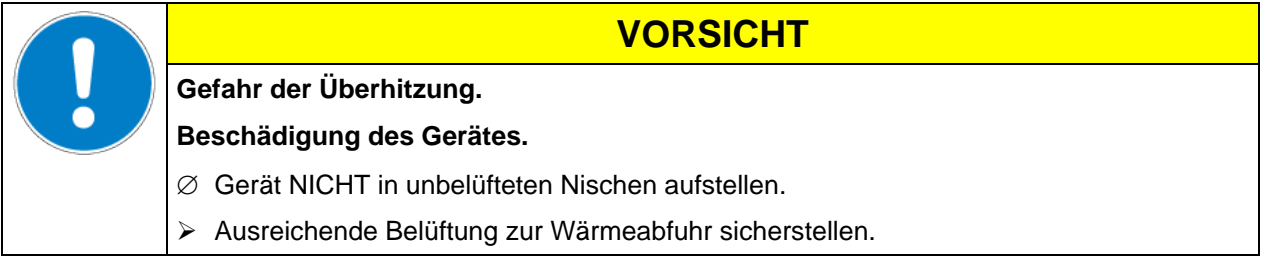

• Zulässige Umgebungstemperatur bei Betrieb: +18 °C bis +40 °C. Bei hohen Raumtemperaturen können Temperaturschwankungen auftreten.

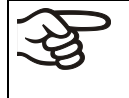

Die Umgebungstemperatur sollte nicht wesentlich über der angegebenen Umgebungstemperatur von +25 °C liegen, auf die sich die technischen Daten beziehen. Bei abweichenden Umgebungsbedingungen sind veränderte Daten möglich.

**VORSICHT**

- Zulässige Umgebungsfeuchte: max. 70% r.F., nicht kondensierend
- Aufstellungshöhe max. 2000 m über NN.

Zwischen mehreren Geräten derselben Größe einen Mindestabstand von 250 mm einhalten. Wandabstände: nach hinten 100 mm, seitlich 160 mm.

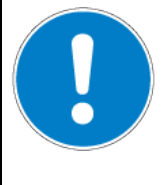

# **Gefahr durch Stapelung.**

**Beschädigung der Geräte.**

∅ Trocken- und Wärmeschränke NICHT aufeinander stellen.

Zur vollständigen Trennung vom Strom-Versorgungsnetz müssen Sie den Netzstecker ziehen. Stellen Sie das Gerät so auf, dass der Gerätestecker gut zugänglich ist und bei Gefahr leicht gezogen werden kann.

Für den Nutzer besteht keine Gefährdung durch zeitweilige Überspannungen i. S. der Norm EN 61010- 1:2010.

Das Gerät darf NICHT in explosionsgefährdeten Bereichen aufgestellt und betrieben werden.

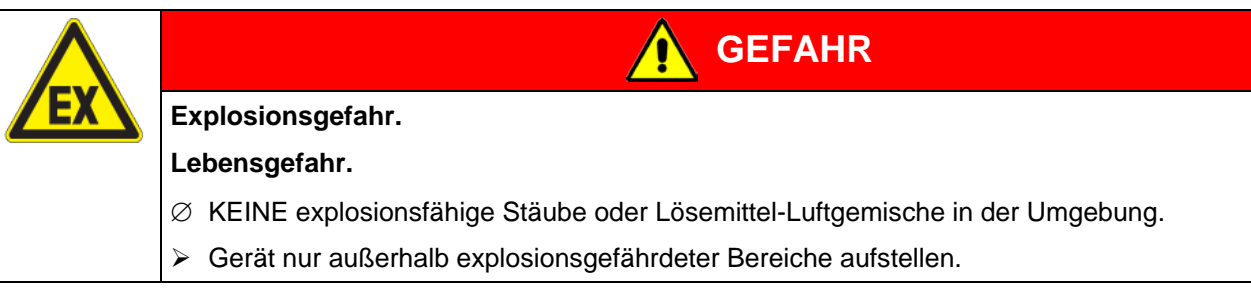

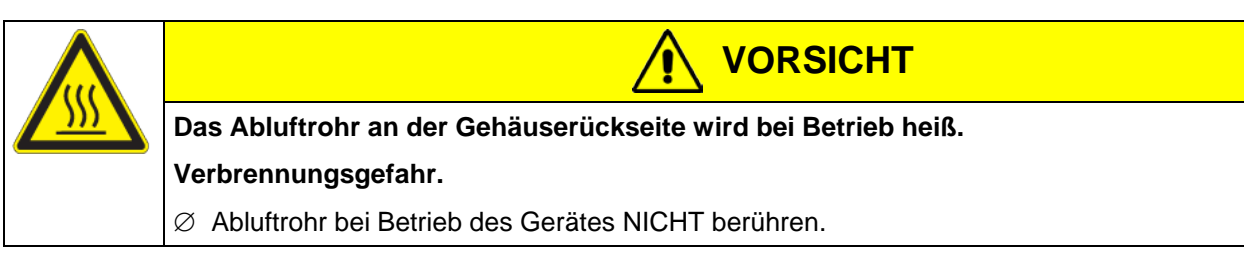

# **4. Installation und Anschlüsse**

# <span id="page-14-0"></span>**4.1 Elektrischer Anschluss**

Die Geräte werden anschlussfertig geliefert und verfügen über eine feste Netzanschlussleitung von mindestens 1800 mm Länge.

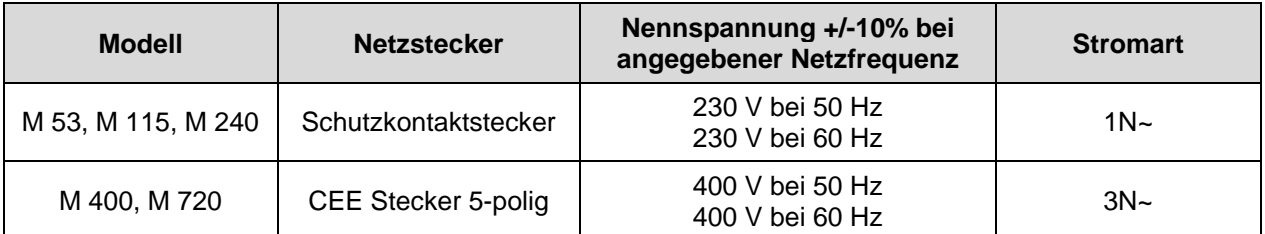

Die kundenseitige Steckdose muss ebenfalls einen Schutzleiter aufweisen. Stellen Sie sicher, dass die Verbindung vom Schutzleiter der Hausinstallation zum Schutzleiter des Gerätes dem Stand der Technik entspricht. Die Schutzleiter von Steckdose und Stecker müssen kompatibel sein!

- Vor dem Anschluss und der ersten Inbetriebnahme Netzspannung prüfen. Vergleichen Sie die Werte mit den Daten auf dem Typenschild des Gerätes (Frontseite hinter der Tür, unten links, Kap. [1.4\)](#page-6-0).
- Beachten Sie beim Anschluss die von den örtlichen Elektrizitäts-Versorgungs-Unternehmen angegebenen Bestimmungen sowie die VDE-Vorschriften (für Deutschland). Wir empfehlen die Verwendung eines Fehlerstromschutzschalters.

**VORSICHT**

- Verschmutzungsgrad nach IEC 61010-1: 2
- Überspannungskategorie nach IEC 61010-1: II

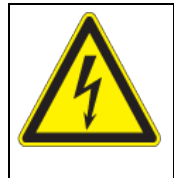

# **Gefahr falscher Netzspannung.**

**Beschädigung des Gerätes.**

- Vor Anschluss und Inbetriebnahme Netzspannung überprüfen.
- Netzspannung mit Typenschilddaten vergleichen.

Vgl. auch elektrische Daten (Kap. [15.4\)](#page-53-0).

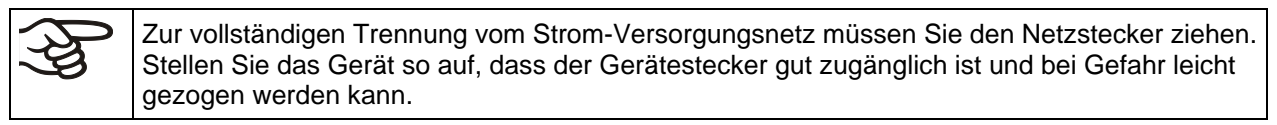

# **4.2 Anschluss an eine Absauganlage (optional)**

Bei direktem Anschluss einer Absaugvorrichtung werden die räumliche Temperaturgenauigkeit, die Aufheiz- und Erholzeit sowie die erreichbare Endtemperatur ungünstig beeinflusst. Daher sollte keine Abluftanlage direkt an den Abluftstutzen angeschlossen werden.

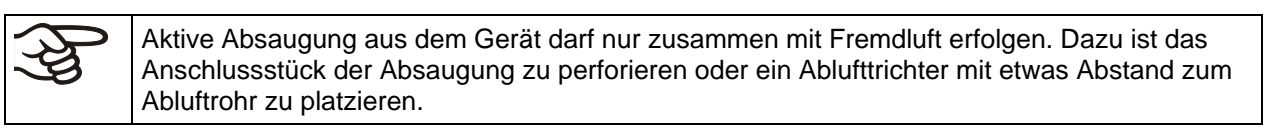

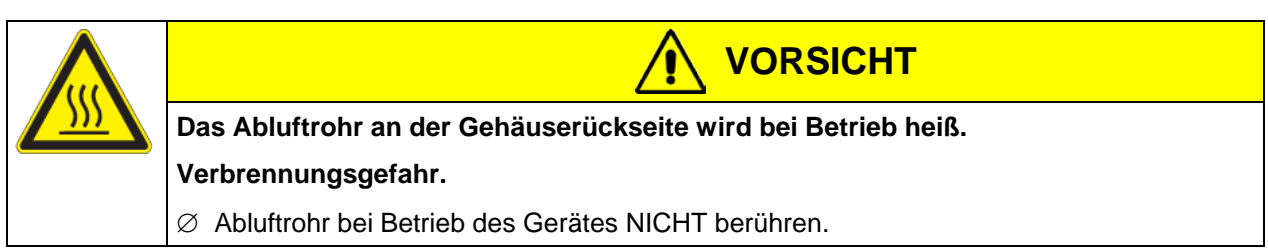

# <span id="page-15-1"></span>**5. Inbetriebnahme**

Nach Anschluss der Netzversorgung (Kap. [4.1\)](#page-14-0) Gerät mit dem Hauptschalter (2) einschalten.

Wärmegeräte können in den ersten Tagen nach Inbetriebnahme eine Geruchsbildung verursachen. Diese stellt keinen Qualitätsmangel dar. Zur schnellen Reduzierung der Geruchsbildung empfehlen wir, das Gerät einen Tag lang auf Nenntemperatur aufzuheizen und den Raum dabei gut zu belüften.

# **5.1 Funktionsübersicht Bildschirm-Programmregler MB1**

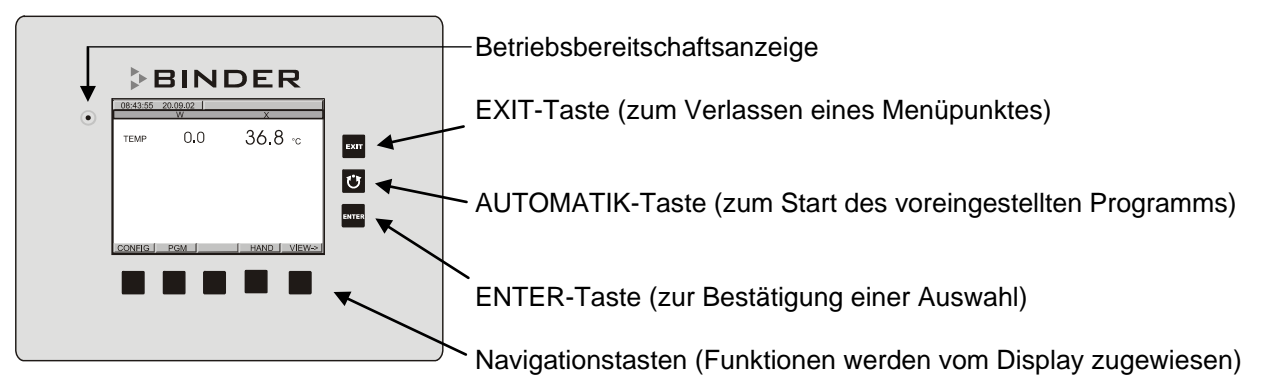

Abbildung 5: Bildschirm-Programmregler MB1

Der Programmregler MB1 regelt die Temperatur im Innenraum des Gerätes (Bereich 5 °C über Raumtemperatur bis 300 °C).

Die gewünschten Sollwerte werden im Hand- oder Programmbetrieb (Kap. [5.2\)](#page-15-0) in den Bildschirmregler eingegeben.

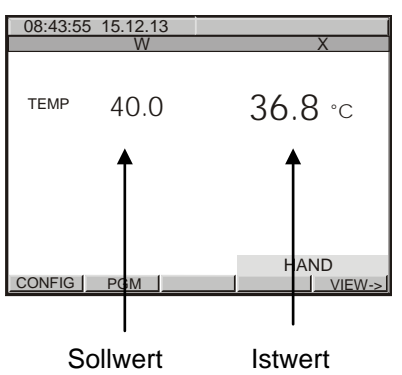

Abbildung 6: Normalanzeige des MB1-Programmreglers im Festwertbetrieb

### <span id="page-15-0"></span>**5.2 Betriebsarten**

Der Programmregler MB1 verfügt über 3 Betriebsarten:

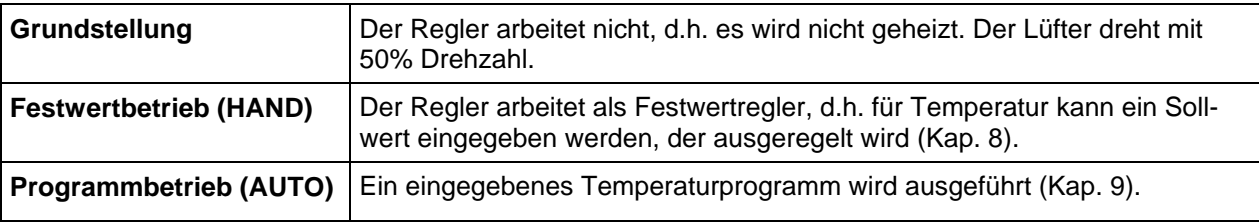

Mit dem Programmregler MB1 können Temperaturzyklen programmiert werden.

Der Regler verfügt über 25 Programmspeicherplätze mit jeweils 100 Programmabschnitten. Die Summe der Programmabschnitte aller Programme ist auf 500 begrenzt.

Die Programmierung kann direkt über die Tastatur des Reglers in einer Programmierungstabelle oder über die speziell von BINDER entwickelte APT-COM™ 4 Multi Management Software (Option, Kap. [11.1\)](#page-38-0) grafisch am PC vorgenommen werden.

# **5.3 Verhalten nach Netzausfall**

Nach Wiederkehr der Stromversorgung befindet sich das Gerät in der Betriebsart, die vor dem Netzausfall eingestellt war und regelt die Temperatur im Festwertbetrieb (HAND) auf den zuletzt eingegebenen Sollwert und im Programmbetrieb (AUTO) auf den im Programm erreichten Sollwert. In der Ereignisliste (Kap. [6.2\)](#page-18-0) ist der Netzausfall protokolliert. Es erfolgt keine Warnmeldung, dass ein Netzausfall stattgefunden hat.

### **5.4 Einschalten des Gerätes**

Bringen Sie den Hauptschalter (2) in Stellung I. Die Betriebsbereitschaftsanzeige zeigt die Betriebsbereitschaft des Gerätes an.

Wartezeit von ca. 30 Sek. zwischen Aus- und Einschalten einhalten. Andernfalls können Initialisierungsprobleme auftreten (Bildschirm zeigt z.B. "-1999").

Falls der Hauptschalter bereits in Stellung I ist und der Bildschirm dunkel ist, befindet sich das Gerät in Betriebsbereitschaft. Schalten Sie das Gerät durch Drücken einer beliebigen Taste ein. Nach dem Einschalten befindet sich das Gerät in der Betriebsart, die vor dem letzten Abschalten eingestellt war und regelt Temperatur im Festwertbetrieb (HAND) auf den zuletzt eingegebenen Sollwert und im Programmbetrieb (AUTO) auf den im Programm erreichten Sollwert.

#### **Struktur der Umschaltung Grundstellung / Festwertbetrieb / Programmbetrieb:**

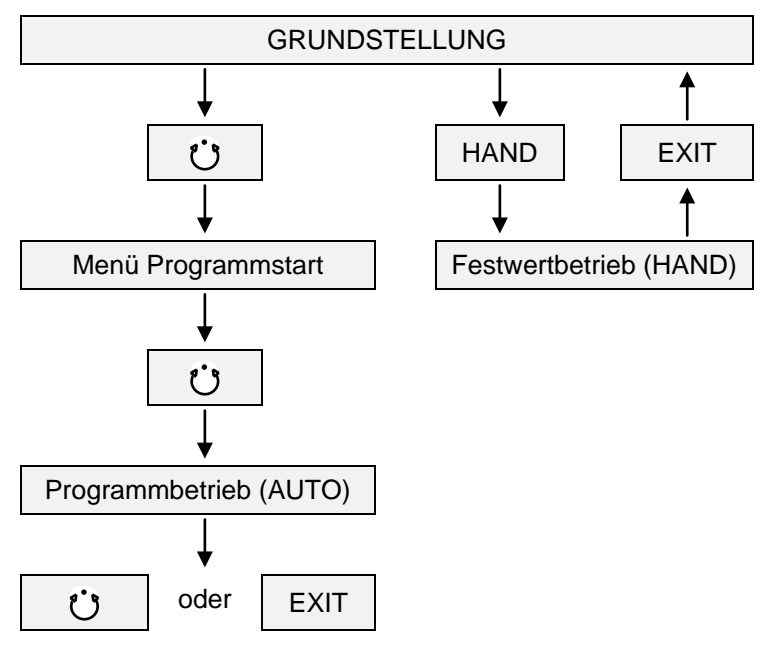

#### **Aufheizgeschwindigkeit**

Durchschnittliche Aufheizgeschwindigkeit ca. 5 °C /min. bei geschlossener Luftklappe und einer Einstellung des Lüfters auf Maximum.

#### **Abkühlgeschwindigkeit**

Durchschnittliche Abkühlgeschwindigkeit ca. 0,2 bis 1,5 °C /min. (bei geöffneter Luftklappe und bei einer Einstellung des Lüfters auf Maximum.

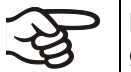

Bei voller Auslastung des Trocken- und Wärmeschranks sind je nach Beladung Abweichungen zu den angegebenen Aufheiz- und Abkühlgeschwindigkeiten denkbar.

# **6. Einstellungen am Regler MB1**

### <span id="page-17-0"></span>**6.1 Wahl der Menüsprache des MB1 Reglers**

Der Bildschirm-Programmregler Typ MB1 regelt die Temperatur im Innenraum des Trocken- und Wärmeschranks. Über eine übersichtliche Menüführung kommuniziert der Regler im Klartext in deutscher, englischer und französischer Sprache.

Die Auswahl der gewünschten Menüsprache befindet sich im Untermenü "Benutzer-Ebene" des Menüs "Benutzer-Daten". Wählen Sie den Unterpunkt "Landessprache".

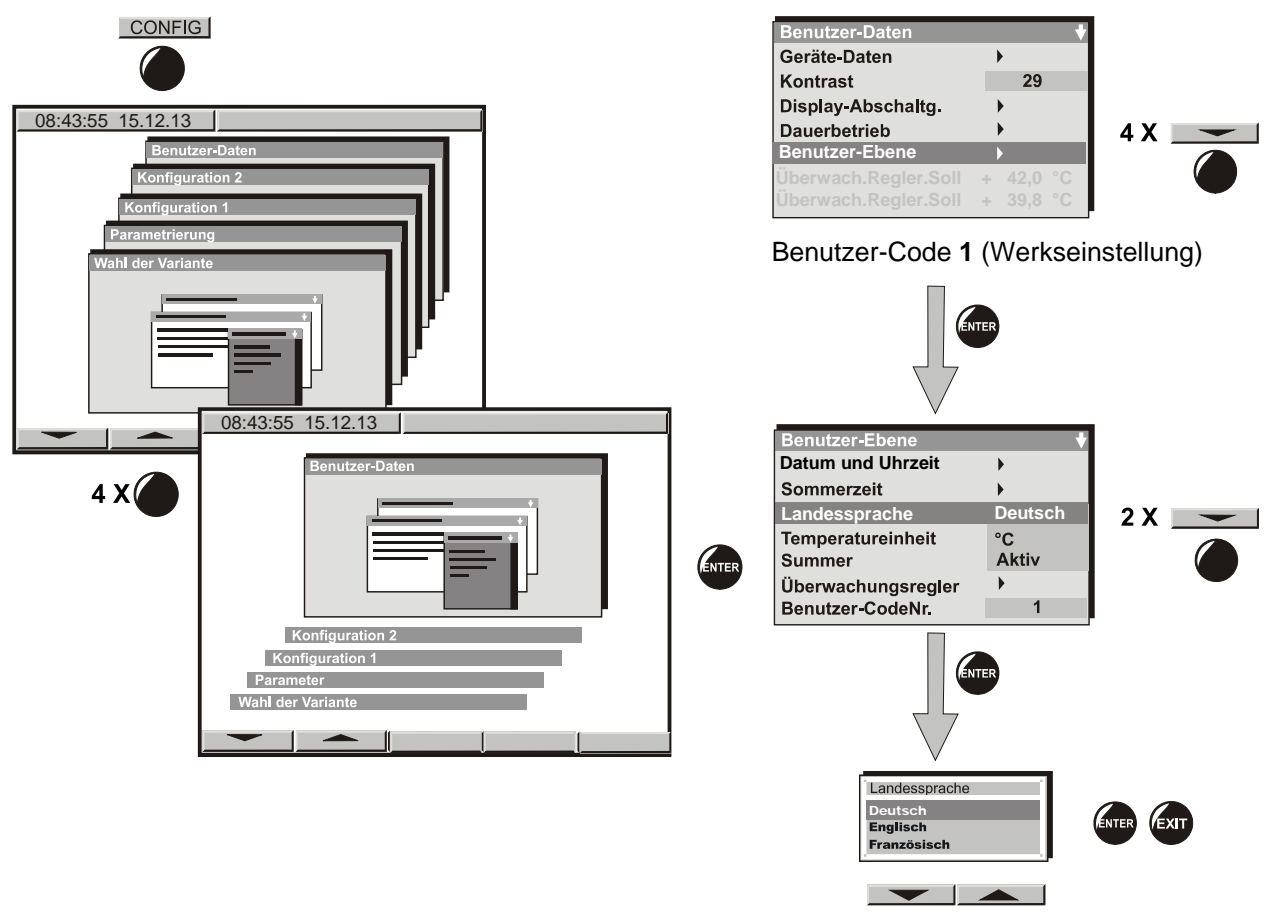

Die Tastenreihe unter dem Bildschirm ist menüabhängig belegt. Es gilt dabei stets die darüber im Menü erscheinende Funktion.

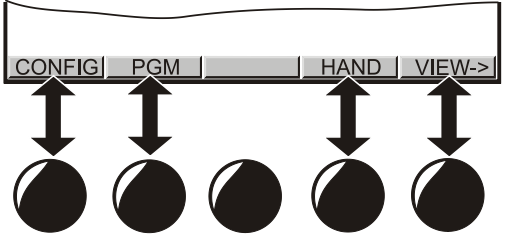

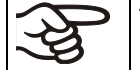

Temperatureinheit NICHT von °C auf °F umstellen.

# <span id="page-18-0"></span>**6.2 Funktionsübersicht Programmregler MB1**

Die oberste Bedienebene umfasst folgende Darstellungen:

- **Normalanzeige** (Grundstellung oder Festwertbetrieb oder Programmbetrieb)
- **Ereignisliste**
- **Schreiberfunktion**
- **Kontaktseite**

Der Wechsel zwischen diesen Anzeigen erfolgt mit der Taste VIEW ->

Die NORMALANZEIGE ermöglicht den Vergleich der Sollwerte (W) mit den Istwerten (X) der Temperatur oder zeigt wahlweise die aktuelle Lüfterdrehzahl an.

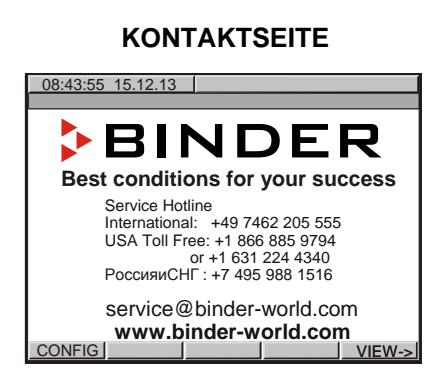

Zum einfachen Kontaktieren des BINDER Service.

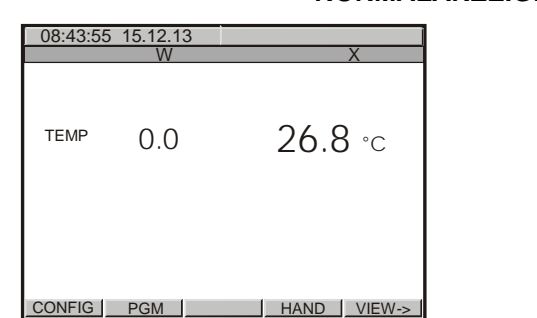

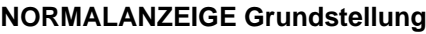

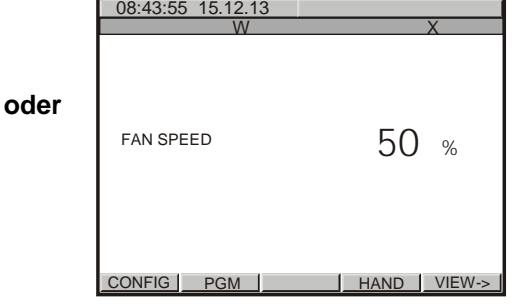

Es wird nicht geheizt. Der Istwert (X) geht gegen Raumtemperatur. Der Lüfter dreht mit 50% Drehzahl.

### **NORMALANZEIGE Festwertbetrieb**

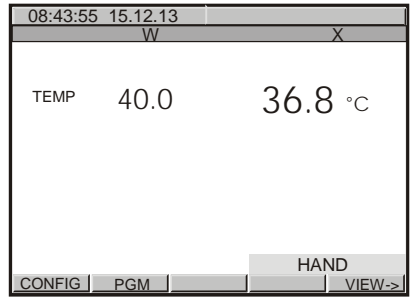

### **NORMALANZEIGE Programmbetrieb**

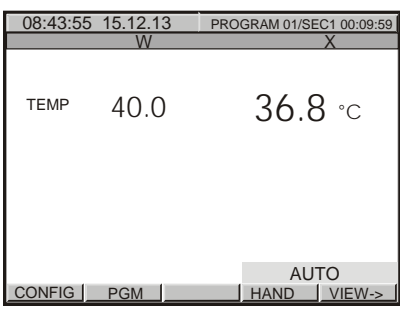

Ein eingestellter Temperatursollwert (W) wird bis zur Ein zuvor über eine Programmiertabelle eingegenächsten Änderung gehalten. benes Temperaturprogramm läuft ab.

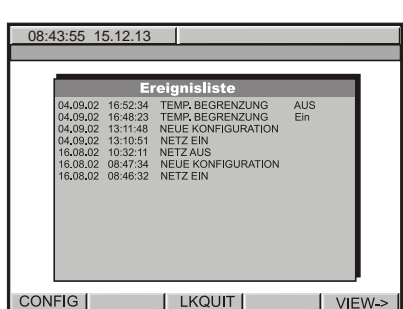

**EREIGNISLISTE**

Ermöglicht die Einsicht der letzten 16 Ereignisse oder Grafische Ausgabe der Temperaturwerte und fehlerhaften Zustände des Gerätes.

#### **LINIENSCHREIBERFUNKTION**

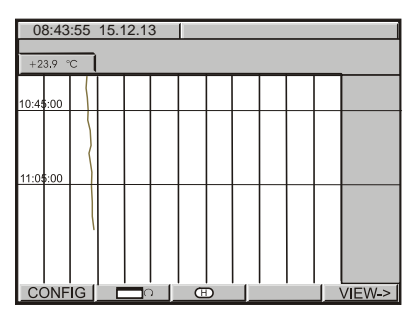

Durchsicht der Messungen in einer Historiendarstellung. Ein 5s Speicherintervall entspricht einem Überwachungszeitraum von 2,5 Tagen.

# 6.3 Einstellungen im Menü "Benutzer-Daten"

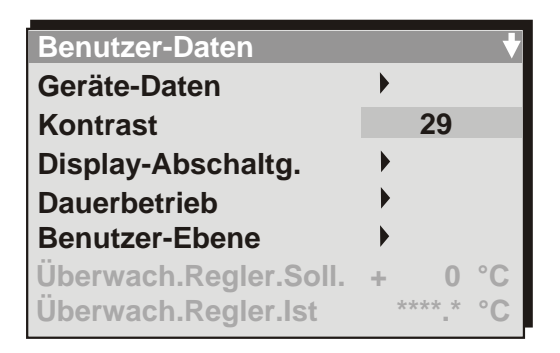

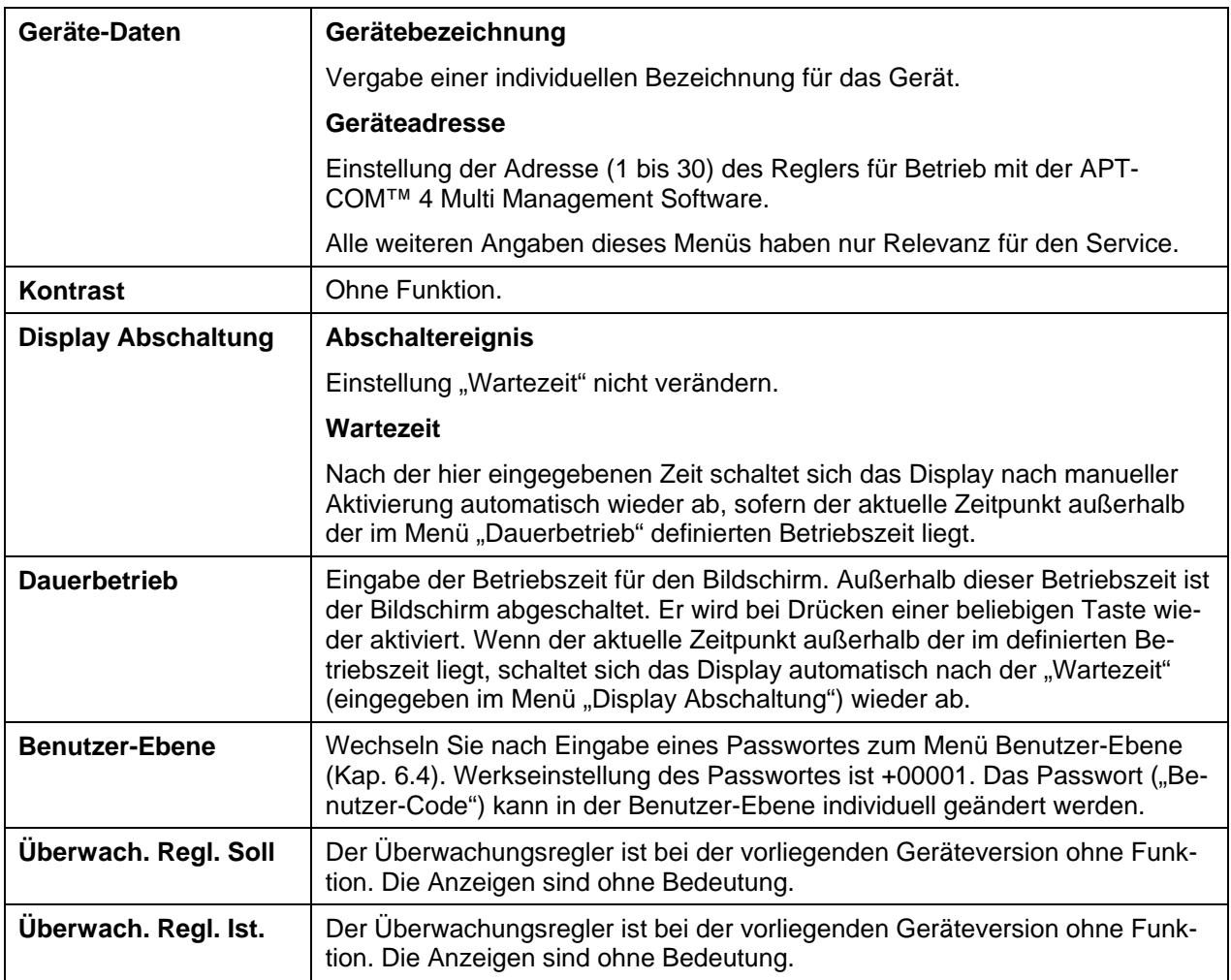

# <span id="page-20-0"></span>6.4 Einstellungen im Menü "Benutzer-Ebene"

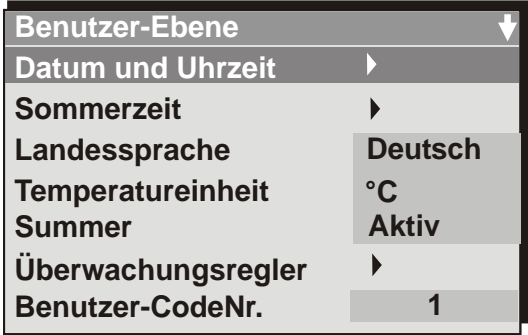

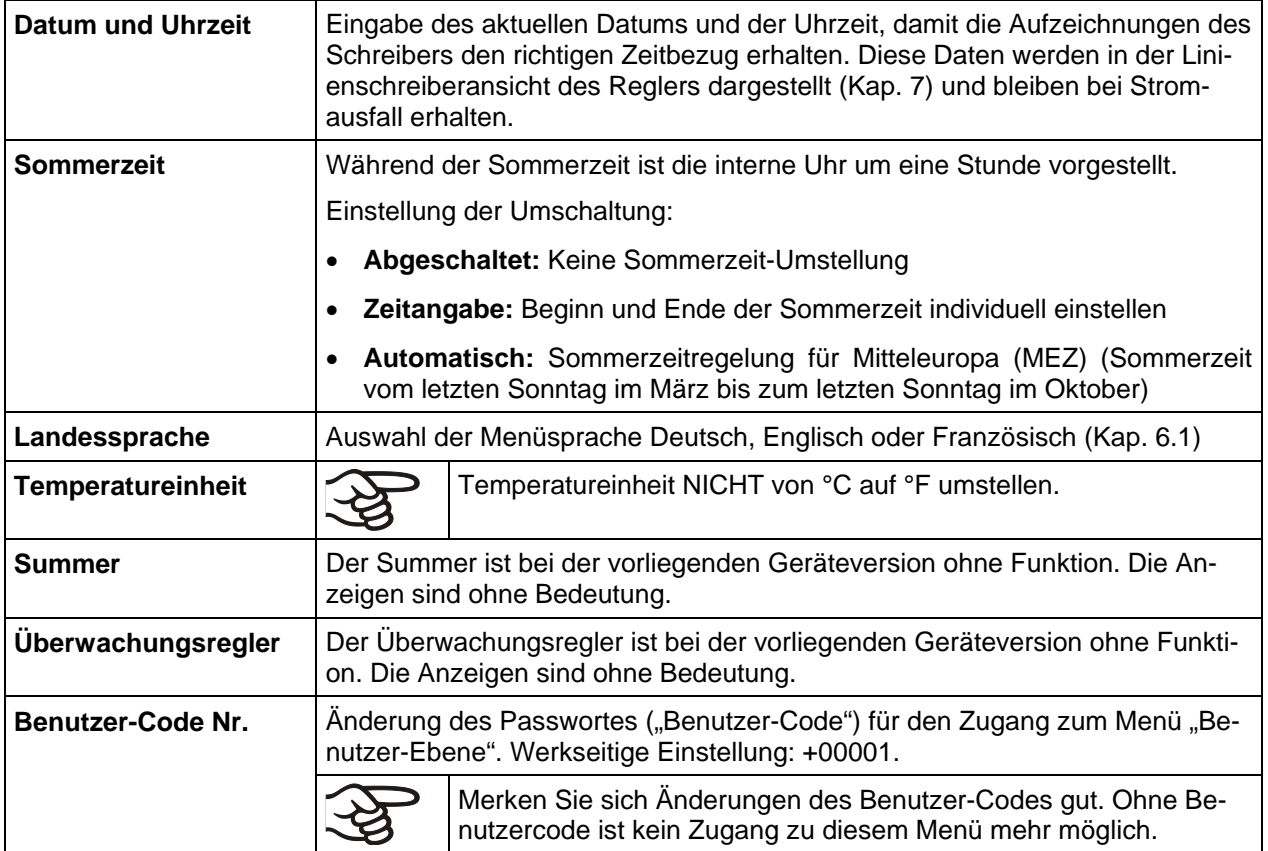

# <span id="page-21-0"></span>**7. Grafische Darstellung des Messwert-Verlaufs (Linienschreiberfunktion)**

In dieser einem Linienschreiber nachempfundenen Darstellung lassen sich im Zeitraum der Aufzeichnung für beliebige Zeitpunkte die zugehörigen Messdaten abrufen.

11:32:14 15.12.13 ß  $+23.9$  °C  $1:05:00$ 10:45:00 CONFIG <sup>H</sup> VIEW->

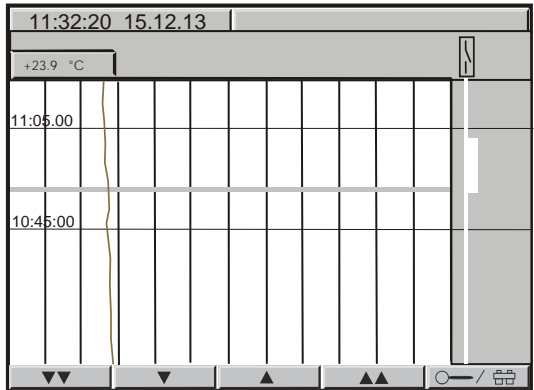

Taste **.**  $\frac{1}{2}$  arücken: Zoom-Darstellung:

Historiendarstellung-Zoom

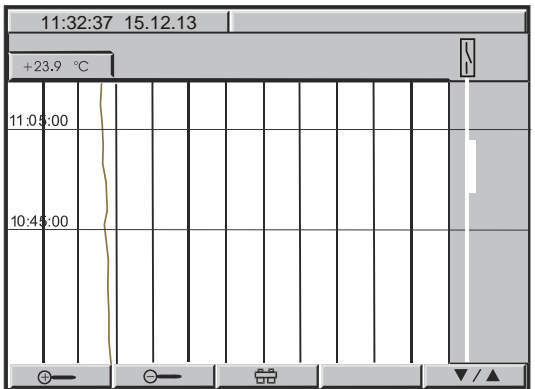

Normalanzeige Linienschreiberfunktion: Links oben Anzeige des aktuellen Datums und der Uhrzeit.

> Darunter Anzeige und grafische Darstellung des aktuellen Temperaturwertes.

Skalierung Temperatur: 0 °C bis 300 °C

Die geöffnete Luftklappe wird rechts als verstärkte Linie dargestellt.

Mit der Taste **lassen sich verschiedene Varian**ten der Darstellung wählen.

Je nach voreingestellter Auswahl wird die Taste evt. erst jetzt sichtbar.

Historiendarstellung mit Cursor:  $\overline{1}$  Taste  $\overline{1}$  = History drücken. Es erscheint eine rosafarbene Linie, die als Cursor den Auswahlzeitpunkt darstellt. Sie können damit den gespeicherten Messwert eines bestimmten Zeitpunktes abrufen.

> Links oben Anzeige des Datums und der Uhrzeit der Cursorposition.

> Darunter Anzeige und grafische Darstellung des diesem Zeitpunkt zugeordneten Temperaturwertes.

Mit den Pfeiltasten lässt sich die Cursorlinie scrollen.

Einzelpfeile: Feinjustierung.

Doppelpfeile: Bildschirmweise blättern.

Lupen-Tasten  $\frac{10}{2}$  =  $\frac{10}{2}$  = Zoom vor und zurück (Verkürzung oder Verlängerung des dargestellten Zeitraums).

Auswahltaste  $\sqrt{24}$  : zurück zur vorherigen Ansicht.

# **BINDER**

Sie können den Cursorzeitpunkt auch direkt numerisch eingeben.

Historiendarstellung: Sprung zu einem beliebigen Zeitpunkt:

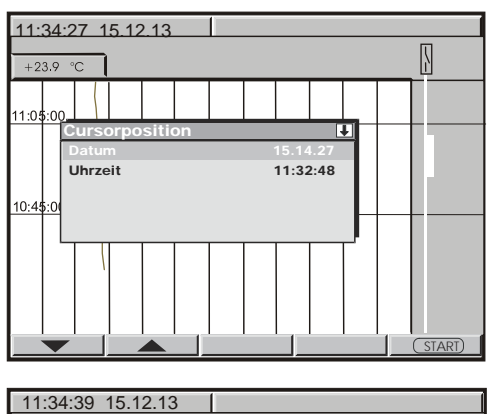

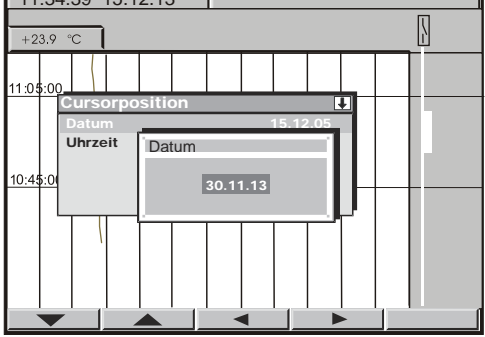

Historiendarstellung des gewünschten Zeitpunktes:

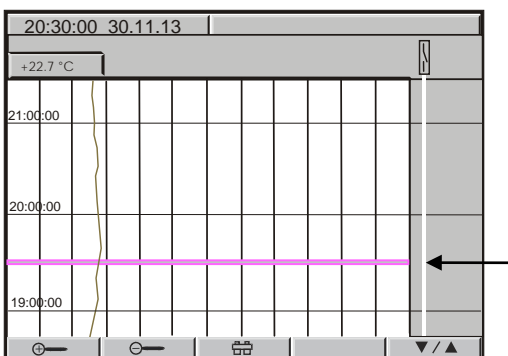

Taste **drücken:** Es erscheint das Fenster "Cursorposition" zur Eingabe von Datum und Uhrzeit.

Mit den Pfeiltasten zwischen Datum und Uhrzeit wählen und mit ENTER bestätigen.

Eingabe des gewünschten Zeitpunktes mit Pfeiltasten. Bestätigen mit ENTER.

Taste S**ERRT** drücken.

Links oben Anzeige des Datums und der Uhrzeit der gewählten Cursorposition.

Darunter Anzeige und grafische Darstellung des Temperaturwertes zu diesem Zeitpunkt.

Die Cursorlinie erscheint zum gewählten Zeitpunkt in der Grafik.

Die Darstellbarkeit hängt vom eingestellten Speicherintervall ab. Je enger die gespeicherten Messpunkte liegen, desto präziser, aber auch kürzer ist der dokumentierte Zeitraum, vgl. die folgende Tabelle:

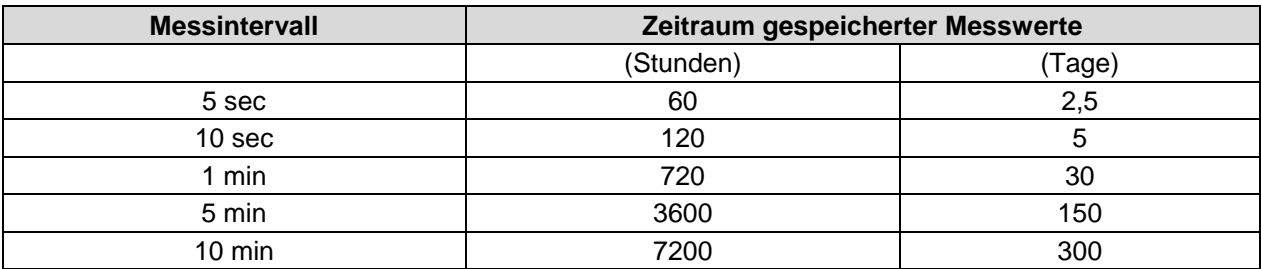

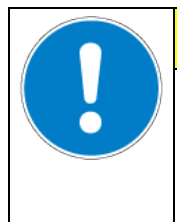

## **VORSICHT**

**Durch Neueinstellung des Speicherintervalls wird der Messwertspeicher gelöscht. Gefahr von Informationsverlust.**

 Ändern Sie das Speicherintervall NUR dann, wenn die bis dahin aufgezeichneten Daten nicht mehr benötigt werden.

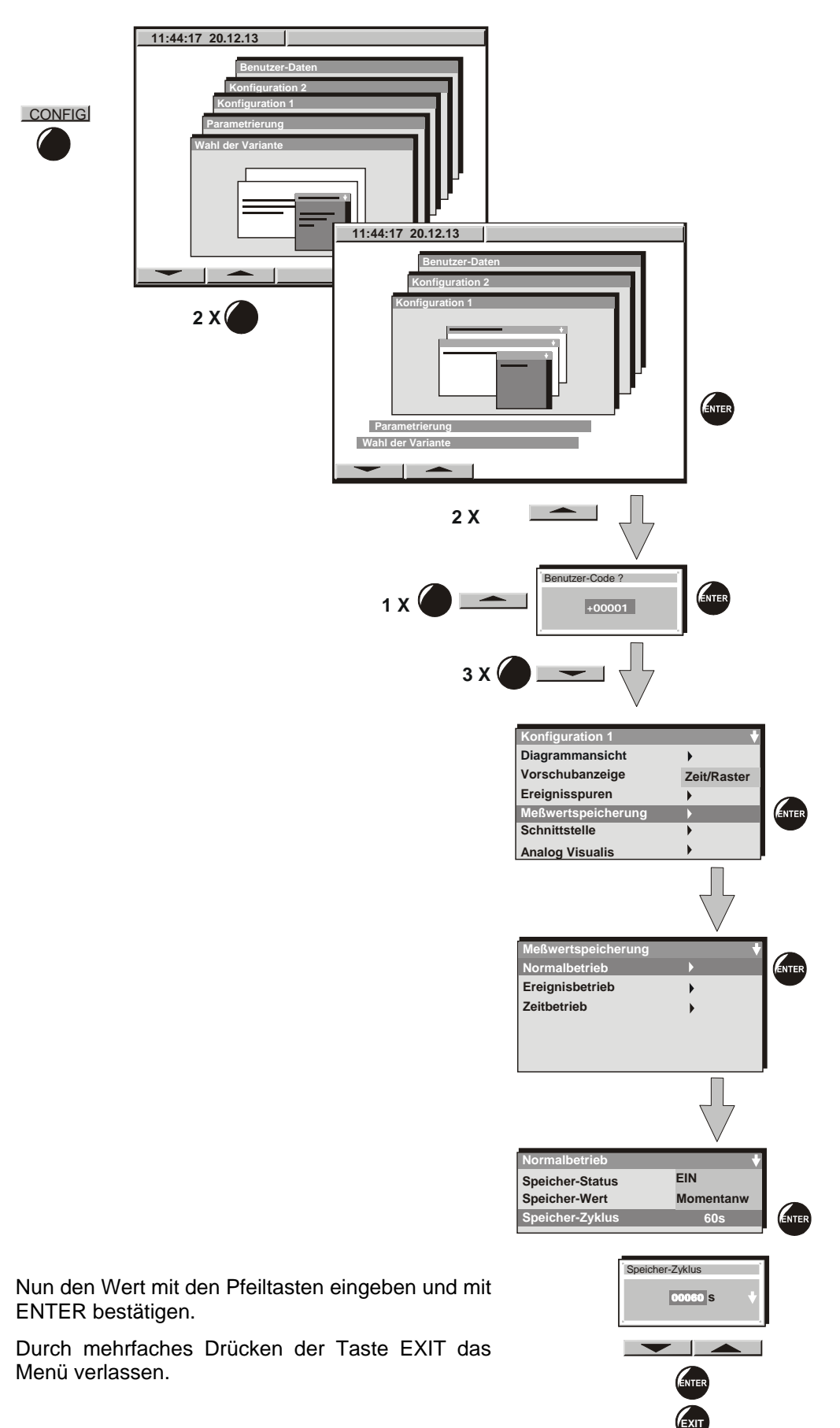

# **7.1 Einstellung des Messintervalls**

# <span id="page-24-0"></span>**8. Festwertbetrieb**

In der Betriebsart Festwertbetrieb (HAND) können Sie einen Temperatursollwert, die Lüfterdrehzahl (0% bis 100%) sowie den Schaltzustand von bis zu 8 Steuerkontakten einstellen. Steuerkontakt 1 dient zum Schalten des Luftklappenstellers. Die übrigen Steuerkontakte sind ohne Funktion. Alle Einstellungen bleiben für die Betriebsart Festwertbetrieb (HAND) bis zur nächsten manuellen Änderung erhalten. Das gilt auch nach Abschalten des Gerätes und dem Wechsel in die Betriebsarten Grundstellung und Programmbetrieb (AUTO).

## **8.1 Sollwerteingabe**

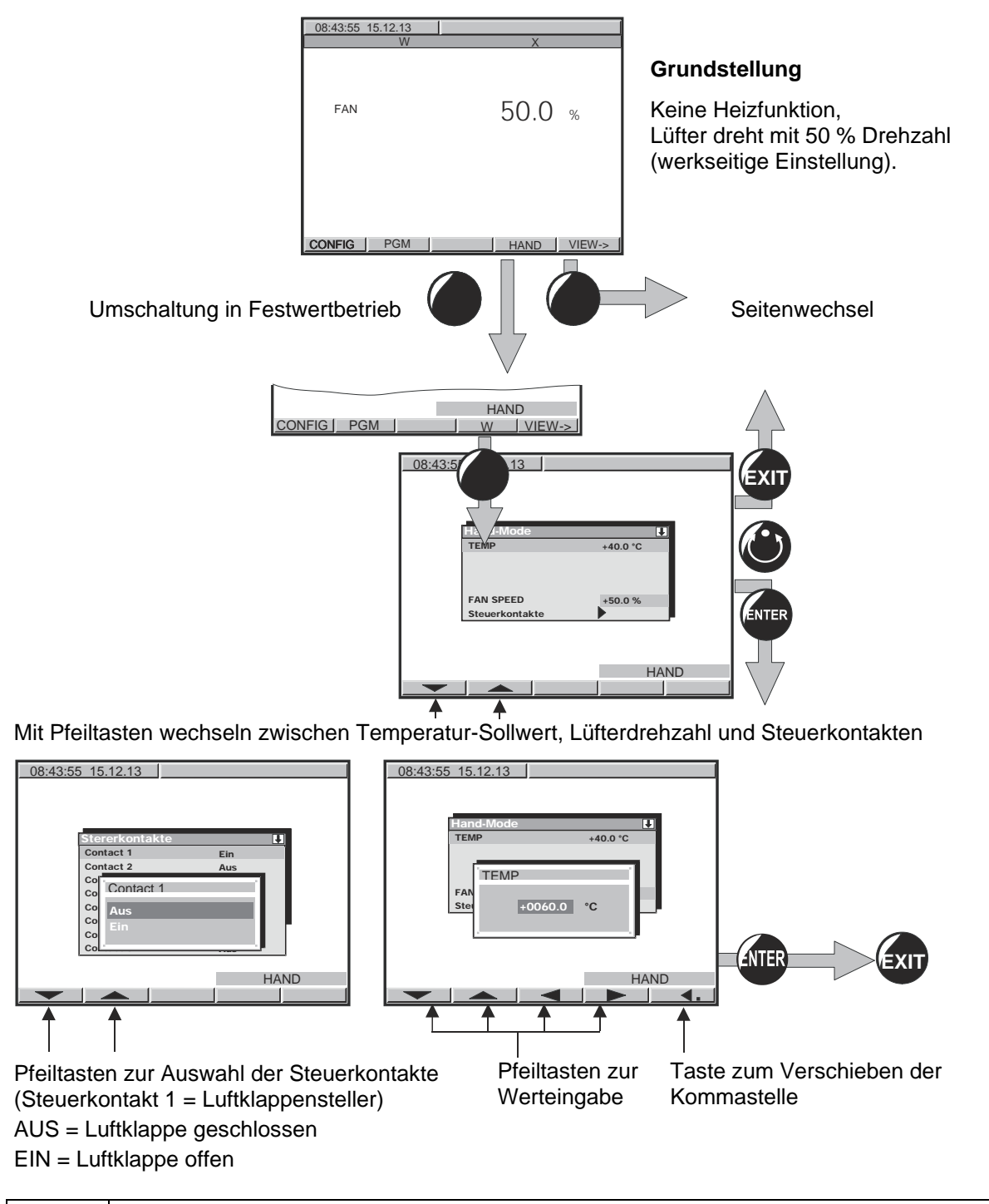

#### **Einstellbereiche:**

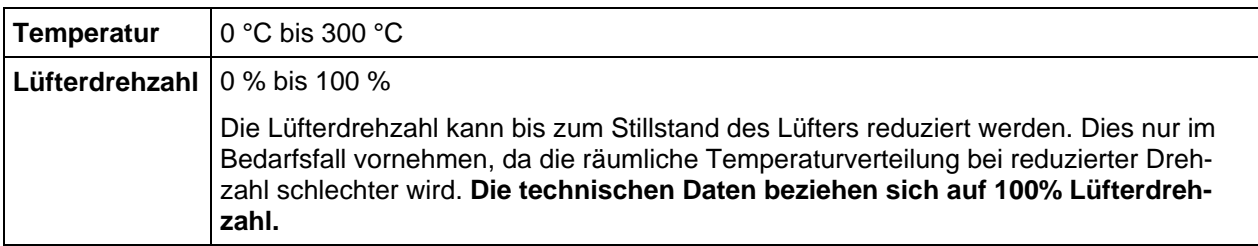

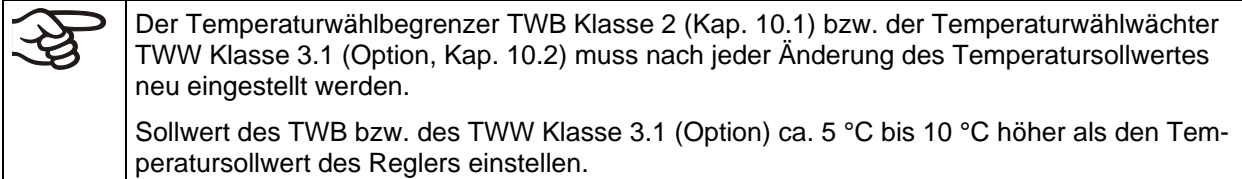

Wird Steuerkontakt 1 auf EIN gesetzt, d.h. die Luftklappe geöffnet, so erscheint in der Regleranzeige die Hinweismeldung "AIR FLAP OPEN" neben einem blinkenden blauen Informationssymbol.

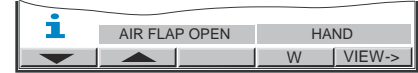

Im Festwertbetrieb (HAND) kann kein Programm gestartet werden. Sie können einen Sollwert für die Temperatur vorgeben. Der Istwert wird auf den Sollwert ausgeregelt.

Wenn Sie im Festwertbetrieb (HAND) die EXIT-Taste drücken, wechselt der Regler in die Betriebsart Grundstellung. Die im Festwertbetrieb eingegebenen Sollwerte bleiben gespeichert.

Wird im Festwertbetrieb versehentlich die EXIT- oder AUTOMATIK Taste gedrückt, so wechselt der Regler in Grundstellung. Die eingegebenen Sollwerte werden dann nicht mehr ausgeregelt. Wir empfehlen den Einsatz der Tastaturverriegelung während des Betriebs (erhältlich über BINDER Individual, Kap. [11.10\)](#page-43-0).

### **8.2 Verhalten nach Netzausfall im Festwertbetrieb**

Im Festwertbetrieb wird nach Wiederkehr der Spannungsversorgung der Status wie vor dem Netzausfall hergestellt. Der eingestellte Sollwert wird wieder ausgeregelt. Die Schaltzustände der Steuerkontakte bleiben erhalten. In der Ereignisliste ist der Netzausfall protokolliert. Es erfolgt keine Warnmeldung, dass ein Netzausfall stattgefunden hat

# <span id="page-25-0"></span>**9. Programmbetrieb**

Der 1-Kanal-Programmregler MB1 ermöglicht, Temperaturzyklen zu programmieren. Er bietet 25 Programmspeicherplätze mit jeweils 100 Programmabschnitten. Die maximale Zahl der Programmabschnitte aller Programme ist 500. Eine Verknüpfung mehrerer Programme ist nicht möglich.

Für jeden Programmabschnitt können ein Temperatursollwert, die Lüfterdrehzahl (0% bis 100%) sowie der Schaltzustand von bis zu 8 Steuerkontakten eingestellt werden. Steuerkontakt 1 kann dient zum Schalten des Luftklappenstellers. Die übrigen Steuerkontakte sind ohne Funktion.

Die Programmierung kann direkt über die Tastatur des Reglers oder grafisch am PC über die speziell von BINDER entwickelte APT-COM™ 4 Multi Management Software (Option, Kap. [11.1\)](#page-38-0) erfolgen.

# <span id="page-26-0"></span>**9.1 Übersicht Menü geführte Programmeingabe**

Bildschirmansichten in Grundstellung:

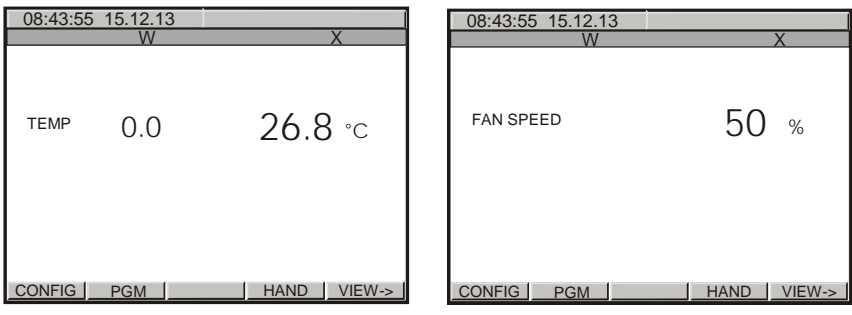

Drücken Sie die Taste PGM. Die Ansicht **Programmauswahl** erscheint.

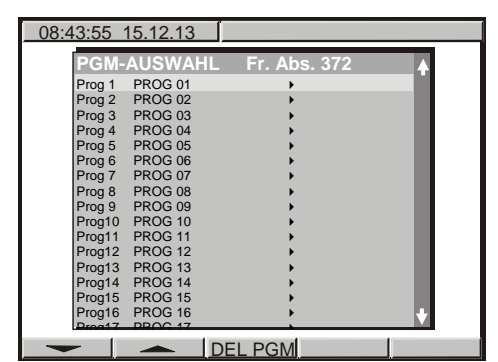

Programmwahl mit Pfeiltasten, Bestätigung mit ENTER.

Der folgende Bildschirm dient der Auswahl des **Unterprogramms**:

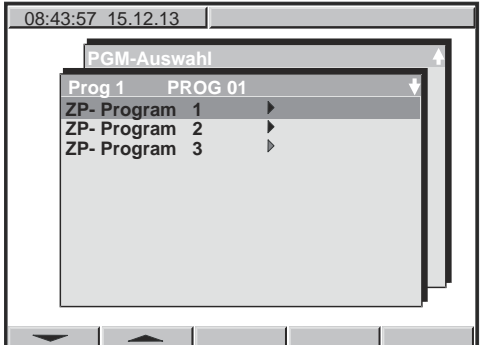

Wählen Sie das erste Unterprogramm "ZP-Programm 1" (ZP-Programm 2 und ZP-Programm 3 sind ohne Funktion). Bestätigung mit ENTER.

Eine zunächst leere **Programmtabelle** zur Eingabe des Temperaturprogramms erscheint.

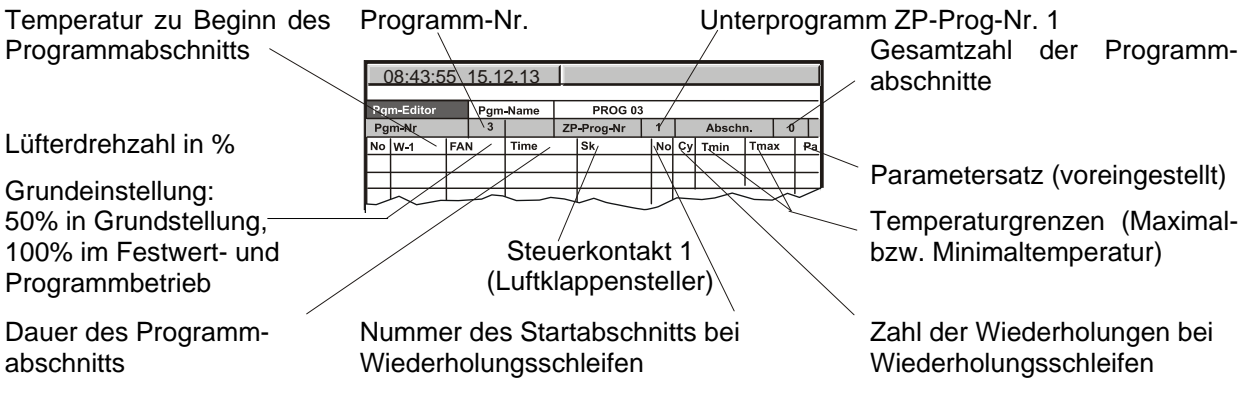

In diese Tabelle können die **Programmabschnitte** eingetragen werden.

Drücken Sie die Taste PGM. Ein Abfragebildschirm zur Eingabe bzw. Entfernung von Programmabschnitten erscheint.

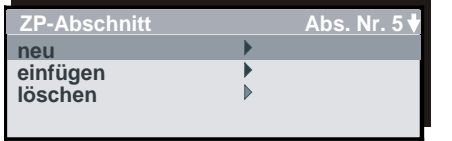

In dieser Ansicht lassen sich neue Programmzeilen einfügen oder löschen:

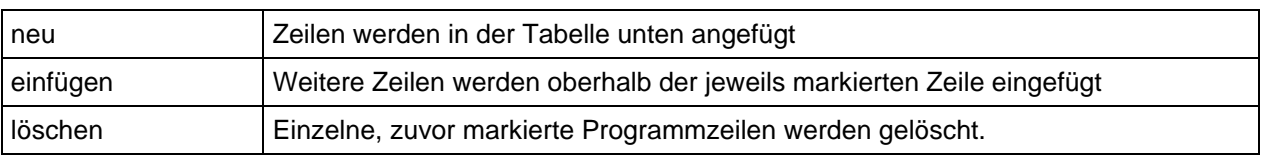

Sie können eine beliebige Anzahl von Zeilen, d.h. von Programmabschnitten, erstellen und diesen anschließend Werte zuweisen. Es ist jederzeit möglich, weitere Zeilen nachträglich einzufügen oder zu entfernen.

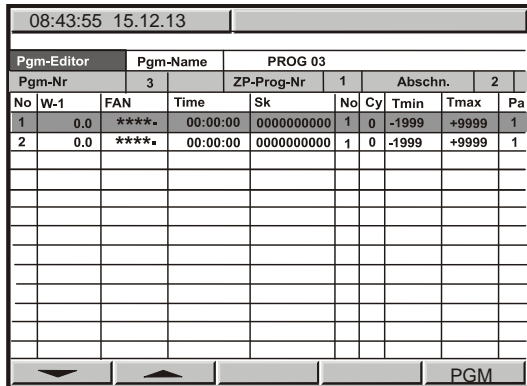

Um Werte in eine Zeile eintragen zu können, muss die betreffende Zeile markiert werden.

Nach Drücken der ENTER-Taste erscheint der **Programmeditor**.

Hier können die Werte des ausgewählten Programmabschnitts eingetragen werden.

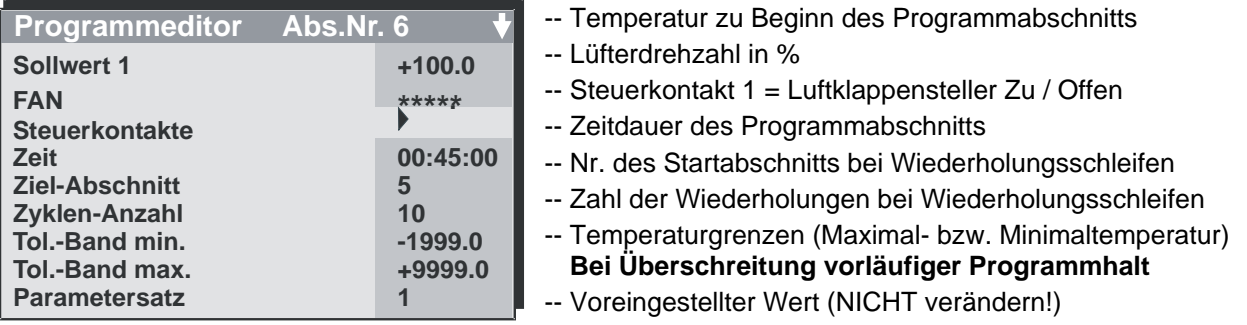

Auswahl der einzugebenden Parameter mit Pfeiltasten, Bestätigung mit ENTER.

Werteingabe anschließend mit Pfeiltasten, Bestätigung mit ENTER.

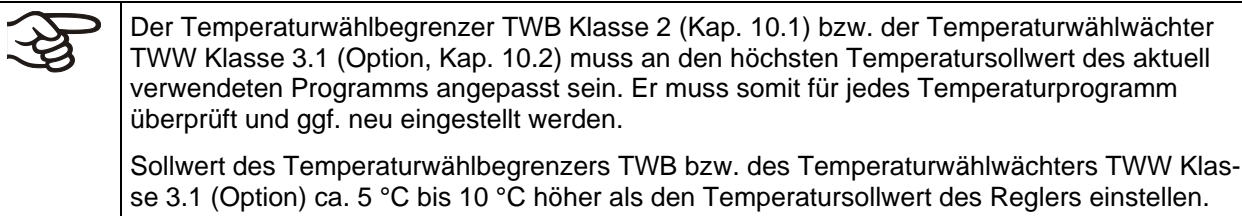

#### **Verhalten nach Programmende:**

Der Regler schaltet in Grundstellung. Die Heizung ist inaktiv, das Gerät nimmt allmählich Raumtemperatur an. Der Lüfter dreht mit 50%.

# **9.2 Unterscheidung Sollwertrampe und Sollwertsprung**

Temperatur-Sollwerte beziehen sich immer auf den Beginn eines Programmabschnitts, d.h. zu Beginn jedes Programmabschnitts wird der eingetragene Temperatursollwert eingestellt bzw. erreicht. Im Laufe der Abschnittszeit erfolgt ein Temperaturübergang zum Anfangssollwert des folgenden Abschnitts.

Durch entsprechende Zeitgestaltung der Programmabschnitte sind alle Arten von Temperaturübergängen einstellbar:

#### • **Allmähliche Temperaturübergänge "Sollwertrampe"**

Die Änderung des Temperatursollwertes erfolgt allmählich von einem Temperatursollwert zu dem des nächsten Programmabschnittes in der hierzu eingegebenen Zeit. Die Ist-Temperatur (X) folgt zu jedem Zeitpunkt dem sich ständig ändernden Sollwert (W).

#### • **Programmabschnitte mit konstanter Temperatur**

Die Anfangswerte zweier aufeinander folgender Programmsegmente sind gleich, dadurch wird die Temperatur für die gesamte Dauer des ersten Programmabschnittes konstant gehalten.

#### • **Sprunghafte Temperaturübergänge "Sollwertsprung"**

Sprünge sind Temperaturübergänge (Rampen), die in sehr kurzer Zeit erfolgen. Auf zwei Abschnitte mit identischer Sollwerttemperatur folgt ein weiterer mit neuer Zieltemperatur. Wird dabei die Dauer des zweiten Abschnittes sehr kurz eingegeben (minimal einstellbar ist 1 Sekunde), so vollzieht sich der Temperaturwechsel sprunghaft in der kürzestmöglichen Zeit.

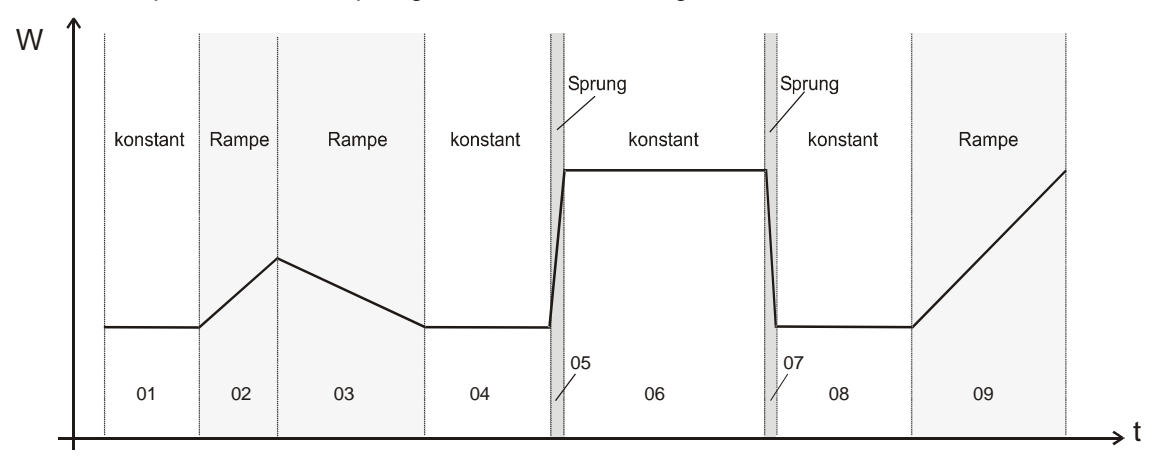

Abbildung 7: Gestaltungsmöglichkeiten von Temperaturübergängen

Das folgende Kapitel zeigt Programmierbeispiele für Sollwertrampe und Sollwertsprung.

### <span id="page-28-0"></span>**9.3 Programmeingabe als Sollwertrampe oder Sollwertsprung**

Um eine fehlerhafte Programmierung zu vermeiden, empfehlen wir, das Temperaturprofil aufzuzeichnen (Vorlage in Kap. [9.9\)](#page-34-0) und die Werte in eine Tabelle einzutragen (Vorlage in Kapitel [9.10\)](#page-35-0).

Die 8 Steuerkontakte des Reglers können für jeden Programmabschnitt aktiviert bzw. deaktiviert werden. Steuerkontakt 1 dient zum Schalten des Luftklappenstellers (EIN = Luftklappe offen, AUS = Luftklappe geschlossen). Die übrigen Steuerkontakte sind ohne Funktion.

Das Gerät kann nicht aktiv kühlen, dennoch ist es möglich, im Rahmen der vorgegebenen Abkühlzeiten Rampen mit definierter Abkühlung zu programmieren, um z.B. Materialspannungen zu vermeiden.

# **BINDER**

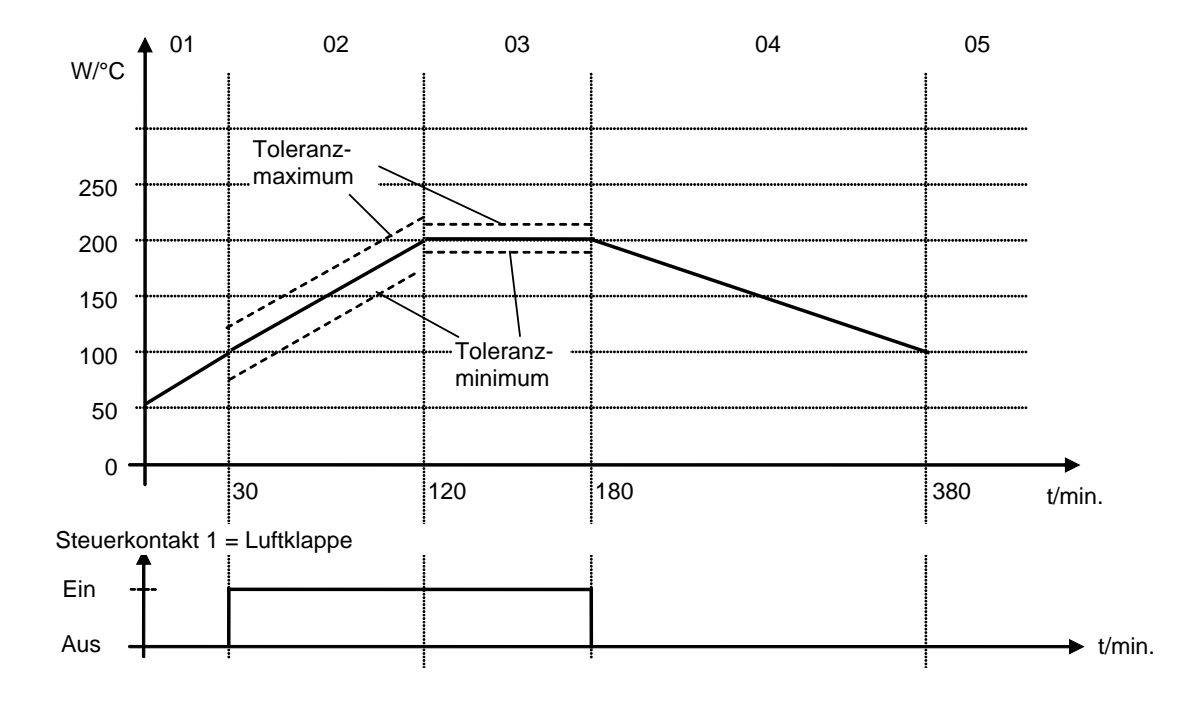

# **Programmeingabe als Sollwertrampe (Beispiel)**

### Programmtabelle zur Grafik:

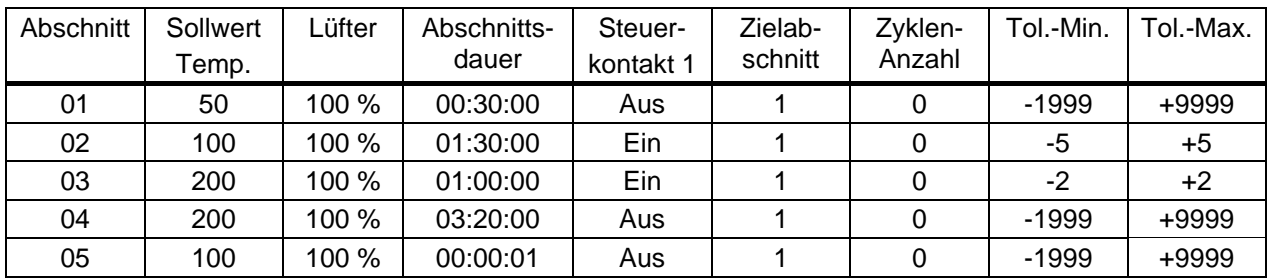

Tragen Sie diese Daten nun in die Programmtabelle eines der 25 Programmplätze des Reglers MB1 ein:

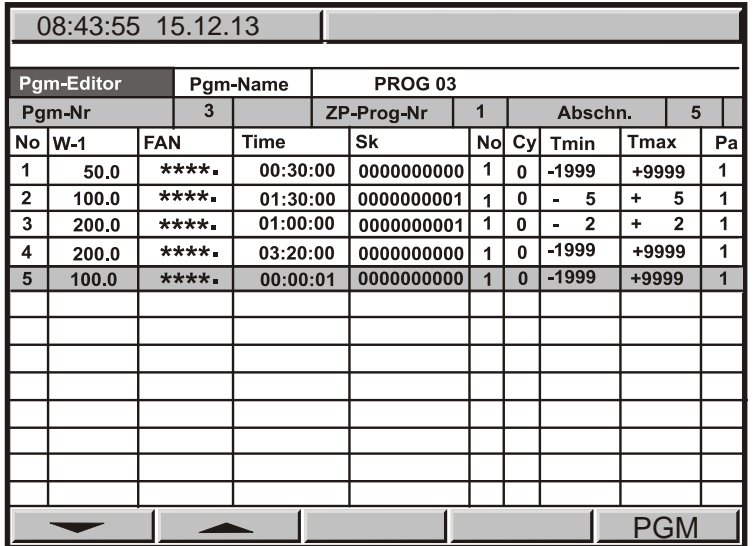

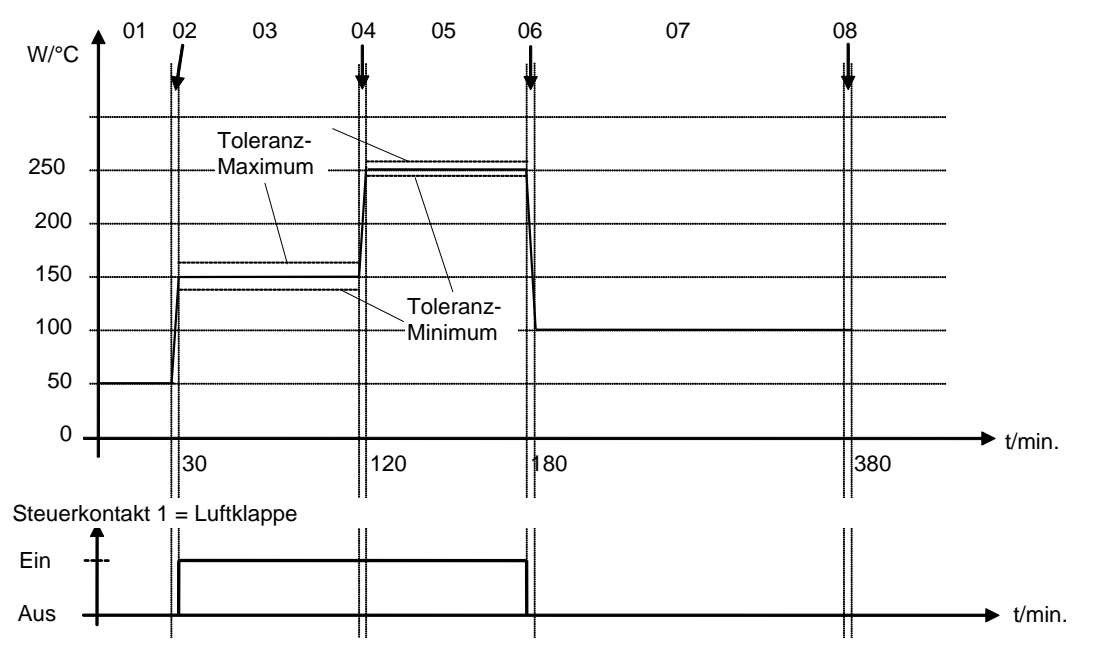

### **Programmeingabe als Sollwertsprung (Beispiel)**

### Programmtabelle zur Grafik:

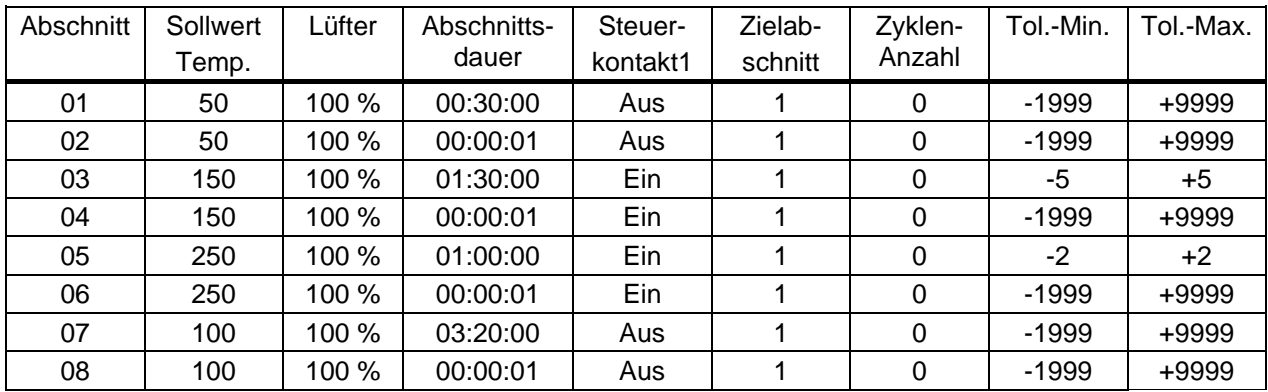

Tragen Sie diese Daten nun in die Programmtabelle eines der 25 Programmplätze des Reglers MB1 ein:

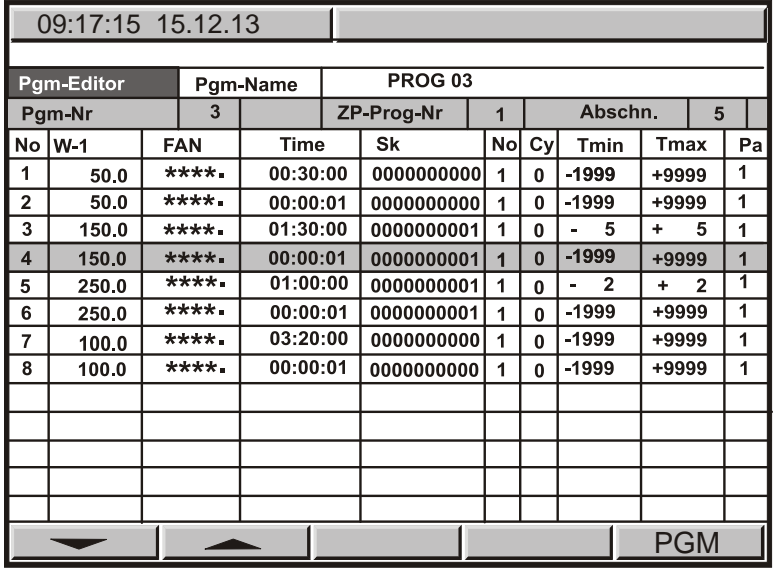

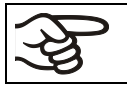

In der Sprungphase KEINE Toleranzgrenzen programmieren, um die maximale Aufheizgeschwindigkeit zu ermöglichen.

# **9.4 Hinweise für die Programmierung aller Arten von Temperatur-Übergängen**

- Der Endwert des gewünschten Zyklus muss durch Anhängen eines zusätzlichen Abschnitts mit mind. einer Sekunde Abschnittsdauer programmiert werden (in den Beispielen die Abschnitte 05 bei Sollwertrampe bzw. 08 bei Sollwertsprung). Andernfalls bricht das Programm einen Zeitabschnitt zu früh ab, da die Programmzeile unvollständig ist.
- Ist das Toleranzminimum auf z.B. -5 und das Toleranzmaximum auf +5 eingestellt, wird das Programm angehalten, sobald der Istwert 5 °C oder mehr vom Sollwert abweicht. Während dieser Unterbrechung des Programmverlaufs zeigt der Bildschirm rechts unten AUTO HAND anstelle AUTO (Programmbetrieb). In jedem Abschnitt lassen sich andere Werte für das Toleranzmaximum und Toleranzminimum eingeben. Liegt die Temperatur wieder im eingestellten Toleranzbereich, wird das Programm automatisch fortgesetzt. Der Hinweis AUTOHAND verschwindet wieder.

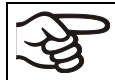

Die Programmierung von Toleranzen kann die Programmlaufzeit verlängern.

Die Zahl -1999 für das Toleranzminimum bedeutet "-∞" und die Zahl 9999 für das Toleranzmaximum bedeutet "+ ∞". Durch Eingabe dieser Zahlen kann niemals eine Programmunterbrechung erfolgen.

In einer Sprungphase sollten KEINE Toleranzgrenzen programmiert werden, um die maximale Aufheizgeschwindigkeit zu ermöglichen.

• Die Grundeinstellung ∗∗∗∗.∗ der Lüfterdrehzahl bedeutet maximale Drehzahl 100 %.

Lüfterdrehzahl nur dann reduzieren, wenn es der Testverlauf unbedingt erfordert, da die räumliche Temperaturverteilung bei reduzierter Drehzahl schlechter wird. Die technischen Daten beziehen sich auf 100 % Lüfterdrehzahl.

- Die Programmierung bleibt auch nach Stromausfall und nach Abschalten des Gerätes erhalten.
- Im Speicher des Reglers können max. 25 Programme gespeichert werden. Jedes Programm darf 100 Abschnitte nicht überschreiten. Eine Verknüpfung von mehreren Programmen ist nicht möglich. Die Speicherkapazität aller Programmplätze zusammen ist auf 500 Abschnitte begrenzt.

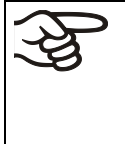

Wird während des Programmbetriebs versehentlich die EXIT- oder AUTOMATIK Taste gedrückt, so schaltet der Regler in Grundstellung. Die Programmsollwerte werden dann nicht mehr ausgeregelt.

Wir empfehlen den Einsatz der Tastaturverriegelung (erhältlich über BINDER Individual, Kap. [11.10\)](#page-43-0) während des Betriebs.

#### **Allgemeiner Hinweis:**

Der Regler MB1 zeigt mehr Menüpunkte, als in der Anleitung beschrieben sind. Diese sind Passwort geschützt, da sie nur Service-relevant sind, d.h. die Inhalte dürfen vom Anwender nicht verändert werden. Zugriff auf diese Menüpunkte nur durch BINDER autorisierten Service.

# **9.5 Wiederholung von Programmabschnitten**

Das Programmbeispiel Temperatur-Sollwertrampe aus Kap. [9.3](#page-28-0) wird verwendet. Die grau markierten Abschnitte 02 und 03 sollen z.B. 30-mal wiederholt werden.

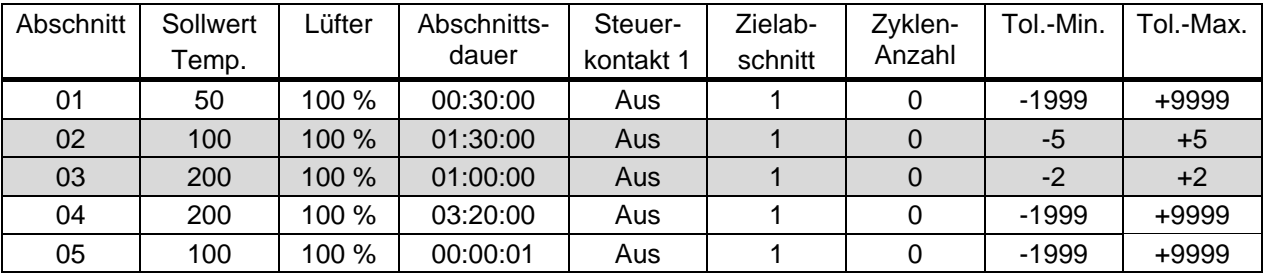

Es ergibt sich ein Programm nach folgender Tabelle, wobei die Änderungen zu obiger Tabelle dunkel markiert sind.

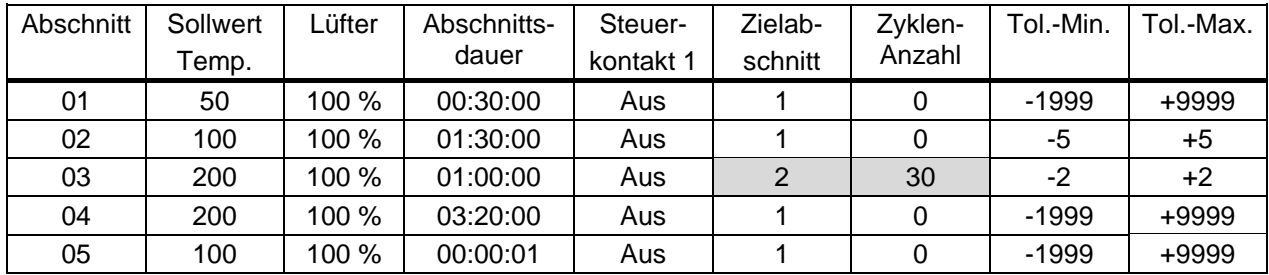

Die Abschnitte 02 und 03 werden insgesamt 31-mal durchlaufen. Erst dann wird das Programm fortgesetzt.

Eingabe der Werte in die Bildschirm-Programmtabelle:

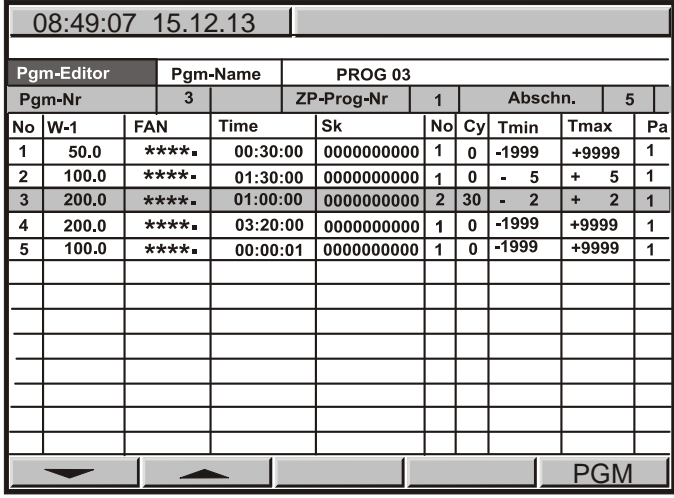

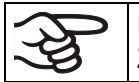

Um Abschnitte unendlich oft zu wiederholen, geben Sie in das Feld Zyklen-Anzahl "Cy" die Zahl -1 ein.

### **9.6 Verhalten nach Netzausfall im Programmbetrieb**

Das Gerät setzt das Programm unmittelbar an der Stelle der Unterbrechung mit den im Programm zuletzt erreichten Sollwerten fort. In der Ereignisliste ist der Netzausfall protokolliert. Es erfolgt keine Warnmeldung, dass ein Netzausfall stattgefunden hat.

## <span id="page-33-0"></span>**9.7 Starten eines zuvor eingegebenen Programms**

Das Programm muss zuvor über eine Programmiertabelle eingegeben sein (Kap. [9.3\)](#page-28-0).

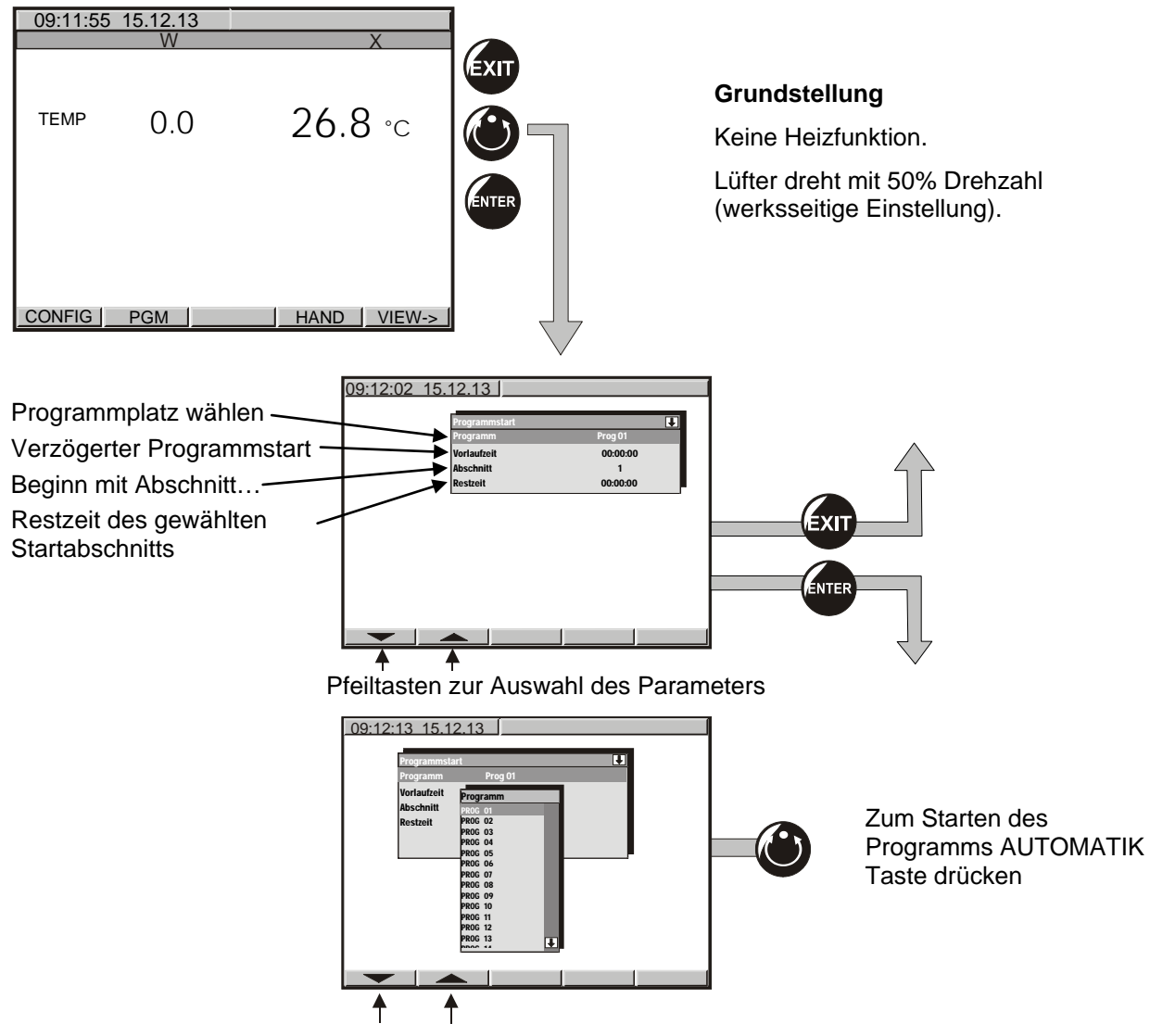

Pfeiltasten zur Auswahl des Programms

### **9.8 Löschen eines Programms**

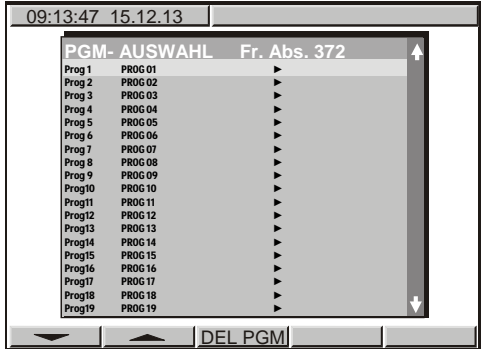

Programm mit Pfeiltasten auswählen.

Taste **DEL PGM** drücken. Das ausgewählte Programm wird gelöscht.

Einzelne Programmabschnitte (Tabellenzeilen) werden über den Abfragebildschirm zur Eingabe bzw. Entfernung von Programmabschnitten gelöscht, siehe Kap. [9.1.](#page-26-0)

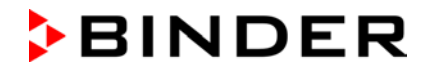

# **9.9 Kopiervorlage für Temperaturprofil**

<span id="page-34-0"></span>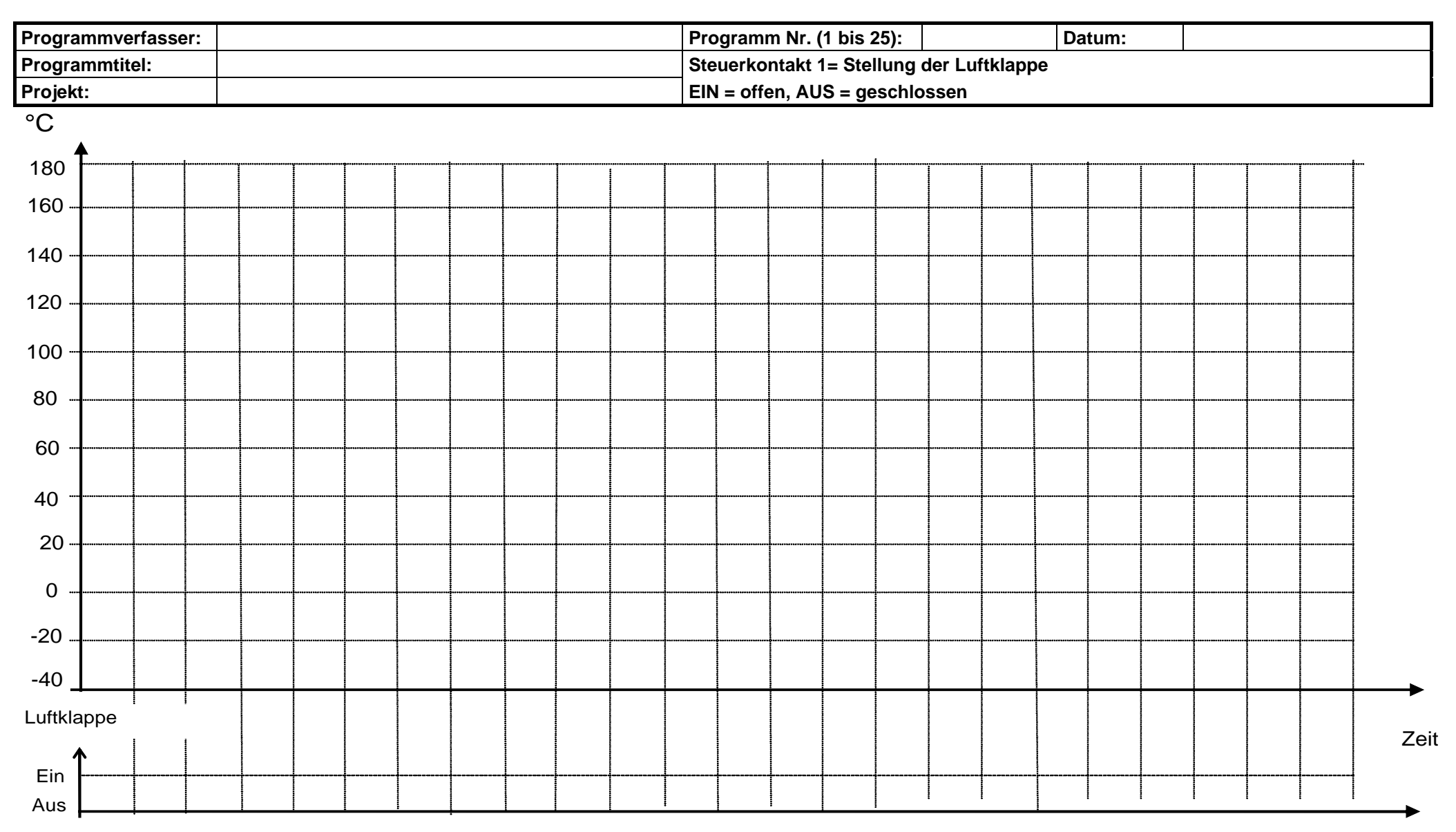

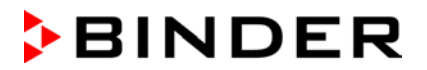

# **9.10 Kopiervorlage für Programmtabelle**

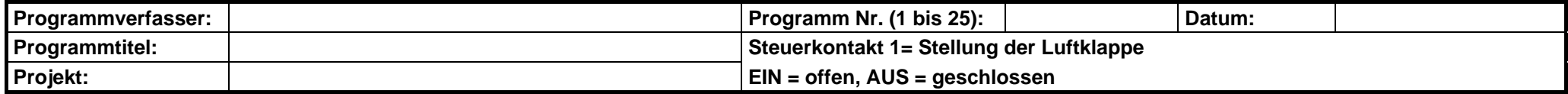

<span id="page-35-0"></span>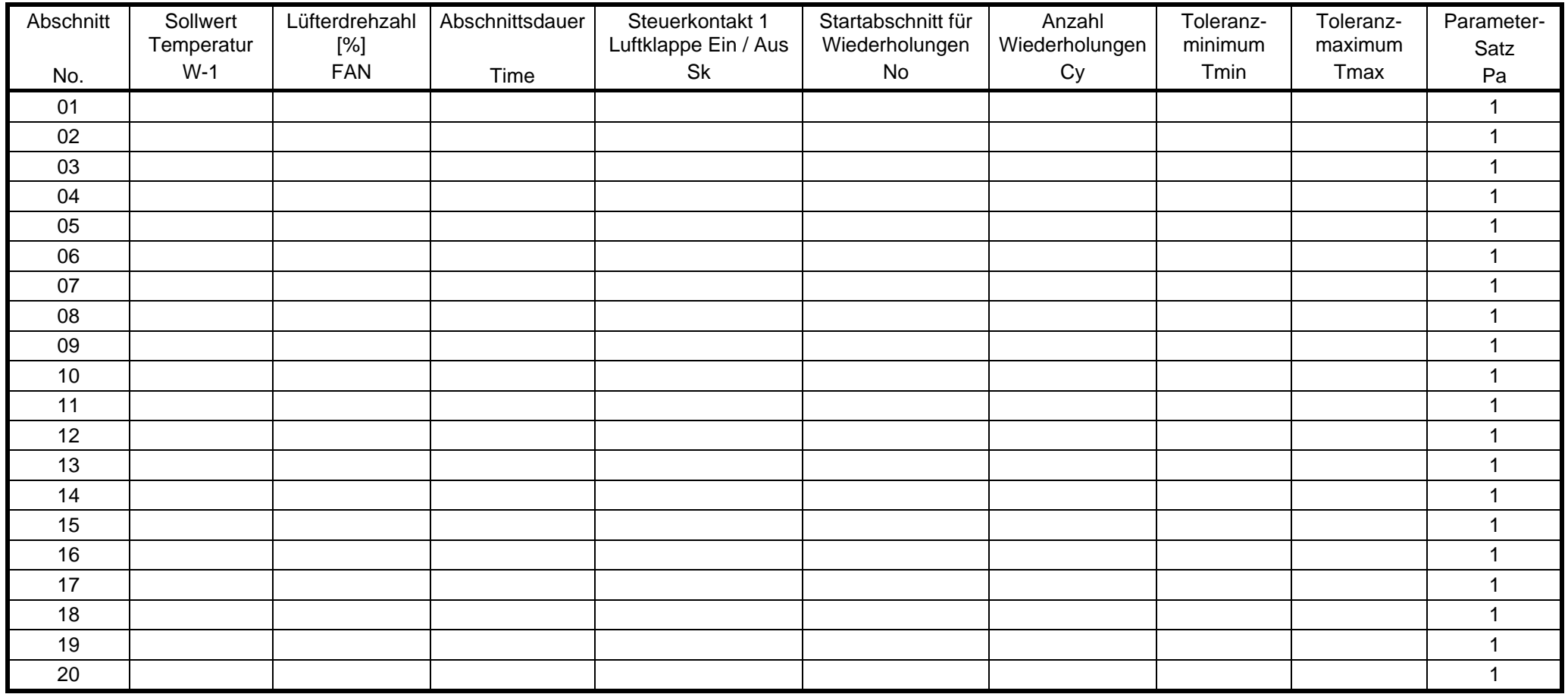

fest voreingestellt

# **10. Temperatur-Sicherheitseinrichtungen**

## <span id="page-36-0"></span>**10.1 Temperaturwählbegrenzer Klasse 2 (DIN 12880)**

Der Temperaturwählbegrenzer (TWB) Klasse 2 nach DIN 12880:2007 dient zum Schutz des Gerätes, dessen Umgebung und des Beschickungsgutes gegen unzulässige Temperaturüberschreitung.

Bitte beachten Sie hierzu auch die DGUV Information 213-850 "Sicheres Arbeiten in Laboratorien" (früher BGI/GUV-I 850-0, BGR/GUV-R 120 bzw. ZH 1/119) (für Deutschland).

Bei einem eventuellen Ausfall des Temperaturreglers wird das Gerät durch den Temperaturwählbegrenzer (2) der **bleibend** abgeschaltet. Dieser Zustand wird optisch durch die Anzeigeleuchte (3a) gemeldet.

Die Funktionskontrolle des Temperaturwählbegrenzers (3) erfolgt durch langsames Verstellen gegen den Uhrzeigersinn bis zum Abschalten. Das Ansprechen des Temperaturwählbegrenzers wird optisch durch die Anzeigeleuchte (3a) gemeldet. Entriegeln Sie dann den TWB durch Betätigen der Rückstelltaste (3b) und schalten Sie das Gerät wie beschrieben wieder ein.

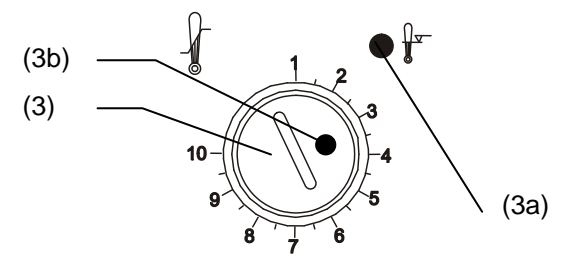

Abbildung 8: Temperaturwählbegrenzer Klasse 2

#### **Funktion:**

Der TWB ist von der Temperatur-Regeleinrichtung funktionell und elektrisch unabhängig und schaltet das Gerät bleibend ab.

Bei Einstellung des Drehknopfes (3) auf Endanschlag (Position 10) fungiert der TWB als Geräteschutz. Wird er etwas höher als auf die am Regler gewählte Solltemperatur eingestellt, fungiert er als Gutschutz.

Wenn der TWB das Gerät abgeschaltet hat, erkennbar am Aufleuchten der roten Alarmleuchte (3a), müssen folgende Schritte durchgeführt werden:

- Gerät vom Netz trennen.
- Ursache der Störung durch eine Fachkraft untersuchen und beheben lassen.
- TWB entriegeln durch Drücken der Rückstelltaste (3b).
- Gerät wie in Kap. [5](#page-15-1) beschrieben wieder in Betrieb nehmen.

#### **Einstellung:**

Um zu kontrollieren, bei welcher Temperatur der TWB anspricht, schalten Sie das Gerät ein und stellen Sie den gewünschten Sollwert am Temperaturregler ein.

Die Einteilung auf der Skala von 1 bis 10 entspricht dem Temperaturbereich von 30 °C bis 320 °C und dient als Einstellhilfe.

- Den Drehknopf (3) des TWB mit einer Münze auf Endanschlag (Stellung 10) einstellen (Geräteschutz)
- Nach Einregelung auf den vorgewählten Sollwert den Drehknopf (2) bis zum Schaltpunkt zurückstellen (Drehen entgegen dem Uhrzeigersinn)
- Der Schaltpunkt ist am Aufleuchten der roten Alarmleuchte (2a) erkennbar, Rückstelltaste (3b) springt heraus.
- Die optimale Einstellung des TWB ergibt sich durch Drehen des Drehknopfes im Uhrzeigersinn um etwa einen Teilstrich der Skalierung.
- Die Rückstelltaste (3b) wieder hineindrücken.

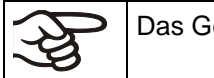

erät ist nur bei gedrückter Rückstelltaste (3b) aktiv.

Spricht der TWB an, leuchtet die rote Alarmleuchte (3a) auf, die Rückstelltaste (3b) springt heraus, und das Gerät schaltet bleibend ab.

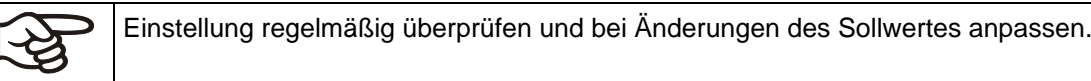

#### **Funktionsüberprüfung:**

Prüfen Sie den TWB in angemessenen Abständen auf seine Funktionstüchtigkeit. Es wird empfohlen, diese Überprüfung auch betriebsmäßig von dem autorisierten Bedienungspersonal durchführen zu lassen, z.B. vor Beginn eines längeren Arbeitsprozesses.

### <span id="page-37-0"></span>**10.2 Temperaturwählwächter Klasse 3.1 (DIN 12880) (erhältlich über BINDER Individual)**

Der Temperaturwählwächter (TWW) Klasse 3.1 nach DIN 12880:2007 dient zum Schutz des Trockenund Wärmeschranks, dessen Umgebung und des Beschickungsgutes gegen unzulässige Temperaturüberschreitung.

Bitte beachten Sie hierzu auch die DGUV Information 213-850 "Sicheres Arbeiten in Laboratorien" (früher BGI/GUV-I 850-0, BGR/GUV-R 120 bzw. ZH 1/119) (für Deutschland).

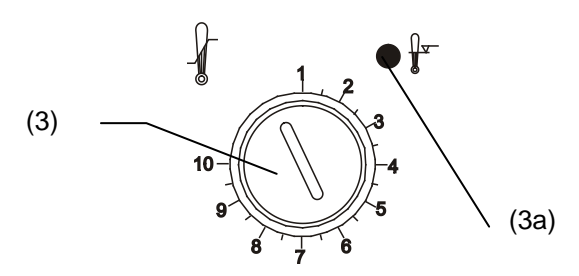

Abbildung 9: Temperaturwählwächter TWW Klasse 3.1

### **Funktion:**

Der TWW ist von der Temperatur-Regeleinrichtung funktionell und elektrisch unabhängig und übernimmt im Fehlerfall die Regelfunktion.

Bei Einstellung des Drehknopfes (3) auf Endanschlag fungiert der TWW als Geräteschutz. Wird er etwas höher als die am Regler gewählte Solltemperatur eingestellt, fungiert er als Gutschutz. Wenn der TWW die Regelung übernommen hat, erkennbar am Aufleuchten der roten Alarmleuchte (3a), müssen folgende Schritte durchgeführt werden:

- Gerät vom Netz trennen
- Ursache der Störung durch eine Fachkraft untersuchen und beheben lassen
- Gerät wie in Kap. [5](#page-15-1) beschrieben wieder in Betrieb nehmen

#### **Einstellung:**

Um zu kontrollieren, bei welcher Temperatur der TWW Klasse 3.1 anspricht, schalten Sie das Gerät ein und stellen Sie den gewünschten Sollwert am Temperaturregler ein. Die Einteilung auf der Skala von 1 bis 10 entspricht dem Temperaturbereich von 63 °C bis 350 °C und dient als Einstellhilfe.

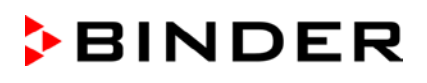

- Den Drehknopf (3) des TWW mit einer Münze auf Endanschlag (Stellung 10) einstellen (Geräteschutz)
- Nach Einregelung auf den vorgewählten Sollwert den Drehknopf (3) bis zum Schaltpunkt zurückstellen (Drehen entgegen dem Uhrzeigersinn)
- Der Schaltpunkt ist am Aufleuchten der roten Alarmleuchte (3a) erkennbar
- Die optimale Einstellung des TWW ergibt sich durch Drehen des Drehknopfes im Uhrzeigersinn um etwa einen Teilstrich der Skalierung, wodurch die rote Alarmleuchte (3a) erlischt.

Abbildung 10: Einstellung des TWW Klasse 3.1

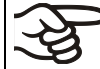

Einstellung regelmäßig überprüfen und bei Änderungen des Sollwertes anpassen.

#### **Funktionsüberprüfung:**

Prüfen Sie den TWW in angemessenen Abständen auf seine Funktionstüchtigkeit. Es wird empfohlen, diese Überprüfung auch betriebsmäßig von dem autorisierten Bedienungspersonal durchführen zu lassen, z.B. vor Beginn eines längeren Arbeitsprozesses.

# **11. Optionen**

### <span id="page-38-0"></span>**11.1 APT-COM™ 4 Multi Management Software (Option)**

Standardmäßig ist das Gerät mit einer seriellen Schnittstelle RS 422 ausgerüstet, an welche die APT-COM™ 4 Multi Management Software von BINDER angeschlossen werden kann. In einstellbaren Intervallen wird hier der jeweils aktuelle Temperaturwert ausgegeben. Der Regler kann über den PC graphisch programmiert werden. Das APT-COM™ System ermöglicht die Vernetzung von bis zu 100 Geräten. Nähere Informationen erhalten Sie in der APT-COM™ 4 Betriebsanleitung.

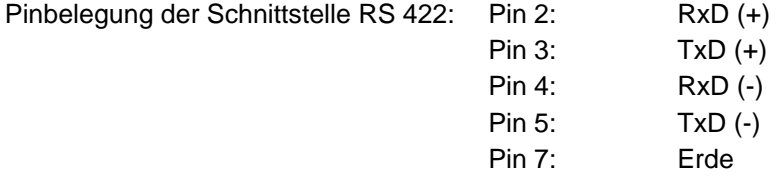

### **11.2 Ethernet Schnittstelle (Option)**

Bei dieser Option ist das Gerät mit einer Ethernet Schnittstelle ausgerüstet, an welche die APT-COM™ 4 Multi Management Software von BINDER angeschlossen werden kann. In einstellbaren Intervallen werden hier die jeweils aktuellen Werte für Temperatur und Lüfterdrehzahl ausgegeben. Die MAC Adresse des Gerätes ist auf einem Aufkleber unter der Ethernet-Schnittstelle angegeben.

Bei dieser Option dient die zusätzliche RS422 Schnittstelle nur zu Servicezwecken und darf nicht mit einem Netzwerk verbunden werden. Sie ist entsprechend gekennzeichnet.

### **11.3 HEPA Frischluftfilter (Option)**

Bei dieser Option wird die zugeführte Frischluft durch einen Schwebstofffilter in HEPA-Ausführung Klasse H 14 (nach EN 1822:2009) gereinigt. Der Filtereinsatz kann bei Bedarf durch Entfernen der Blechabdeckung des Filters an der linken Seite des Gerätes gewechselt werden (Art. Nr. 6014-0003).

# **11.4 Datenlogger Kit (Option)**

BINDER Datenlogger Kits bieten ein unabhängiges Langzeit-Messsystem für Temperatur. Sie verfügen über eine Tastatur und eine große LCD Anzeige, Alarmfunktionen und Echtzeituhrfunktion. Die Messdaten werden im Data Logger aufgezeichnet und können nach Ende der Messung über die RS232 Schnittstelle des Datenlogger ausgelesen werden. Das Messintervall ist programmierbar, es können bis zu 64000 Messwerte gespeichert werden. Zum Auslesen der Daten dient die Data Logger Evaluation Software. Ein kombiniertes Alarm- und Statusprotokoll kann direkt auf einen seriellen Drucker ausgegeben werden.

**Data Logger Kit T 350:** Temperaturbereich 0 °C bis +350 °C

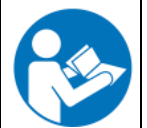

Ausführliche Hinweise zur Installation und zum Betrieb des BINDER Datenloggers entnehmen Sie bitte der Montageanleitung Art. Nr. 7001-0204 sowie der Originalbetriebsanleitung des Herstellers, die dem Datenlogger beiliegen.

# **11.5 Zusätzlicher flexibler Pt 100 Temperaturfühler (Option)**

Bei dieser Option kann über einen zusätzlichen flexiblen Pt 100 Temperatursensor die Innenraumtemperatur oder die Temperatur des Beschickungsgutes von einem unabhängigen Erfassungssystem mit Pt 100 Eingang erfasst werden. Das Schutzrohr der Sensorspitze des flexiblen Pt 100 kann in Flüssigkeiten eingetaucht werden.

#### **Technische Daten des Pt 100 Sensors:**

- Dreileitertechnik
- Klasse B (DIN EN 60751)
- Temperaturbereich bis 320 °C
- Schutzrohr 45 mm lang aus Edelstahl Werkstoff Nr. 1.4501

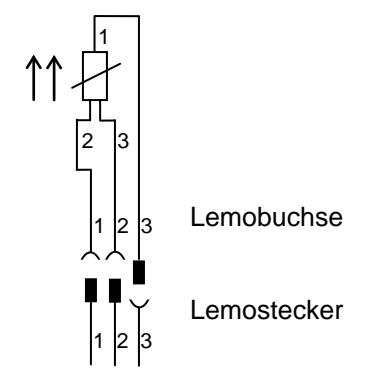

Abbildung 11: Option Pt 100 Temperaturfühler

### **11.6 Analogausgang für Temperatur (Option)**

Bei dieser Option ist das Gerät mit einem Analogausgang von 4-20 mA für Temperatur ausgestattet. Dieser Ausgang kann zur Weiterleitung an externe Datenerfassungssysteme oder Registriergeräte verwendet werden.

Der Anschluss ist als DIN-Buchse an der Geräterückseite wie folgt ausgeführt.

#### **ANALOGAUSGANG 4-20 mA DC**

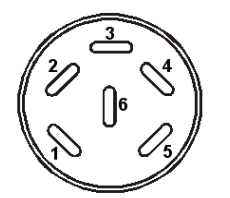

PIN 1: Temperatur – PIN 2: Temperatur + Temperaturbereich: 0 °C bis 300 °C

Ein passender DIN Stecker ist beigefügt.

Abbildung 12: DIN-Buchse für Option Analogausgang

## **11.7 Zusätzlicher Messkanal für digitale Objekttemperaturanzeige mit flexiblem Pt 100 Temperatursensor (Option)**

Bei dieser Option kann während des gesamten Prüfungszeitraums die tatsächliche Temperatur des Beschickungsgutes bestimmt werden. Die Objekttemperatur wird über einen flexiblen Pt100 Temperatursensor gemessen und auf dem Bildschirmregler MB1 angezeigt. Das Schutzrohr der Sensorspitze des flexiblen Pt 100 kann in Flüssigkeiten eingetaucht werden.

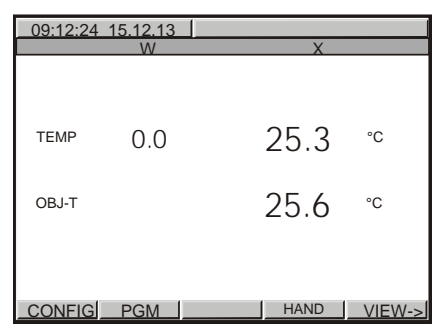

Abbildung 13: Bildschirmregler MB1 mit Objekttemperaturanzeige

Die Objekttemperaturdaten werden gleichzeitig mit den Temperaturdaten des Temperaturreglers auf dessen Schnittstelle RS 422 als 2. Messkanal mit ausgegeben und können so von der APT-COM™ 4 Multi Management Software (Option, Kap. [11.1\)](#page-38-0) von BINDER aufgezeichnet werden.

### **Technische Daten des Pt 100 Sensors:**

- Dreileitertechnik
- Klasse B (DIN EN 60751)
- Temperaturbereich bis 320 °C
- Schutzrohr 45 mm lang aus Edelstahl Werkstoff Nr. 1.4501

# <span id="page-40-0"></span>**11.8 Weitgehend gasdichte Ausführung (Option für M 53 und M 115)**

Bei dieser Option ist das Gerät zusätzlich abgedichtet, so dass der Verlust beim Einleiten von Gasen verringert wird. Das Gerät ist nicht vollständig gasdicht, daher lässt sich kein Überdruck aufbauen. Außerdem verringert die Abdichtung die Abgabe von Dämpfen über das Gehäuse, die evt. vom Beschickungsgut unter Wärmezufuhr abgegeben werden. Die gezielte Abfuhr über den standardmäßig vorhandenen Abluftstutzen, z.B. in eine Abluftanlage, kann die Emissionen weiter vermindern.

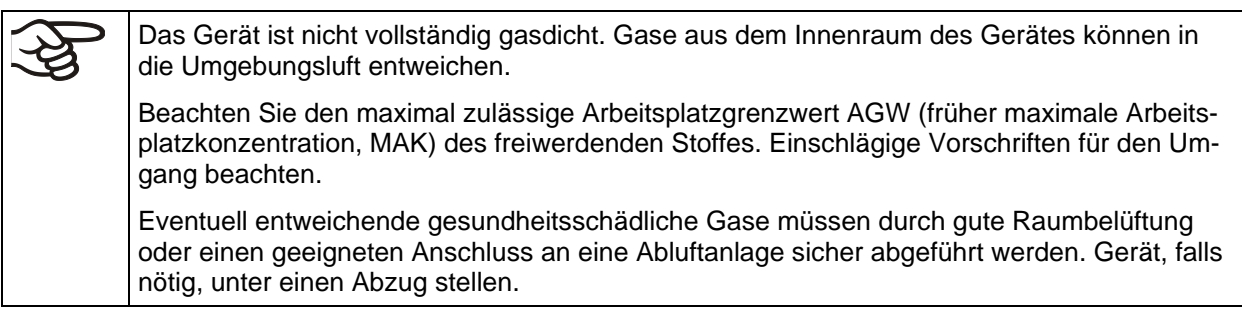

Die Luftklappe schließt das Abluftrohr nur unvollständig. Mit dem mitgelieferten Stopfen lassen sich Austreten von Dämpfen oder Verluste an eventuell eingeleitetem Inertgas über den Abluftstutzen vermeiden. Aufgrund der besonderen Anforderungen an die Temperaturbeständigkeit darf nur der mitgelieferte Stopfen verwendet werden.

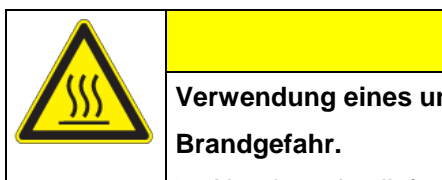

# **VORSICHT**

**Verwendung eines ungeeigneten Stopfens.**

> Nur den mitgelieferten Stopfen für das Abluftrohr verwenden.

Zum Trocknen von Stoffen ist der Stopfen zu entfernen, da sonst der erzeugte Dampf nicht abgeführt werden kann und es zur Kondensationen im Innenraum kommt.

# <span id="page-41-0"></span>**11.9 Inertgasanschluss mit weitgehend gasdichter Ausführung (Option für M 53 und M 115)**

Bei dieser Option ist das Gerät zusätzlich abgedichtet, so dass der Verlust beim Einleiten von Inertgasen verringert wird. Nähere Angaben zur weitgehend gasdichten Ausführung siehe Kap. [11.8.](#page-40-0)

Das Gerät ist mit zwei Anschlüssen für Inertgase (Stickstoff oder Edelgase) ausgestattet.

Die Anschlüsse befinden sich **auf der Geräteoberseite mittig** und **auf der rechten Geräteseite unten rechts**. Sie können wahlweise als Einlass und als Auslass verwendet werden, je nach Art des verwendeten Gases:

- leichte Gase (Stickstoff, Helium): unterer Anschluss zur Einleitung
- schwere Gase (z.B. Argon): oberer Anschluss zur Einleitung

### **Anschluss**

Beachten Sie die gesetzlichen Bestimmungen und die einschlägigen Normen und Regelwerke für den sicheren Umgang mit Gasflaschen und Inertgasen.

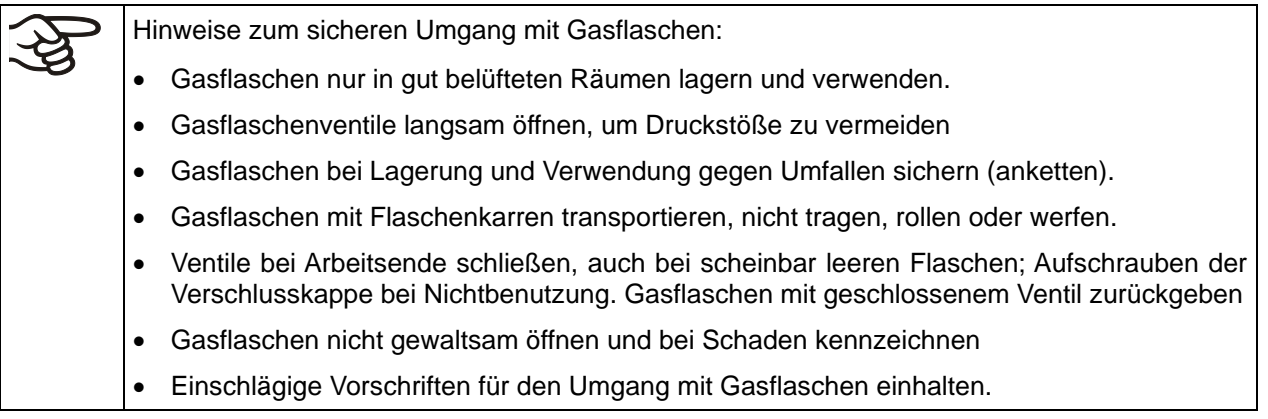

An den zur Gaseinleitung genutzten Anschlussstutzen (Außendurchmesser 10mm) wird ein Gasschlauch angeschlossen und mit Schlauchschellen gesichert (Gasschlauch und Schellen sind nicht im Lieferumfang enthalten). Nach Anschluss besteht ein konstanter Gaszufluss.

Alle Gasverbindungen nach Anschluss der Gasflasche auf Gasdichtheit überprüfen (z.B. mit Lecksuchspray oder verdünnter Seifenlösung).

Verwenden Sie einen Druckminderer und stellen Sie sicher, dass bei Anschluss des Gasschlauchs ans Gerät kein zu hoher Ausgangsdruck vorliegen kann.

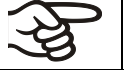

Das Gerät ist nicht vollständig gasdicht. Inertgase aus dem Innenraum des Gerätes können in die Umgebungsluft entweichen.

Inertgase in hoher Konzentration sind gesundheitsgefährdend. Sie sind farblos und geruchsneutral und daher praktisch nicht wahrnehmbar. Beim Einatmen inerter Gase kann es zu Benommenheit bis zum Atemstillstand kommen. Sinkt der  $O<sub>2</sub>$  Gehalt der Luft < 18 %, besteht Lebensgefahr durch Sauerstoffmangel. Entweichendes Inertgas muss durch gute Raumbelüftung oder einen geeigneten Anschluss an eine Abluftanlage sicher abgeführt werden.

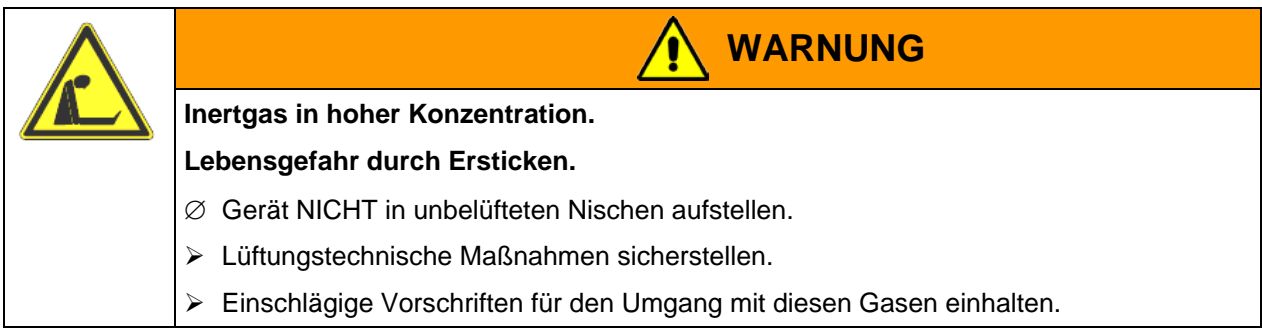

Inertgase, die schwerer als Luft sind, können sich in tieferliegenden Bereichen des Aufstellungsortes sammeln.

Die weitgehend gasdichte Ausführung verringert den Gasverlust.

#### **Einstellung (Beispielwerte):**

Wenn Sie das Gerät mit einer Luftwechselrate von 1 pro Stunde spülen möchten, stellen Sie die Durchflussmenge am Druckminderer entsprechend dem Innenraumvolumen ein:

M 53 mit 53 l Innenvolumen: Durchflussmenge entsprechend 53 l / h ist 0,9 l / min

M 115 mit 115 I Innenvolumen: Durchflussmenge entsprechend 115 I / h ist 1,9 I / min.

Die Luftklappe schließt das Abluftrohr nur unvollständig. Mit dem mitgelieferten Stopfen lassen sich Verluste an Inertgas über den Abluftstutzen vermeiden. Aufgrund der besonderen Anforderungen an die Temperaturbeständigkeit darf nur der mitgelieferte Stopfen verwendet werden.

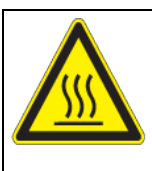

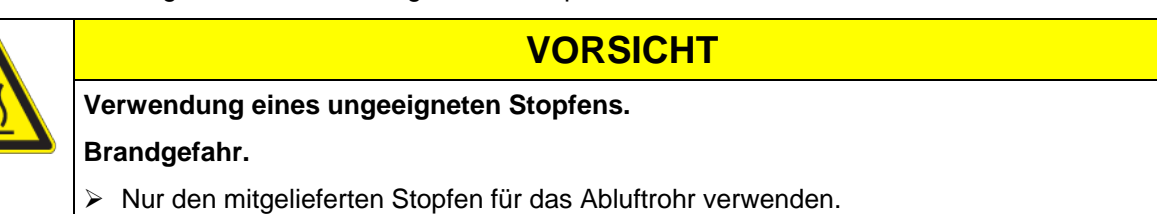

Zum Trocknen von Stoffen ist der Stopfen zu entfernen, da sonst der erzeugte Dampf nicht abgeführt werden kann und es zur Kondensationen im Innenraum kommt.

# <span id="page-43-0"></span>**11.10 Tastaturverriegelung (Option)**

Das Tastatur-Bedienfeld kann über den Schlüsselschalter ver- und entriegelt werden. Im verriegelten Zustand sind keine Eingaben in den Regler möglich.

• Verriegeltes Tastatur-Bedienfeld: Schlüsselstellung senkrecht • Bedienbares Tastatur-Bedienfeld: Schlüsselstellung nach rechts

Nur im verriegelten Zustand kann der Schlüssel abgezogen werden.

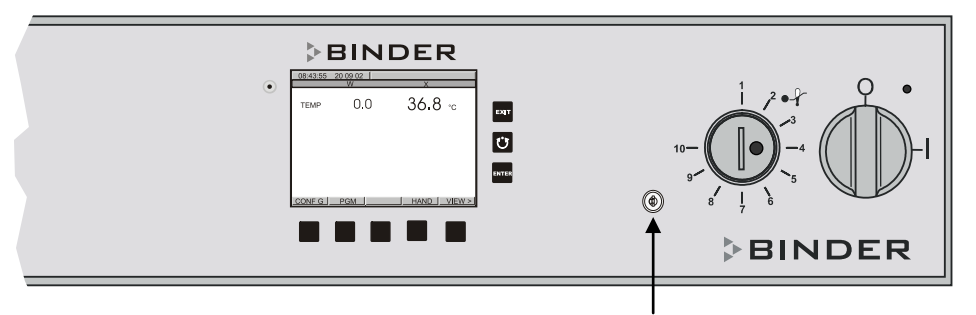

**Schlüsselschalter** 

Abbildung 14: Tastaturverriegelung (Option)

Ist das Tastatur-Bedienfeld verriegelt, so erscheint in der Regleranzeige die Hinweismeldung "KEY LOCK" neben einem blinkenden blauen Informationssymbol.

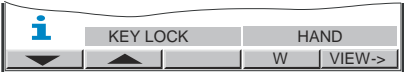

# **12. Wartung, Reinigung und Service**

### **12.1 Wartungsintervalle, Service**

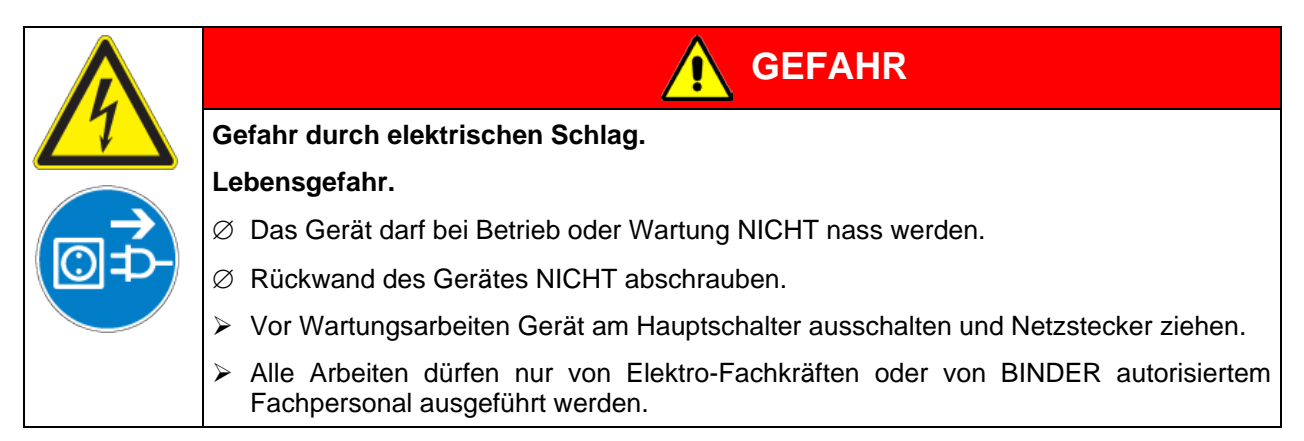

Stellen Sie sicher, dass das Gerät mindestens einmal jährlich gewartet wird.

Sollte die Wartung durch nicht autorisierte Servicekräfte durchgeführt werden, erlischt der Gewährleistungsanspruch.

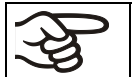

Türdichtungen nur im kalten Zustand wechseln. Andernfalls wird die Türdichtung beschädigt.

Wir empfehlen den Abschluss eines Wartungsvertrages. Nähere Informationen gibt Ihnen der BINDER Service:

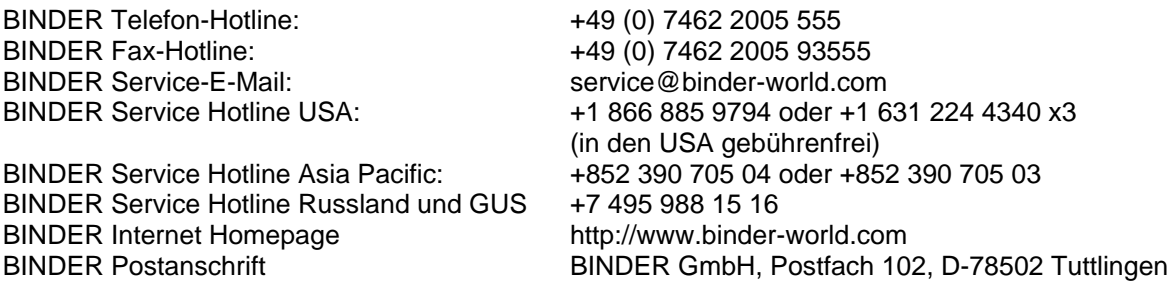

Internationale Kunden wenden sich bitte an Ihren lokalen BINDER Händler.

### **12.2 Reinigung und Dekontamination**

Nach jeder Verwendung muss das Gerät gereinigt werden, um eventuelle Korrosionsschäden durch Inhaltsstoffe des Prüfgutes zu vermeiden.

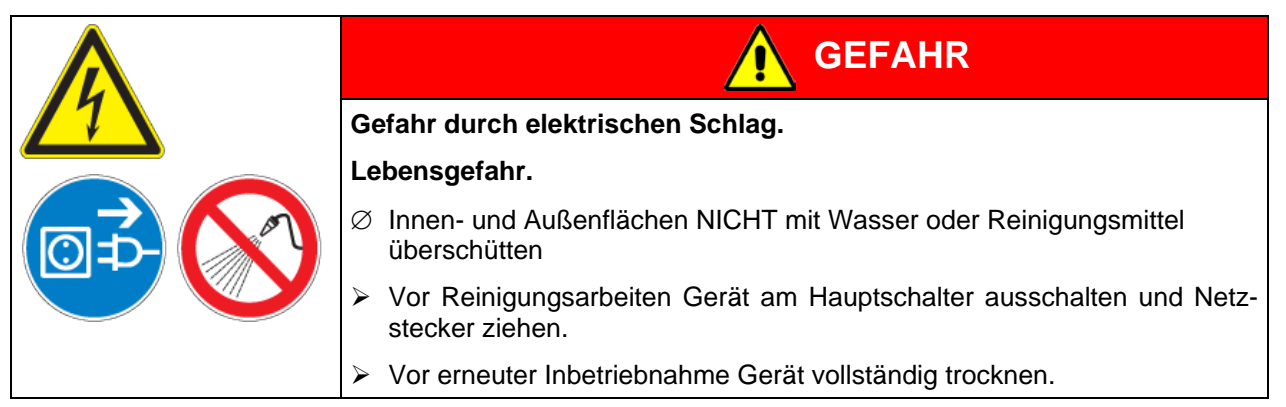

### **12.2.1 Reinigung**

Gerät vor der Reinigung spannungsfrei machen. Netzstecker ziehen.

Der Innenraum des Gerätes muss stets sauber gehalten werden. Entfernen Sie Rückstände des Beschickungsgutes gründlich.

Oberflächen mit einem feuchten Lappen abwischen. Zusätzlich können folgende Reinigungsmittel verwendet werden:

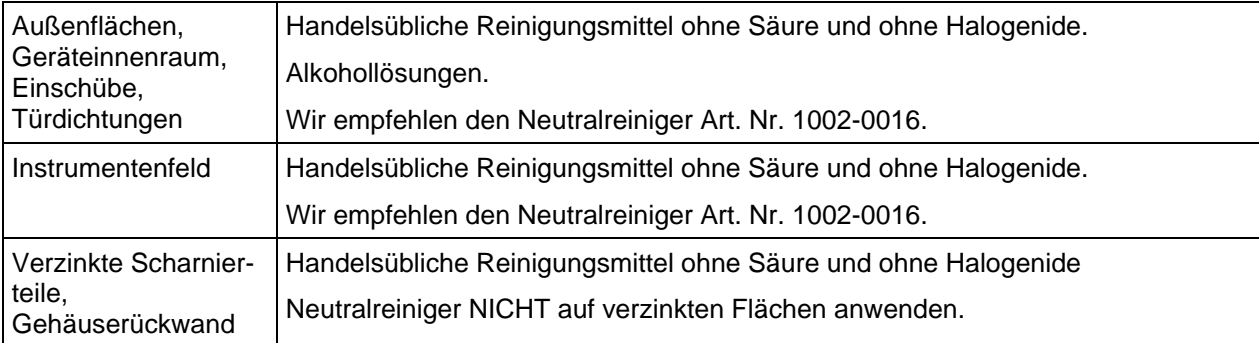

Es dürfen keine Reinigungsmittel verwendet werden, die durch Reaktion mit Bestandteilen des Gerätes oder des Beschickungsgutes eine Gefährdung bewirken können. Bestehen Zweifel hinsichtlich der Eignung von Reinigungsmitteln, kontaktieren Sie bitte den BINDER Service.

Zur gründlichen Reinigung des Gerätes empfehlen wir den Neutralreiniger Art. Nr. 1002-0016.

Für etwaige Korrosionsschäden nach Verwendung anderer Reinigungsmittel übernimmt die BINDER GmbH keine Haftung.

Für etwaige Korrosionsschäden aufgrund nicht durchgeführter Reinigung des Gerätes übernimmt die BINDER GmbH keine Haftung.

# **VORSICHT**

**Korrosionsgefahr.**

### **Beschädigung des Gerätes.**

- ∅ KEINE Säure- oder Halogenidhaltigen Reinigungsmittel verwenden.
- ∅ Neutralreiniger NICHT auf anderen Oberflächen anwenden (z.B. verzinkte Scharnierteile, Gehäuserückwand)

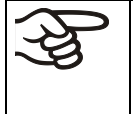

Zum Schutz der Oberflächen Reinigung zügig durchführen.

Reinigungsmittel nach der Reinigung mit einem feuchten Lappen vollständig von den Oberflächen entfernen. Gerät trocknen lassen.

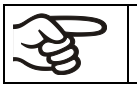

Seifenlauge kann Chloride enthalten und darf daher NICHT zur Reinigung verwendet werden.

$$
\bigcirc \mathfrak{B}
$$

Bei jeder Reinigung ist auf einen der Gefährdung angemessenen Personenschutz zu achten.

Nach der Reinigung die Tür des Gerätes offen stehen lassen oder Stopfen der Durchführungen (Option) entfernen.

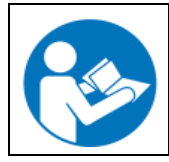

Der Neutralreiniger kann bei Berührung mit der Haut und Verschlucken Gesundheitsschäden hervorrufen. Beachten Sie die Verwendungs- und Sicherheitshinweise auf der Flasche des Neutralreinigers.

Empfohlene Schutzmaßnahmen: Zum Schutz der Augen dichtschließende Schutzbrille benutzen. Geeignete Schutzhandschuhe bei Vollkontakt: Butyl- oder Nitrilkautschuk, Durchbruchzeit: >480 Min.

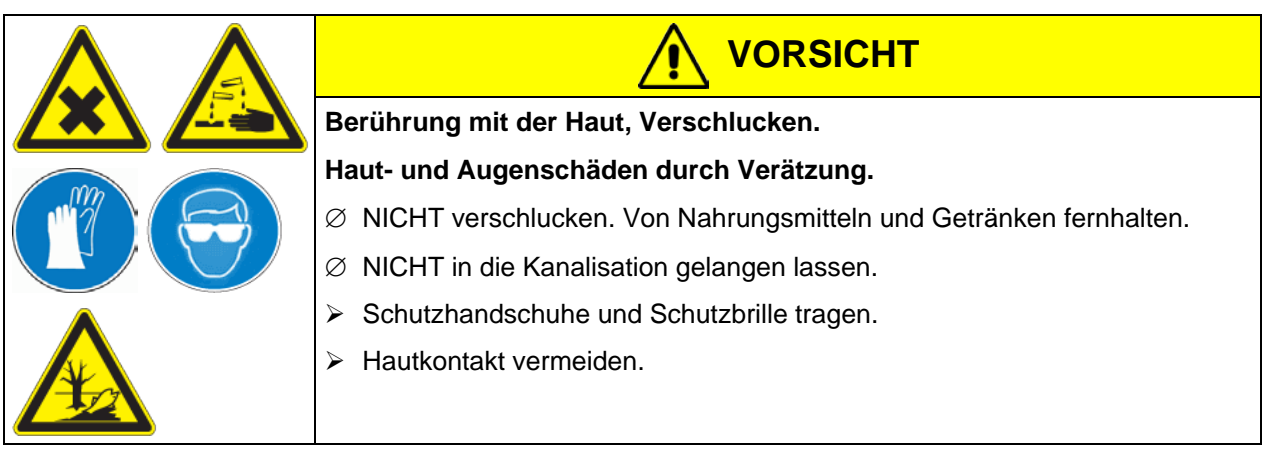

### **12.2.2 Dekontamination**

Der Betreiber muss sicherstellen, dass eine sachgerechte Dekontamination durchgeführt wird, wenn es zu einer Verunreinigung des Gerätes durch gefährdende Stoffe gekommen ist.

Gerät vor der chemischen Dekontamination spannungsfrei machen. Netzstecker ziehen.

Es dürfen keine Mittel zur Dekontamination verwendet werden, die durch Reaktion mit Bestandteilen des Gerätes oder des Beschickungsgutes eine Gefährdung bewirken können. Bestehen Zweifel hinsichtlich der Eignung von Dekontaminationsmitteln, kontaktieren Sie bitte den BINDER Service.

Geeignete Desinfektionsmittel:

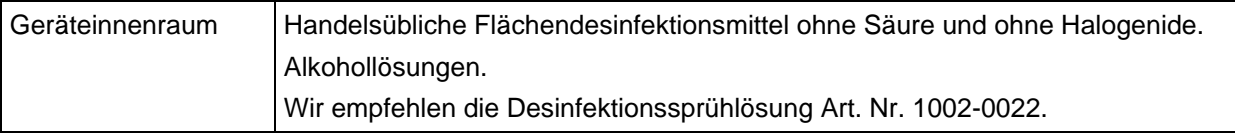

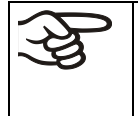

Zur chemischen Desinfektion empfehlen wir die Desinfektionssprühlösung Art. Nr. 1002-0022.

Für etwaige Korrosionsschäden nach Verwendung anderer Dekontaminationsmittel übernimmt die BINDER GmbH keine Haftung.

Bei jeder Dekontamination ist auf einen der Gefährdung angemessenen Personenschutz zu achten.

Bei Verunreinigung des Innenraums mit biologischen oder chemischen Gefahrenstoffen bestehen prinzipiell 3 mögliche Vorgehensweisen, je nach Art der Kontamination und des Beschickungsgutes:

- (1) Die Trocken- und Wärmeschränke M können bei 190 °C und einer Haltezeit von mindestens 30 Minuten heißluftsterilisiert werden. Alle brennbaren Stoffe müssen zuvor aus dem Innenraum entfernt werden.
- (2) Geräteinnenraum mit geeignetem Desinfektionsmittel besprühen.

Das Gerät muss vor der Inbetriebnahme stets gut abtrocknen und vollständig auslüften, da sich bei der Desinfektion explosionsfähige Gase bilden können.

(3) Wenn nötig kann ein Techniker die Innenkesselteile ausbauen, um die Vorwärmekammer zu reinigen oder stark verschmutzte Innenkesselteile zu erneuern. Die Innenkesselteile können in einem Sterilisator oder Autoklaven sterilisiert werden.

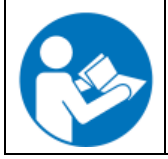

Die Desinfektionssprühlösung kann bei Augenkontakt Augenschäden durch Verätzung hervorrufen. Beachten Sie die auf den Flaschen angegebenen Gebrauchsanleitungen und Sicherheitshinweise für die Desinfektionssprühlösung.

Empfohlene Schutzmaßnahmen: Zum Schutz der Augen dichtschließende Schutzbrille benutzen.

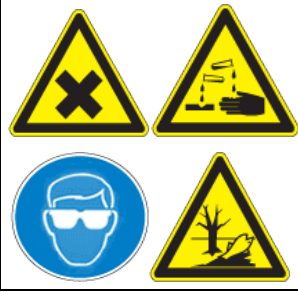

**Augenkontakt.** 

# **VORSICHT**

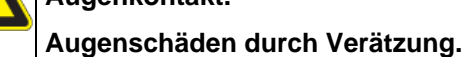

- ∅ NICHT in die Kanalisation gelangen lassen.
- $\triangleright$  Schutzbrille tragen.

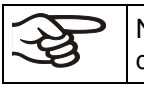

Nach Verwendung der Desinfektionssprühlösung: Gerät austrocknen lassen und ausreichend durchlüften.

# **12.3 Rücksendung eines Gerätes an die BINDER GmbH**

Die Annahme von BINDER Geräten, die zur Reparatur oder aus anderen Gründen in das Werk der BINDER GmbH zurückgesendet werden, erfolgt ausschließlich nach Vorlage einer von uns erteilten sog. **Autorisationsnummer** (RMA-Nummer). Diese wird bei Eingang Ihrer fernmündlichen oder schriftlichen Reklamation vor Rücksendung (!) des BINDER-Gerätes an uns Ihnen zugeteilt. Die Autorisations-Nr. wird nach Erhalt folgender Angaben erteilt:

- Gerätetyp und Seriennummer
- Kaufdatum
- Name und Anschrift des Fachhändlers, bei dem Sie das Gerät erworben haben
- Art der Störung bzw. exakte Fehlerbeschreibung
- Ihre vollständige Adresse, ggf. Kontaktperson und Erreichbarkeit
- **Aufstellungsort**
- Ausgefüllte Kontaminations-Unbedenklichkeitsbescheinigung (Kap. [18\)](#page-65-0) vorab per Fax

Die Autorisations-Nr. ist gut erkennbar auf der Originalverpackung anzubringen bzw. in den Lieferpapieren deutlich zu vermerken.

Ohne die Autorisations-Nr. wird Ihre Rücksendung aus Sicherheitsgründen nicht angenommen.

**Rücksendeadresse:** BINDER GmbH

Abteilung Service

Gänsäcker 16 78502 Tuttlingen **Deutschland** 

# **13. Entsorgung**

### <span id="page-47-0"></span>**13.1 Entsorgung der Transportverpackung**

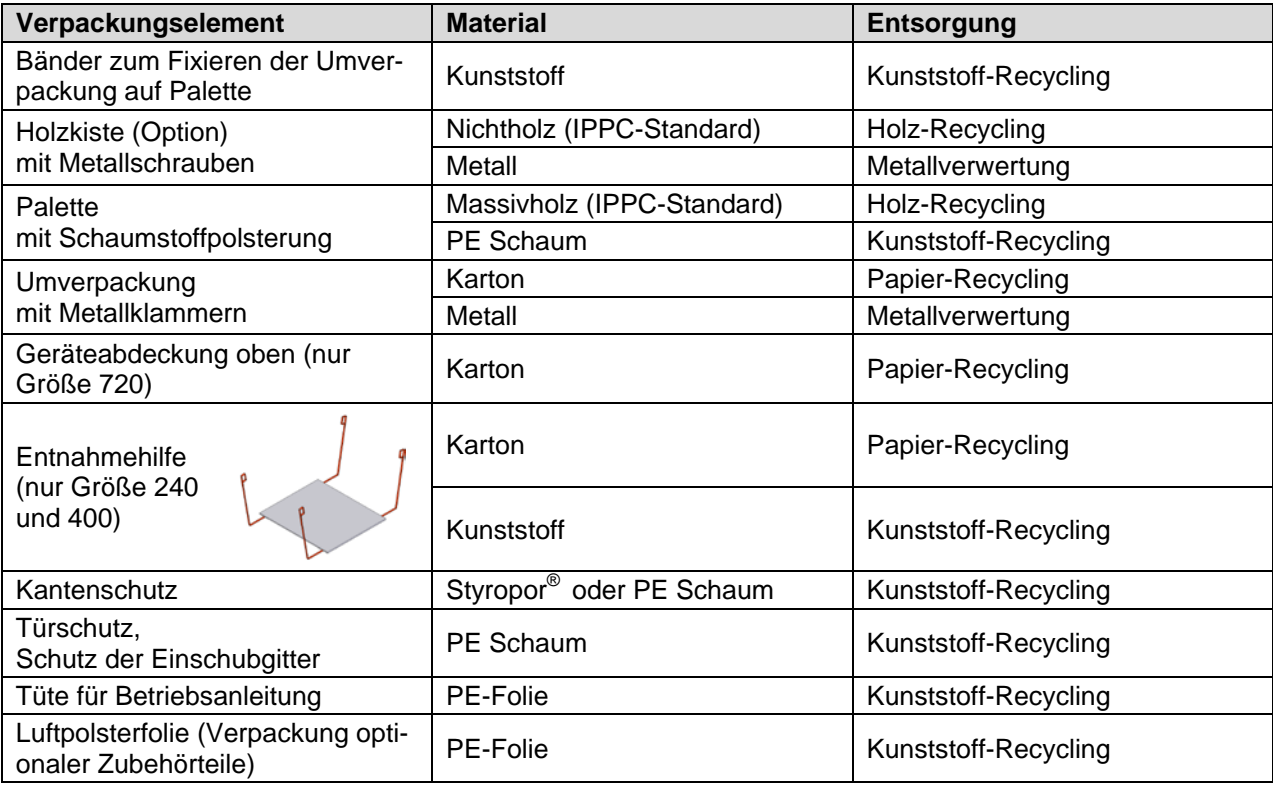

Falls Recycling nicht möglich ist, können alle Verpackungselemente auch im Restmüll (Hausmüll) entsorgt werden.

# <span id="page-48-0"></span>**13.2 Außerbetriebnahme**

Hauptschalter (2) ausschalten und Gerät vom Stromnetz trennen (Netzstecker ziehen).

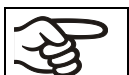

Bei Ausschalten mit dem Hauptschalter (2) bleiben gespeicherte Parameter erhalten.

• Mit Option Inertgasanschluss (Kap. [11.9\)](#page-41-0): Inertgaszufuhr abstellen und Gasanschluss entfernen

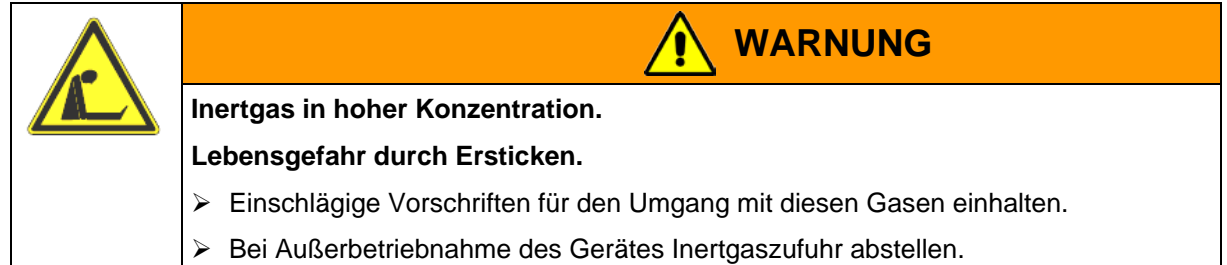

- Vorübergehende Außerbetriebnahme: Hinweise zur geeigneten Lagerung beachten, Kap. [3.3.](#page-12-1)
- Endgültige Außerbetriebnahme: Gerät gemäß Kap. [13.3](#page-48-1) bis [13.5](#page-50-0) entsorgen.

### <span id="page-48-1"></span>**13.3 Entsorgung des Gerätes in der Bundesrepublik Deutschland**

BINDER-Geräte sind gemäß Anhang I der Richtlinie 2012/19/EU des Europäischen Parlaments und des Rates über Elektro- und Elektronik-Altgeräte (WEEE) als "Überwachungs- und Kontrollinstrumente für ausschließlich gewerbliche Nutzung" (Kategorie 9) eingestuft und dürfen NICHT an öffentlichen Sammelstellen abgegeben werden.

Die Geräte tragen das Symbol (durchgestrichene Abfalltonne auf Rädern und Balken) zur Kennzeichnung von Elektro- und Elektronikgeräten, die nach dem 13. August 2005 in der EU in Verkehr gebracht wurden und gemäß Richtlinie 2012/19/EU und ElektroG getrennt zu entsorgen sind. Ein hoher Anteil der Materialien muss aus Umweltschutzgründen wiederverwertet werden.

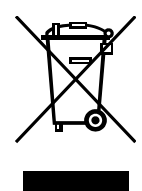

Lassen Sie nach Nutzungsbeendigung das Gerät gemäß dem Elektro- und Elektronikgerätegesetz (ElektroG) vom 20.10.2015 (BGBl. I S. 1739) entsorgen oder kontaktieren Sie den BINDER Service, damit dieser die Rücknahme und Entsorgung des Gerätes gemäß dem Elektro- und Elektronikgerätegesetz (ElektroG) vom 20.10.2015 (BGBl. I S. 1739) organisiert.

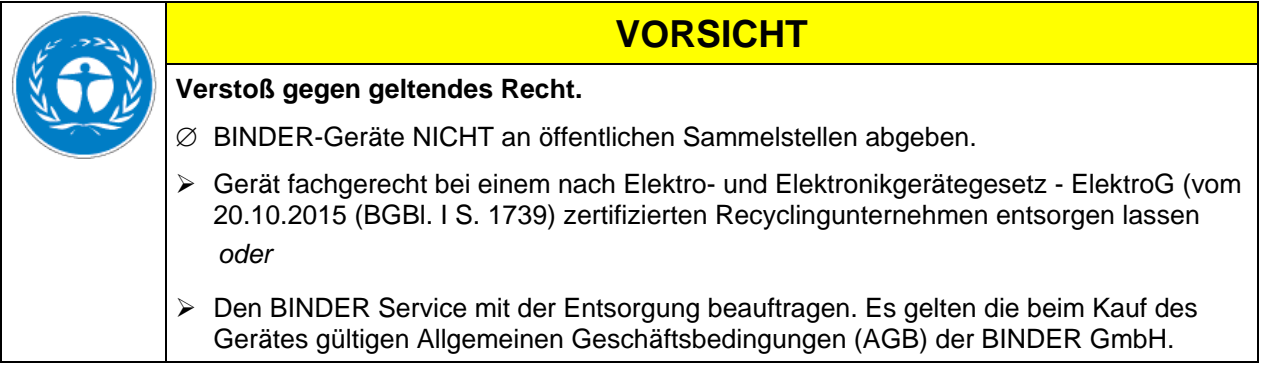

BINDER Altgeräte werden bei Wiederverwertung nach Richtlinie 2012/19/EU von zertifizierten Unternehmen in sortenreine Stoffe zerlegt. Um Gesundheitsgefahren für die Mitarbeiter der Entsorgungsunternehmen auszuschließen, müssen die Geräte frei von giftigem, infektiösem oder radioaktivem Material sein.

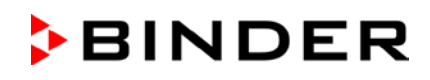

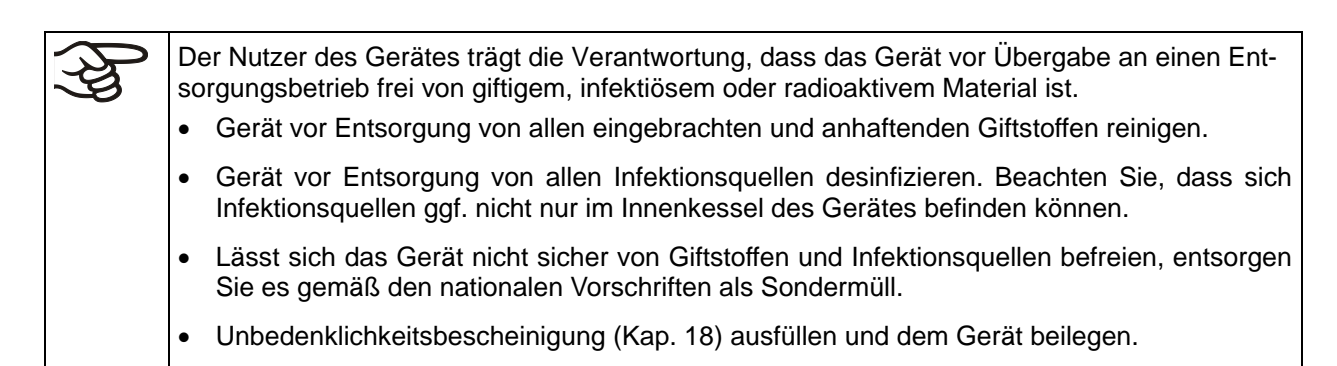

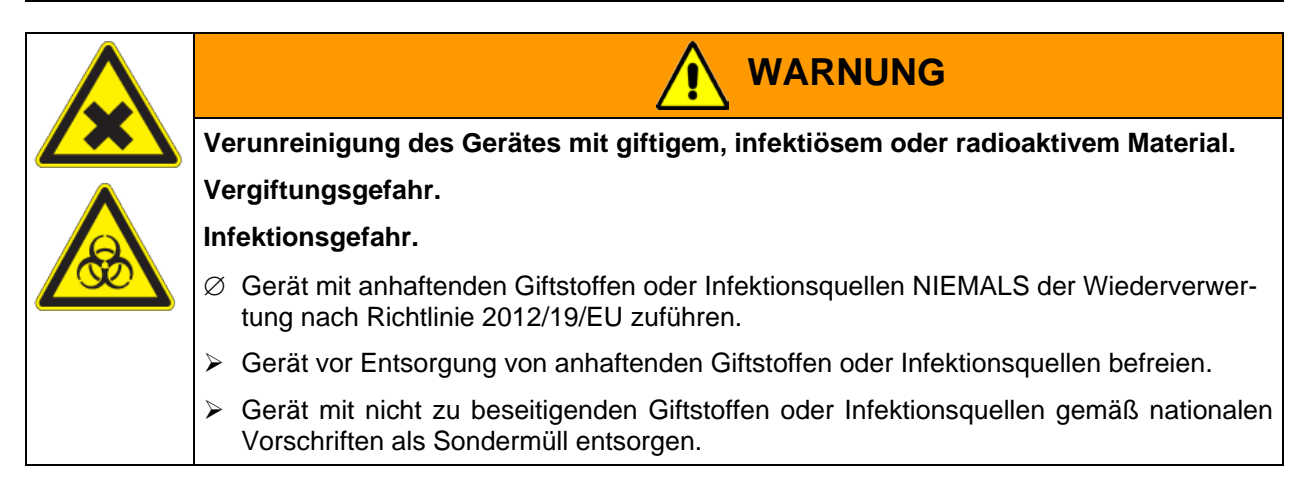

### **13.4 Entsorgung des Gerätes in EU-Staaten außer der Bundesrepublik Deutschland**

BINDER-Geräte sind gemäß Anhang I der Richtlinie 2012/19/EU des Europäischen Parlaments und des Rates über Elektro- und Elektronik-Altgeräte (WEEE) als "Überwachungs- und Kontrollinstrumente" (Kategorie 9) für ausschließlich gewerbliche Nutzung eingestuft und dürfen NICHT an öffentlichen Sammelstellen abgegeben werden.

Die Geräte tragen das Symbol (durchgestrichene Abfalltonne auf Rädern und Balken) zur Kennzeichnung von Elektro- und Elektronikgeräten, die nach dem 13. August 2005 in der EU in Verkehr gebracht wurden und gemäß Richtlinie 2012/19/EU getrennt zu entsorgen sind.

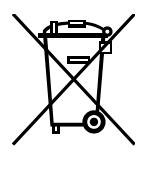

Benachrichtigen Sie nach Nutzungsbeendigung den Händler, bei dem Sie das Gerät gekauft haben, damit dieser gemäß Richtlinie 2012/19/EU das Gerät zurücknimmt und entsorgt.

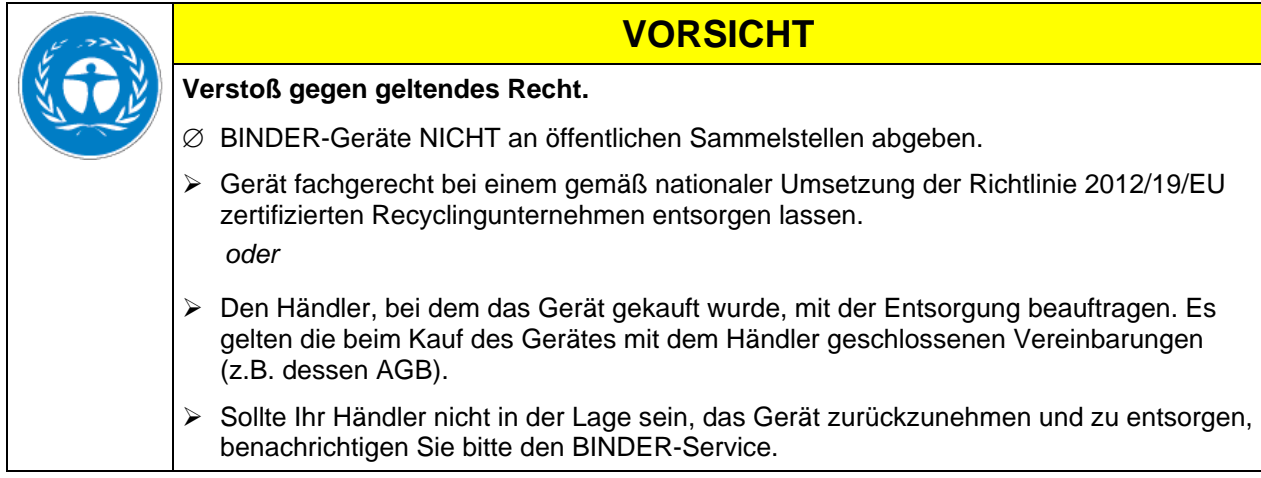

# **BINDER**

BINDER Altgeräte werden bei Wiederverwertung nach Richtlinie 2012/19/EU von zertifizierten Unternehmen in sortenreine Stoffe zerlegt. Um Gesundheitsgefahren für die Mitarbeiter der Entsorgungsunternehmen auszuschließen, müssen die Geräte frei von giftigem, infektiösem oder radioaktivem Material sein.

Der Nutzer des Gerätes trägt die Verantwortung, dass das Gerät vor Übergabe an einen Entsorgungsbetrieb frei von giftigem, infektiösem oder radioaktivem Material ist.

- Gerät vor Entsorgung von allen eingebrachten und anhaftenden Giftstoffen reinigen.
- Gerät vor Entsorgung von allen Infektionsquellen desinfizieren. Beachten Sie, dass sich Infektionsquellen ggf. nicht nur im Innenkessel des Gerätes befinden können.
- Lässt sich das Gerät nicht sicher von Giftstoffen und Infektionsquellen befreien, entsorgen Sie es gemäß den nationalen Vorschriften als Sondermüll.
- Unbedenklichkeitsbescheinigung (Kap. [18\)](#page-65-0) ausfüllen und dem Gerät beilegen.

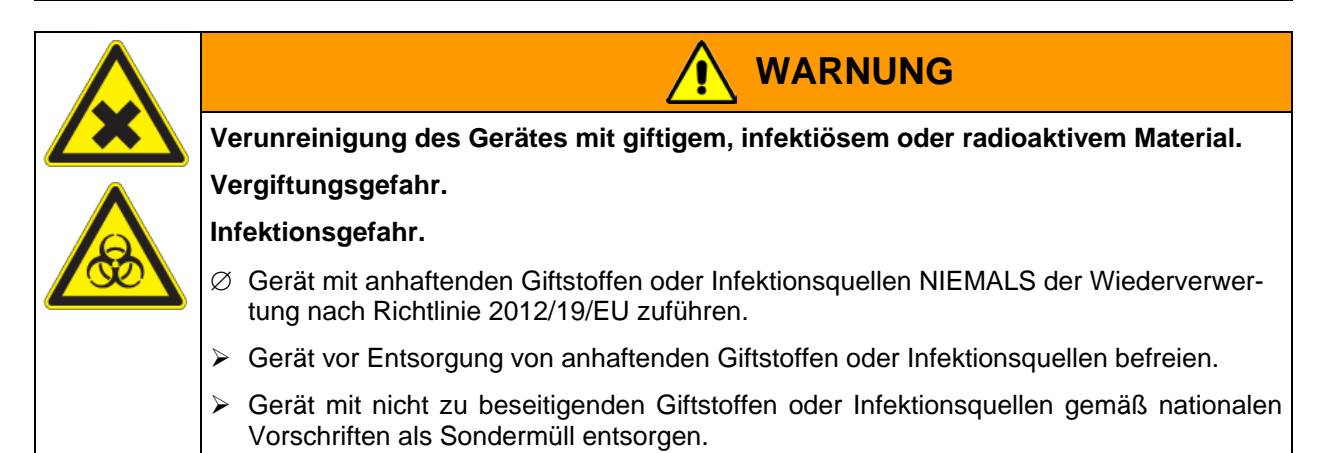

### <span id="page-50-0"></span>**13.5 Entsorgung des Gerätes in Nicht-EU-Staaten**

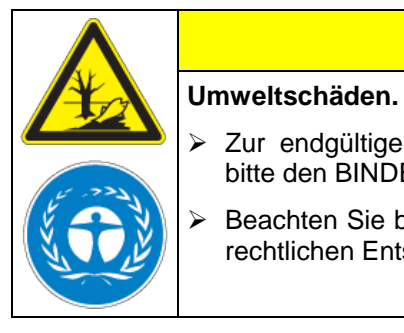

# **VORSICHT**

- Zur endgültigen Außerbetriebnahme und Entsorgung des Gerätes kontaktieren Sie bitte den BINDER Service.
- Beachten Sie bei der Entsorgung zum Schutz der Umwelt die einschlägigen öffentlichrechtlichen Entsorgungsbestimmungen.

Die Hauptplatine des Gerätes enthält eine Lithium-Batterie. Entsorgen Sie diese nach den landesüblichen Vorschriften.

# **14. Problembehebung**

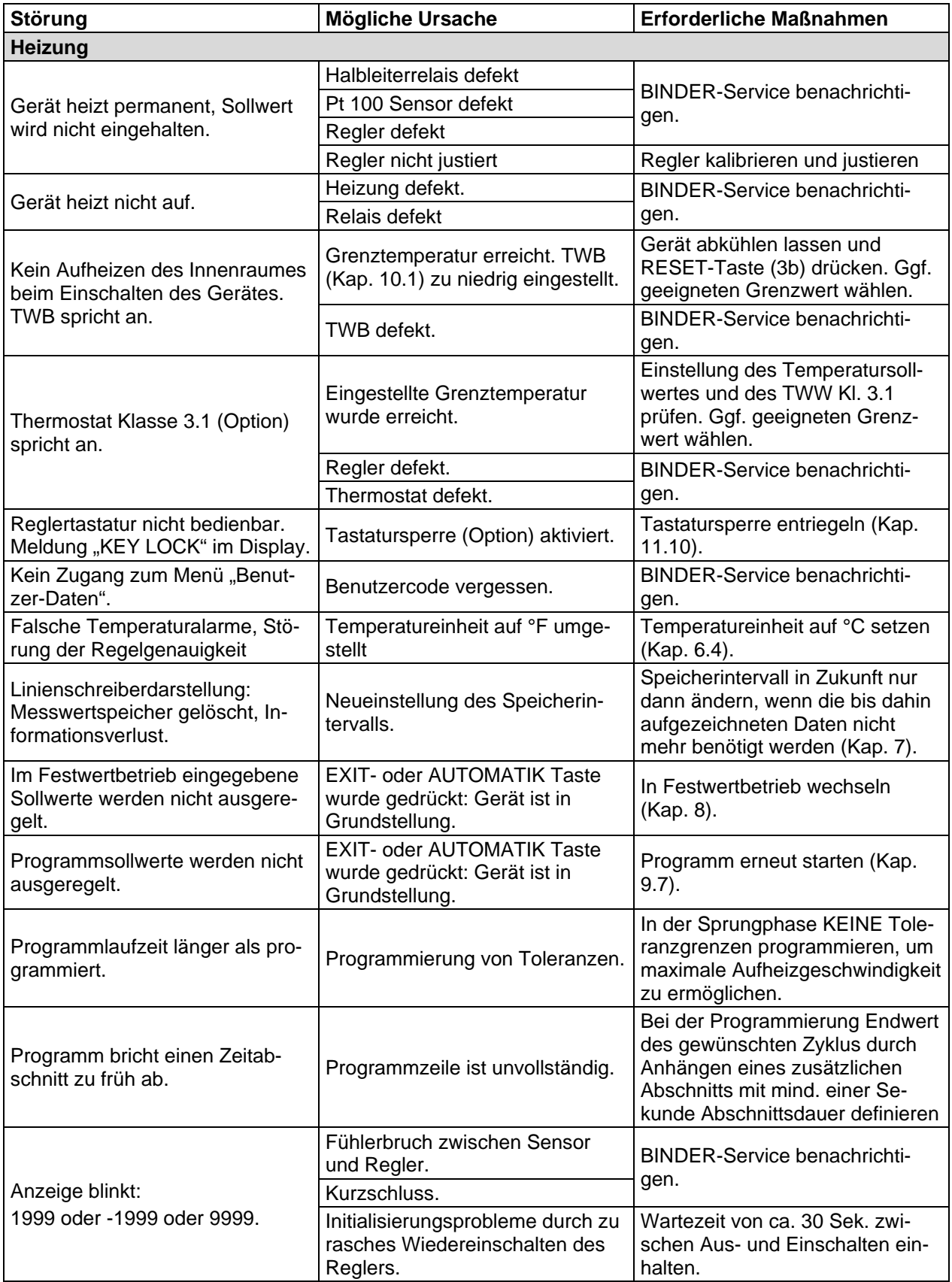

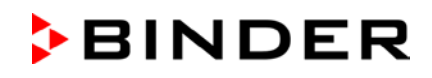

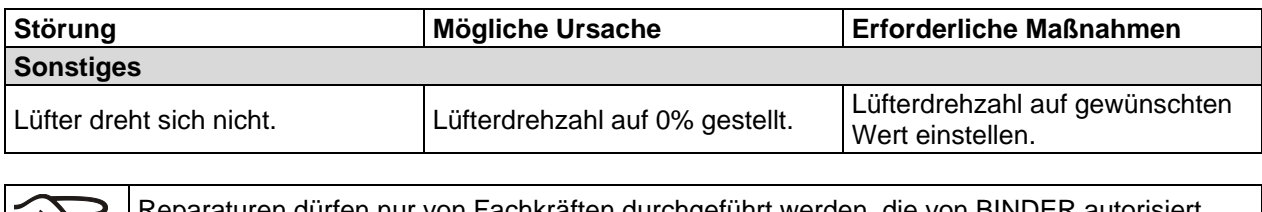

aturen dürfen nur von Fachkräften durchgeführt werden, die von BINDER autorisiert sind. Instand gesetzte Geräte müssen dem von BINDER vorgegebenen Qualitätsstandard entsprechen.

# **15. Technische Beschreibung**

### **15.1 Werksseitige Kalibrierung und Justierung**

Dieses Gerät wurde werksseitig kalibriert und justiert. Kalibrierung und Justierung werden im BINDER QM-System nach DIN EN ISO 9001 (zertifiziert seit Dezember 1996 durch TÜV CERT) durch standardisierte Prüfanweisungen beschrieben und entsprechend durchgeführt. Die verwendeten Prüfmittel unterliegen der ebenfalls im BINDER QM-System nach DIN EN ISO 9001 beschriebenen Prüfmittelüberwachung und werden regelmäßig auf ein DKD-Normal kalibriert und überprüft.

### **15.2 Definition Nutzraum**

Der abgebildete Nutzraum ergibt sich wie folgt:

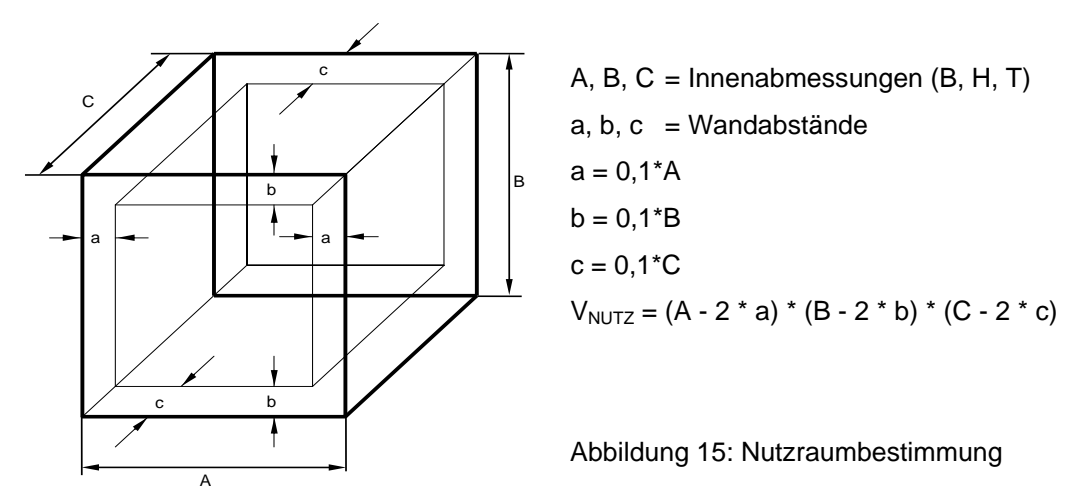

Die technischen Daten beziehen sich auf den so definierten Nutzraum.

Kein Beschickungsgut außerhalb des so definierten Nutzraumes platzieren. Den Nutzraum nicht mehr als zur Hälfte füllen, um ausreichende Luftzirkulation in der Kammer zu gewährleisten Den Nutzraum nicht mit großflächigem Beschickungsgut separieren. Die zu prüfenden Güter nicht direkt nebeneinander platzieren, sondern mit etwas Abstand für die Zirkulation zwischen den Gütern, um eine homogene Verteilung der Temperatur zu gewährleisten.

# **15.3 Überstromschutz**

**Einphasige Geräte** sind mit einer von außen zugänglichen Gerätesicherung gegen Überstrom geschützt. Die Gerätesicherung befindet sich an der Geräterückseite über der Zugentlastung des Netzkabels. Der Sicherungshalter ist mit einem Sicherungseinsatz 5 mm x 20 mm ausgestattet. Die Sicherung darf nur gegen einen Ersatz gleicher Nenndaten ausgetauscht werden. Die Daten sind der Tabelle der technischen Daten des jeweiligen Gerätetyps zu entnehmen.

**Dreiphasige Geräte** sind mit internen Sicherungen ausgestattet, die nicht von außen zugänglich sind. Falls diese Sicherungen auslösen ist eine Elektrofachkraft oder der BINDER Service zu benachrichtigen.

# <span id="page-53-0"></span>**15.4 Technische Daten**

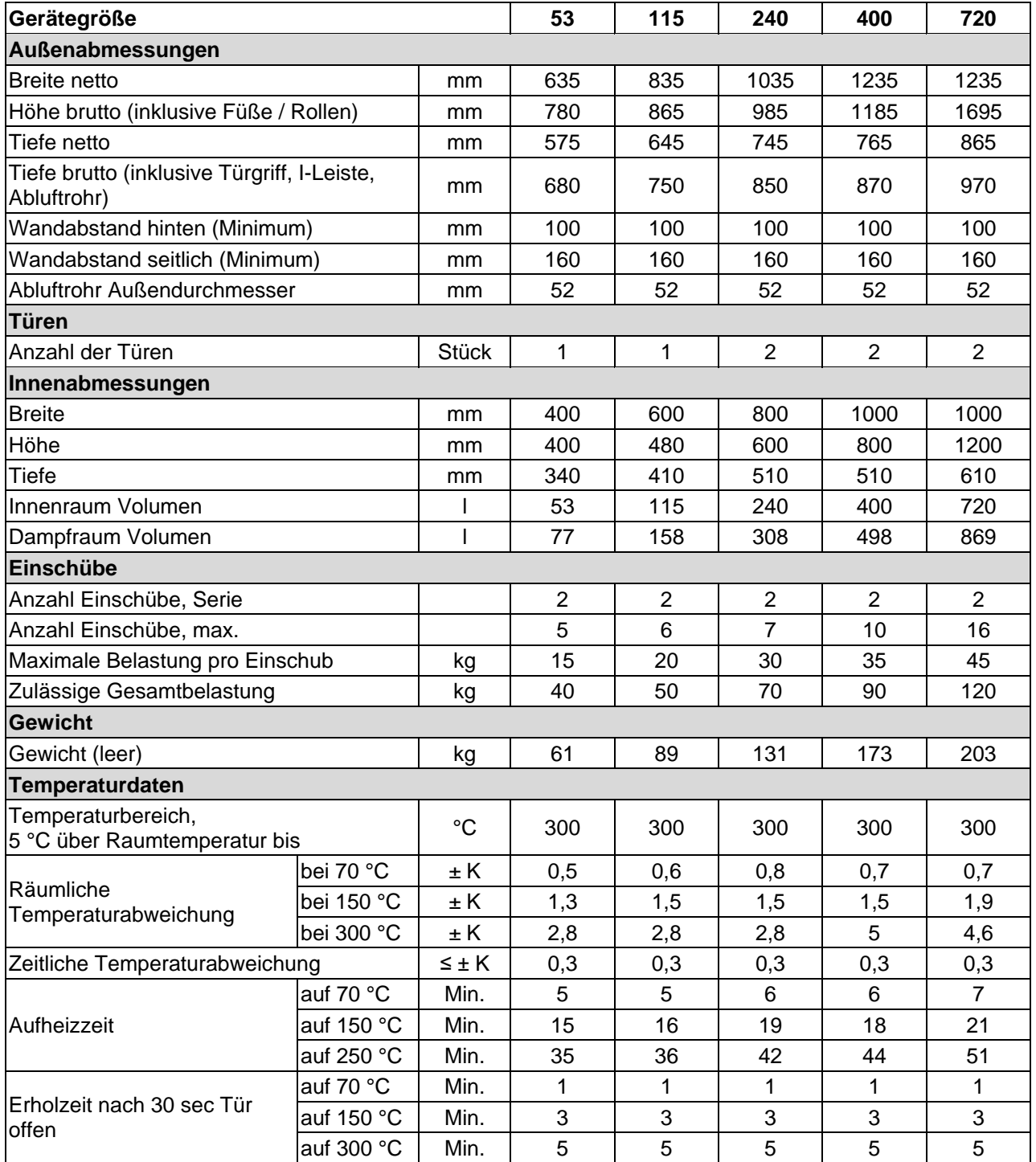

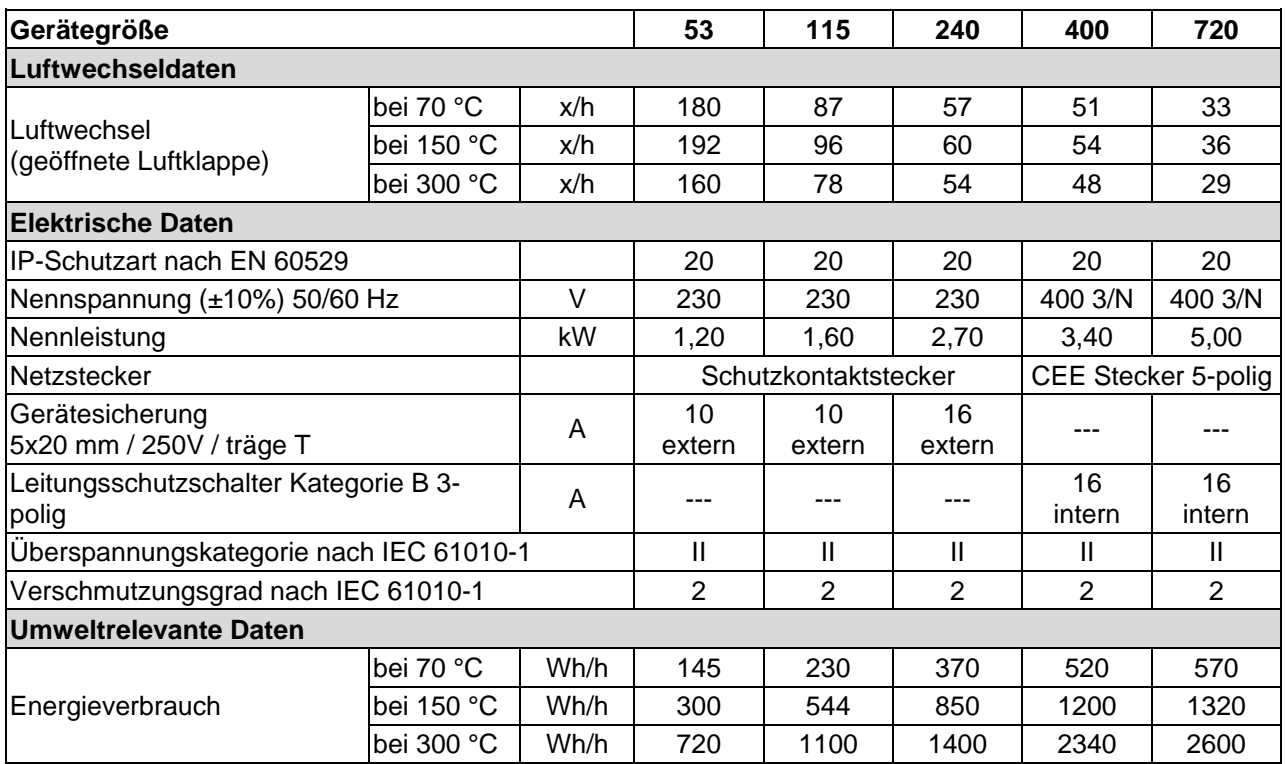

Sämtliche technischen Daten gelten ausschließlich für unbeladene Geräte in Standardausführung bei einer Umgebungstemperatur von +22 °C *+/-* 3 °C und einer Netzspannungsschwankung von +/- 10%. Die technischen Daten sind nach BINDER Werksnorm Teil 1:2015 in Anlehnung an DIN 12880:2007 ermittelt.

#### **Alle Angaben sind für Seriengeräte typische Mittelwerte. Technische Änderungen sind vorbehalten.**

Bei voller Auslastung des Schrankes sind je nach Beladung Abweichungen zu den angegebenen Aufheizgeschwindigkeiten möglich.

# <span id="page-55-0"></span>**15.5 Ausstattung und Optionen (Auszug)**

Das Gerät darf nur mit Original-Zubehör von BINDER oder mit von BINDER freigegebenem Zubehör anderer Anbieter betrieben werden. Der Benutzer trägt das Risiko bei Verwendung von nicht freigegebenem Zubehör.

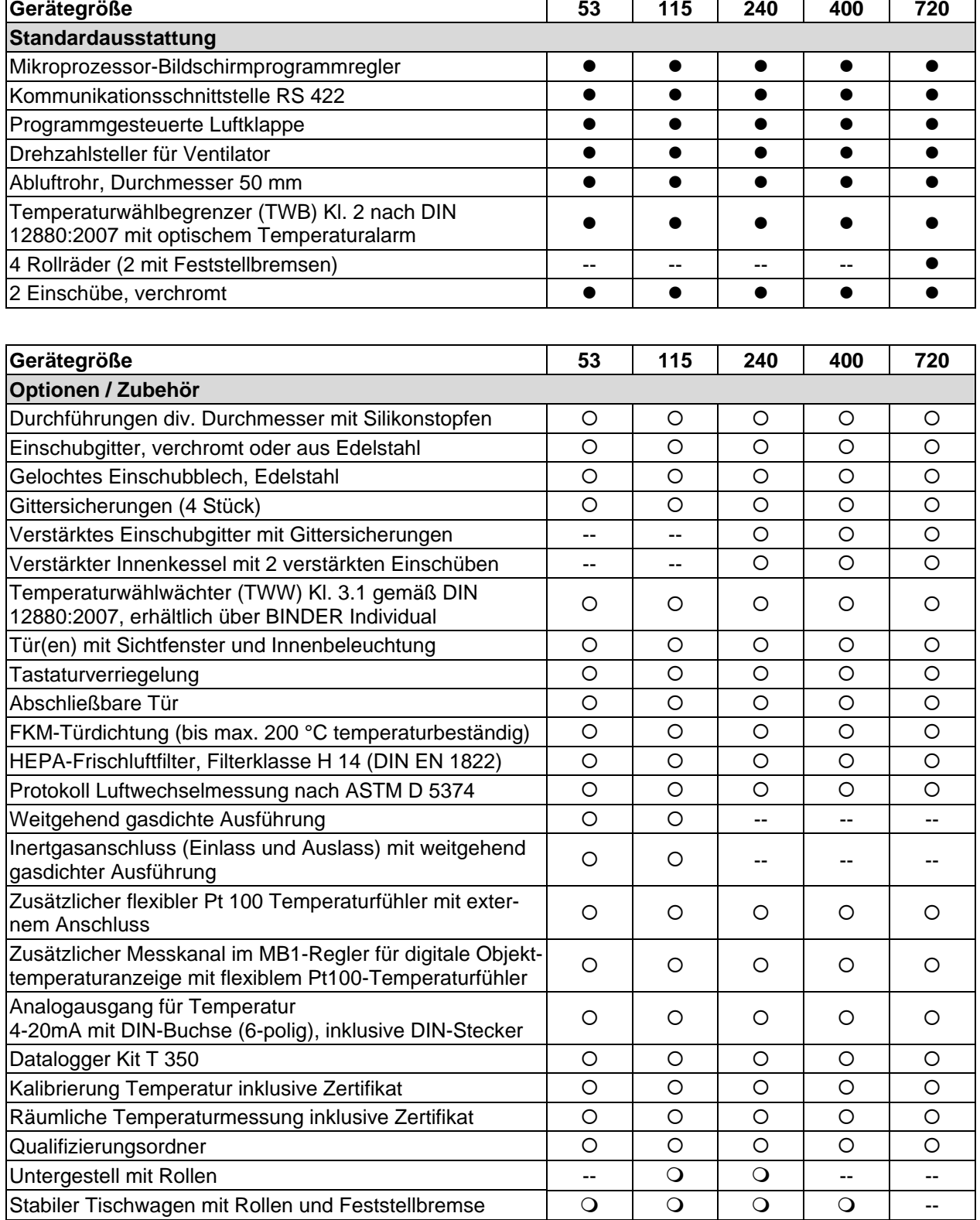

Legende: • Standardausstattung O Option -- nicht verfügbar

# **15.6 Ersatzteile und Zubehör (Auszug)**

Die BINDER GmbH ist nur dann verantwortlich für die sicherheitstechnischen Eigenschaften des Gerätes, wenn Instandhaltung und Instandsetzung durch Elektro-Fachkräfte oder von BINDER autorisiertem Fachpersonal ausgeführt werden und wenn Bauteile, die die Sicherheit des Gerätes beeinflussen, bei Ausfall durch Original-Ersatzteile ersetzt werden. Der Benutzer trägt das Risiko bei Verwendung von nicht freigegebenem Zubehör.

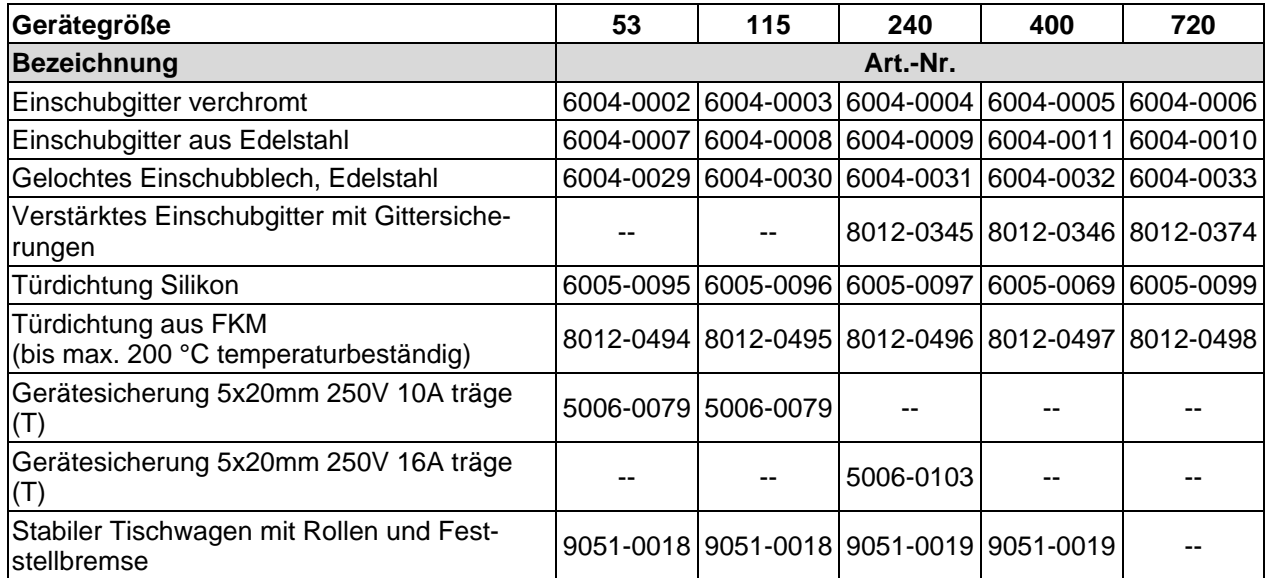

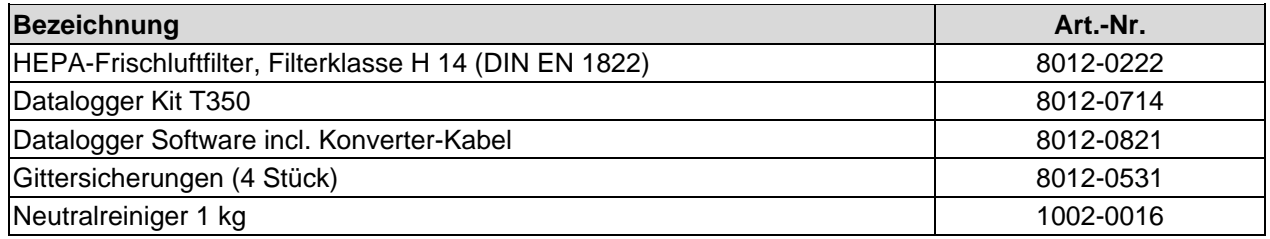

Für Informationen zu hier nicht aufgeführten Bauteilen kontaktieren Sie bitte den BINDER-Service.

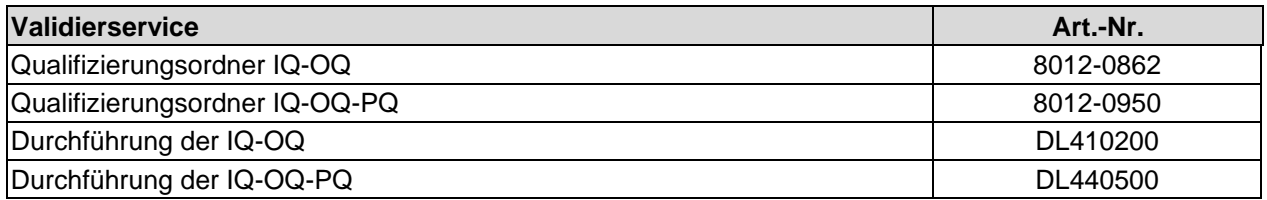

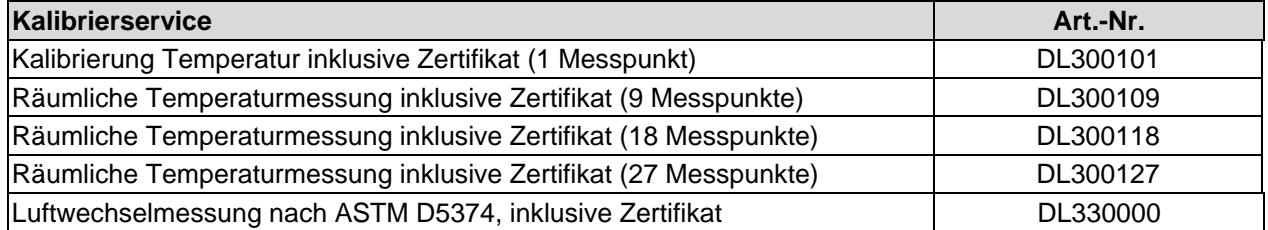

# **15.7 Geräteabmessungen M 53**

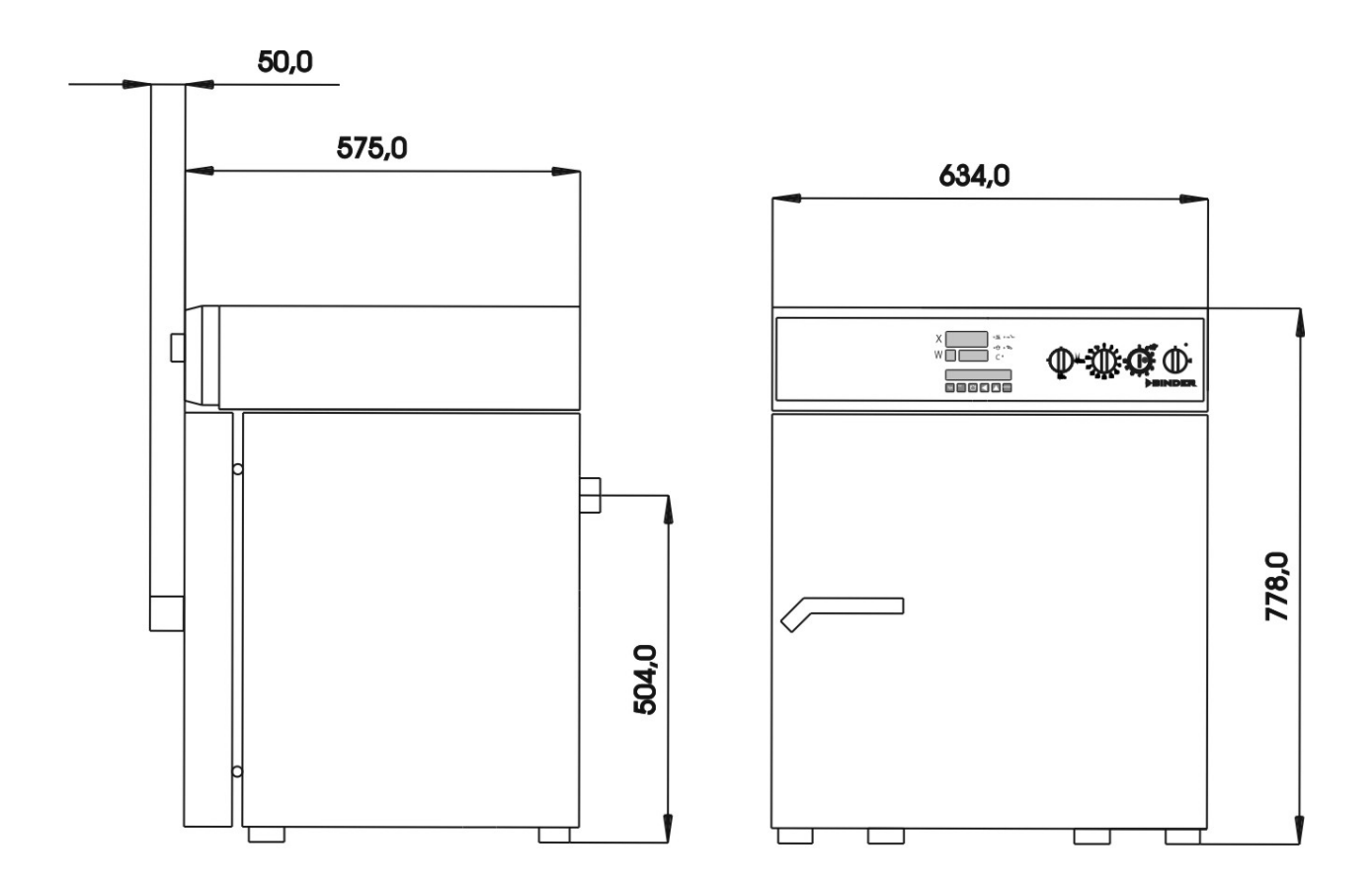

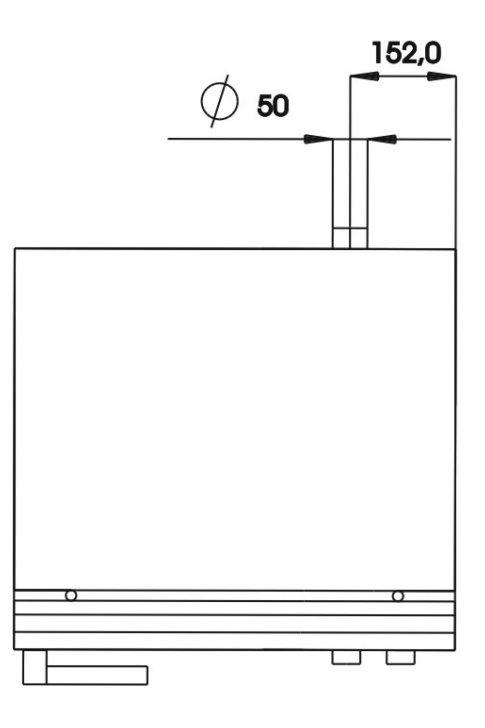

# **15.8 Geräteabmessungen M 115**

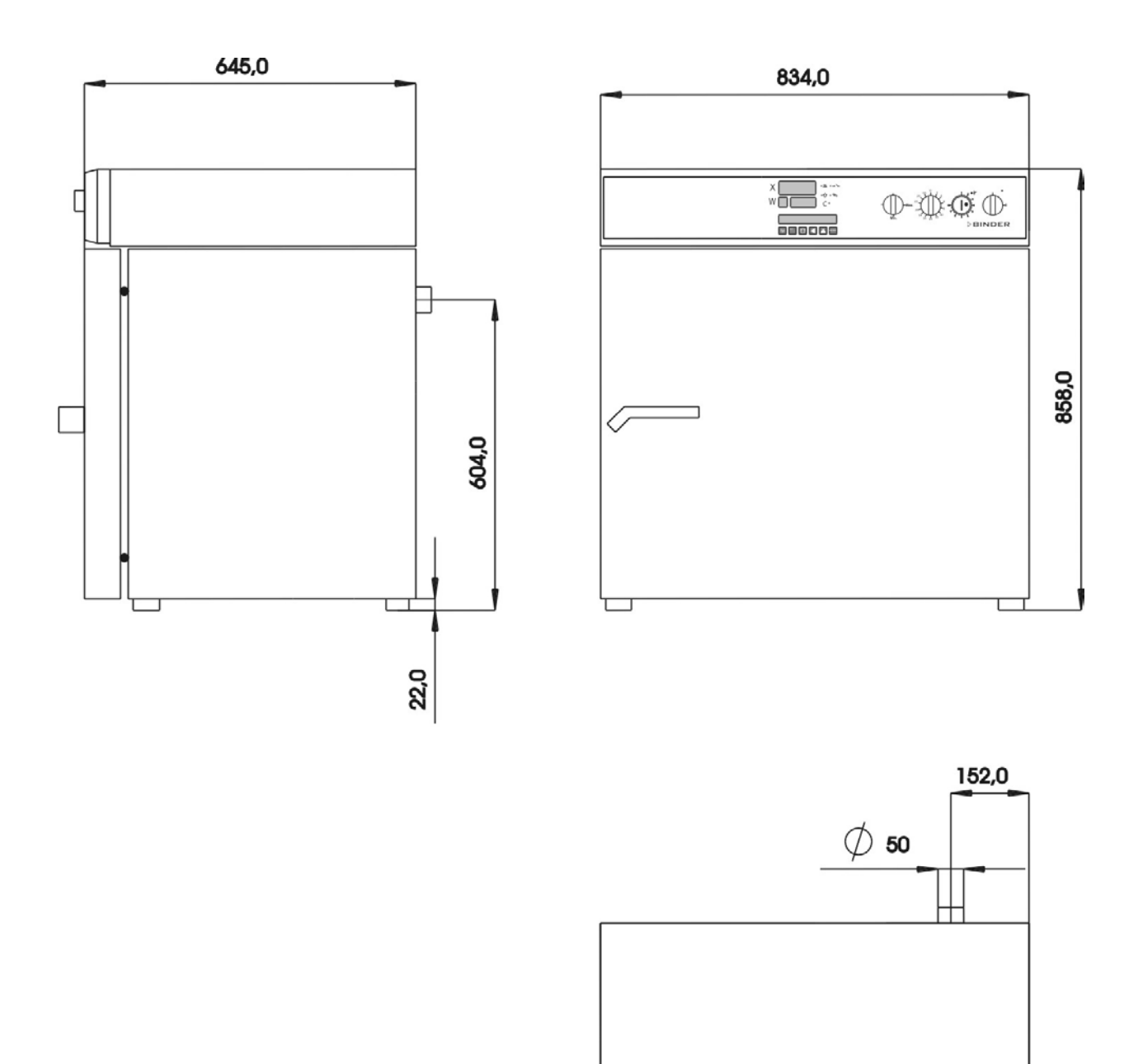

 $\Box$ 

ㅁㅁ

# **15.9 Geräteabmessungen M 240**

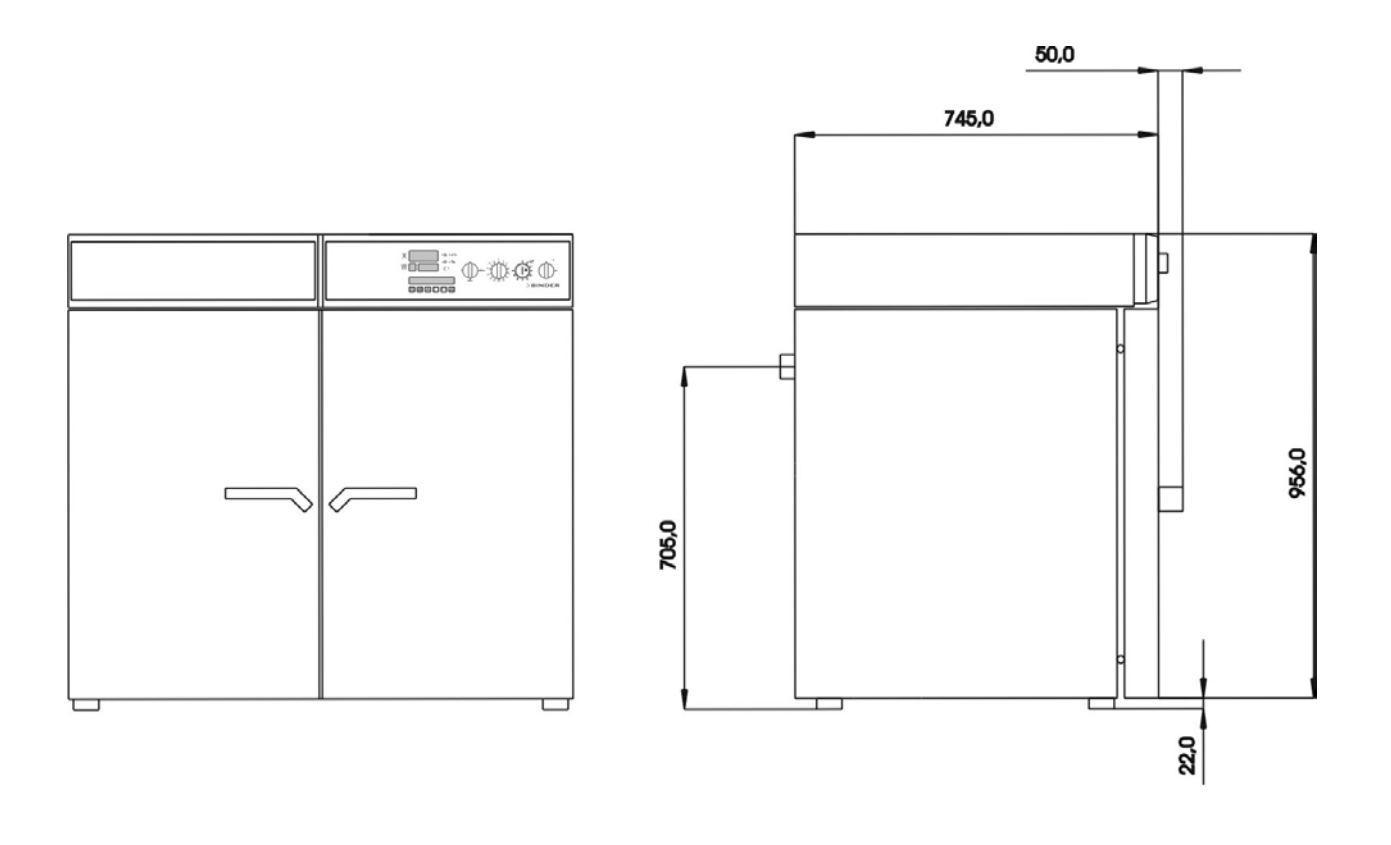

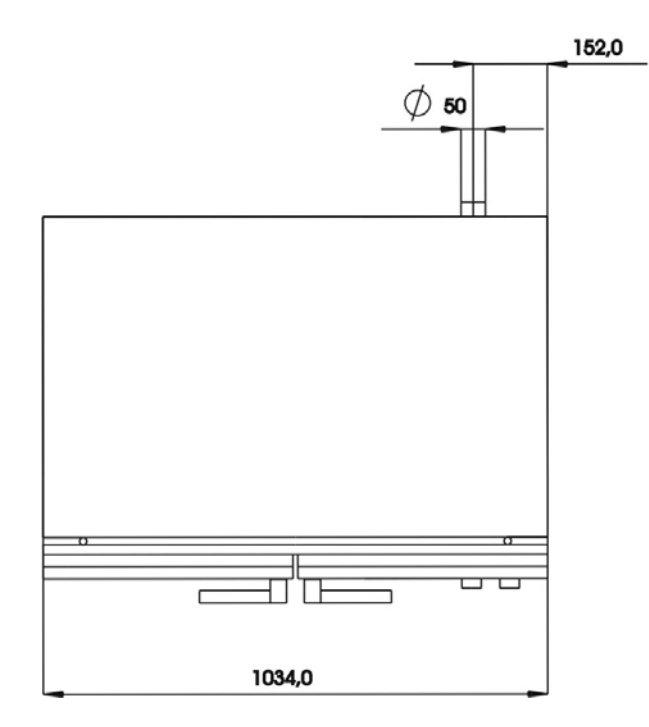

# **15.10 Geräteabmessungen M 400**

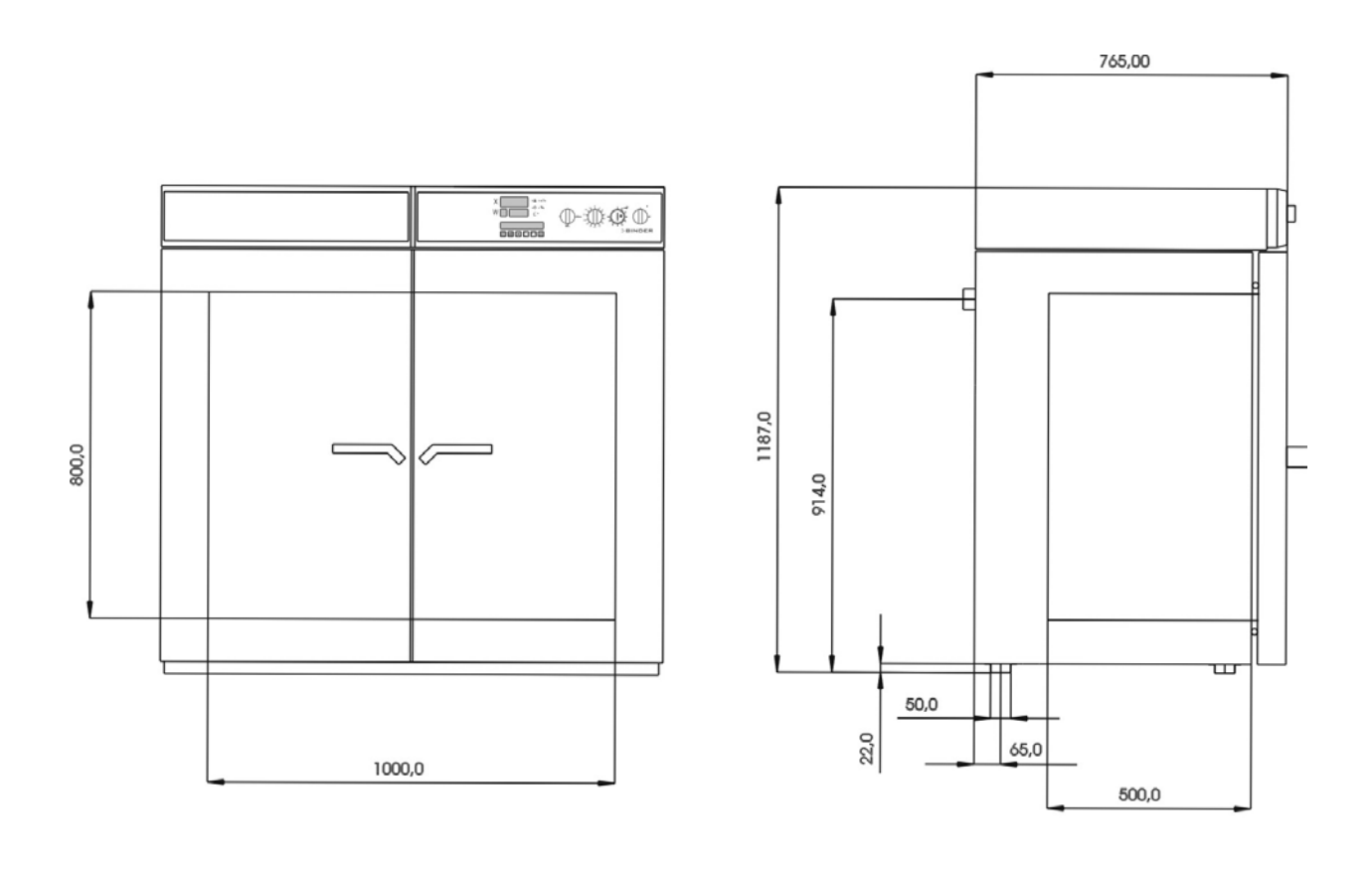

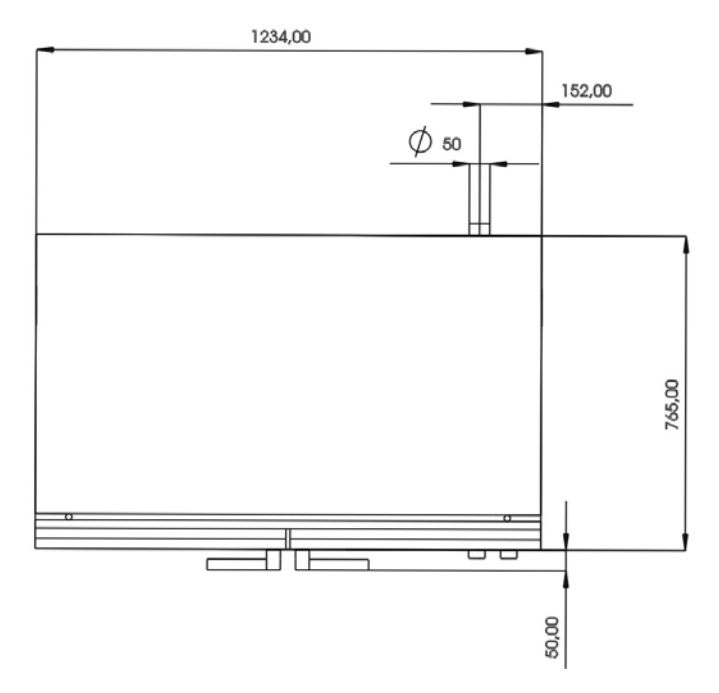

# **15.11 Geräteabmessungen M 720**

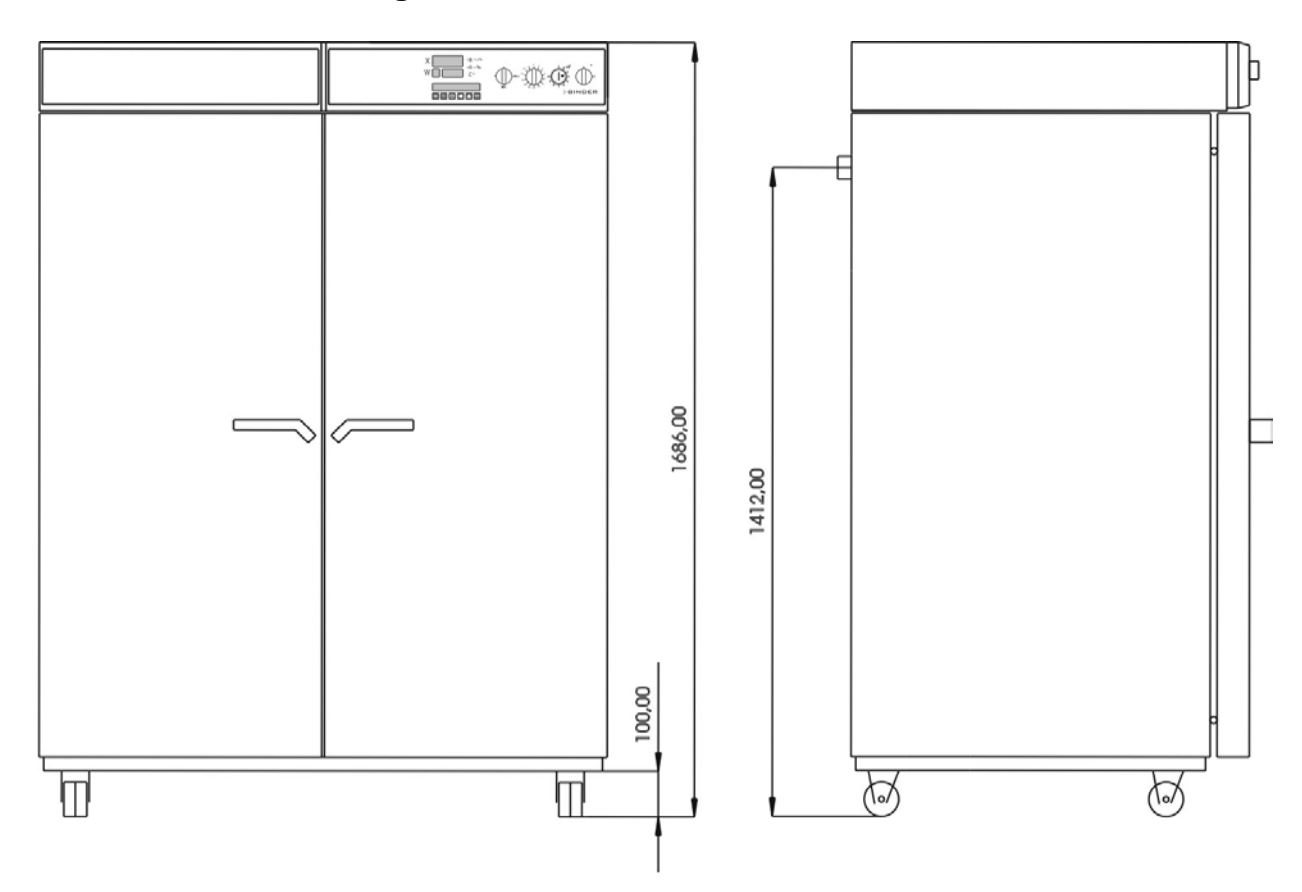

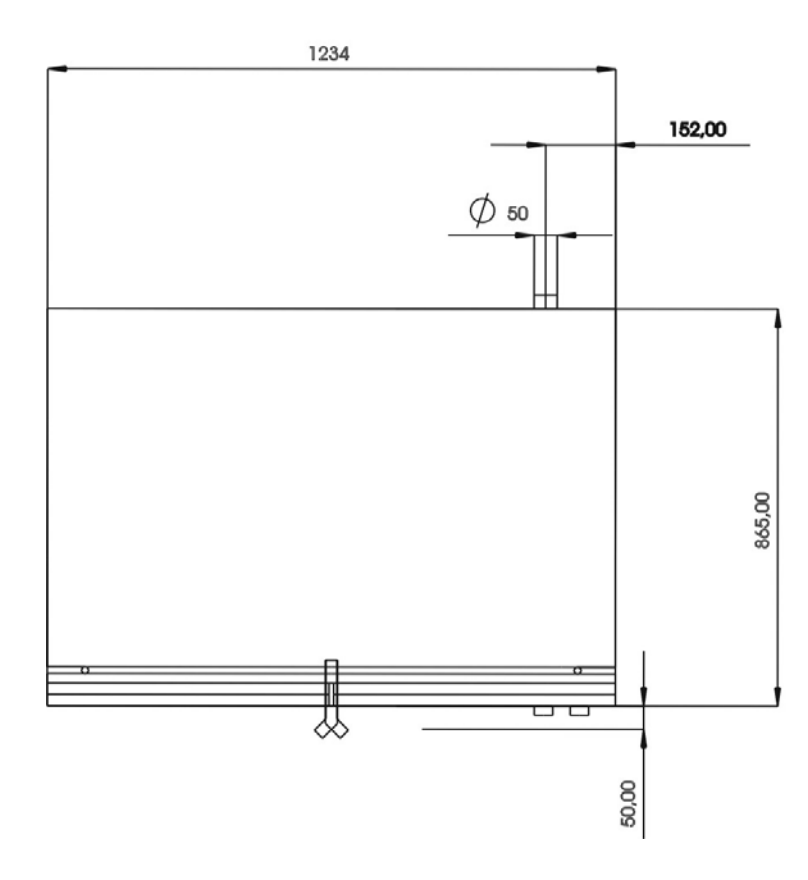

# **16. EU-Konformitätserklärung**

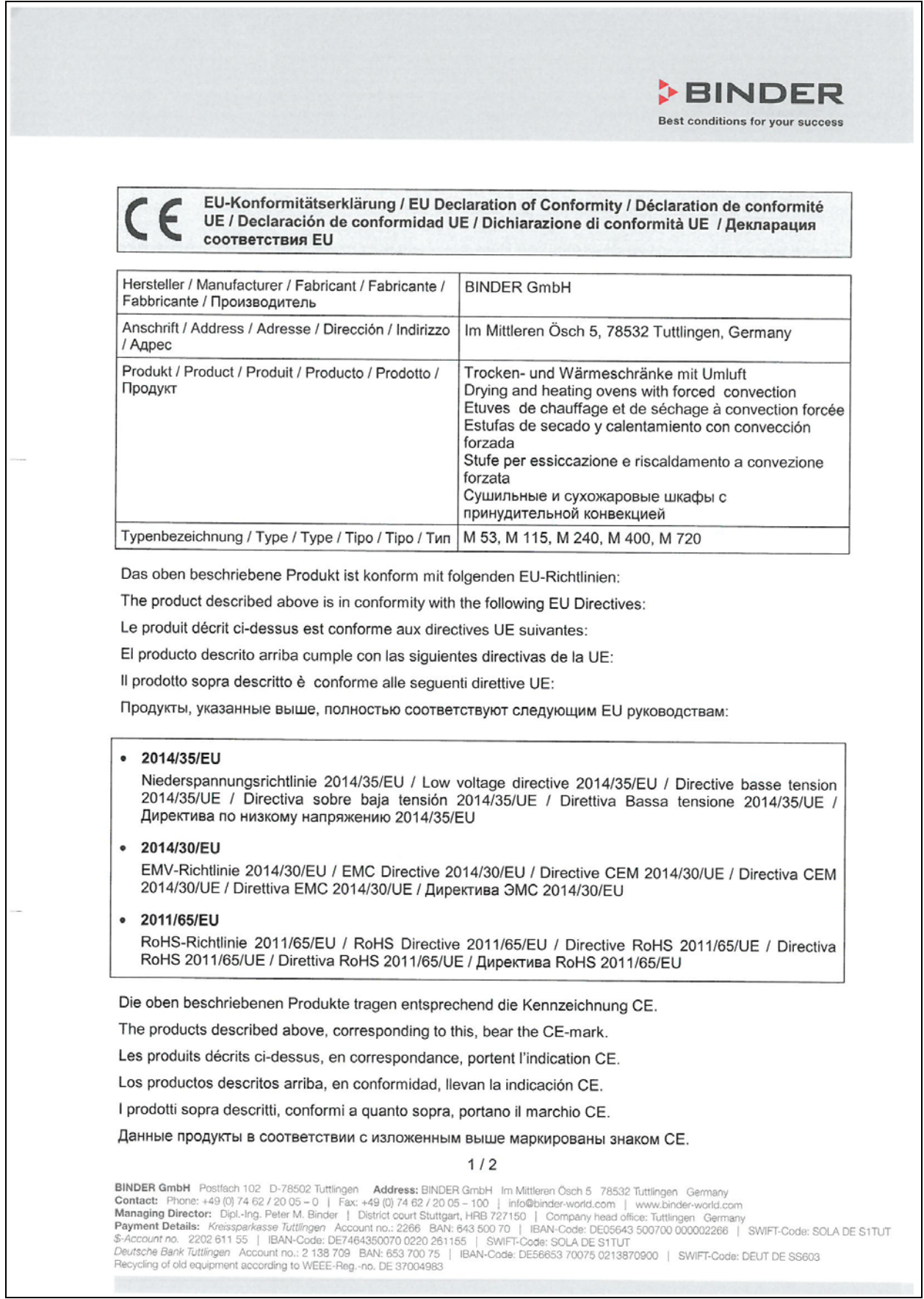

# **BINDER**

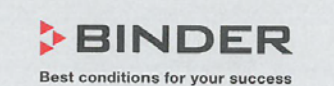

Die oben beschriebenen Produkte sind konform mit folgenden harmonisierten Normen: The products described above are in conformity with the following harmonized standards: Les produits décrits ci-dessus sont conformes aux normes harmonisées suivantes: Los productos descritos arriba cumplen con las siguientes normas: I prodotti sopra descritti sono conformi alle seguenti normative armonizzate:

Продукты, указанные выше, полностью соответствуют следующим стандартам:

Sicherheit / Safety / Sécurité / Seguridad / Sicurezza / Нормативы по безопасности

· EN 61010-1:2010

EN 61010-2-010:2014

EMV / EMC / CEM / CEM / EMC / ЭМС

• EN 61326-1:2013

**RoHS** 

• EN 50581:2012

78532 Tuttlingen, 03.07.2017 **BINDER GmbH** 

Nulinder

P. M. Binder Geschäftsführender Gesellschafter Managing Director Directeur général Director general Direttore Generale Директор

J. Bollaender Leiter F & E Director R & D Chef de service R&D Responsable | & D Direttore R & D Глава департамента R&D

 $2/2$ 

**BINDER GmbH** Postfach 102 D-78502 Tuttlingen **Address:** BINDER GmbH Im Mittleren Ösch 5 78532 Tuttlingen Germany<br> **Contact:** Phone: +49 (0) 74 62 / 20 05 - 0 | Fax: +49 (0) 74 62 / 20 05 - 100 | info@binder-world.com | ww

# **17. Produktregistrierung**

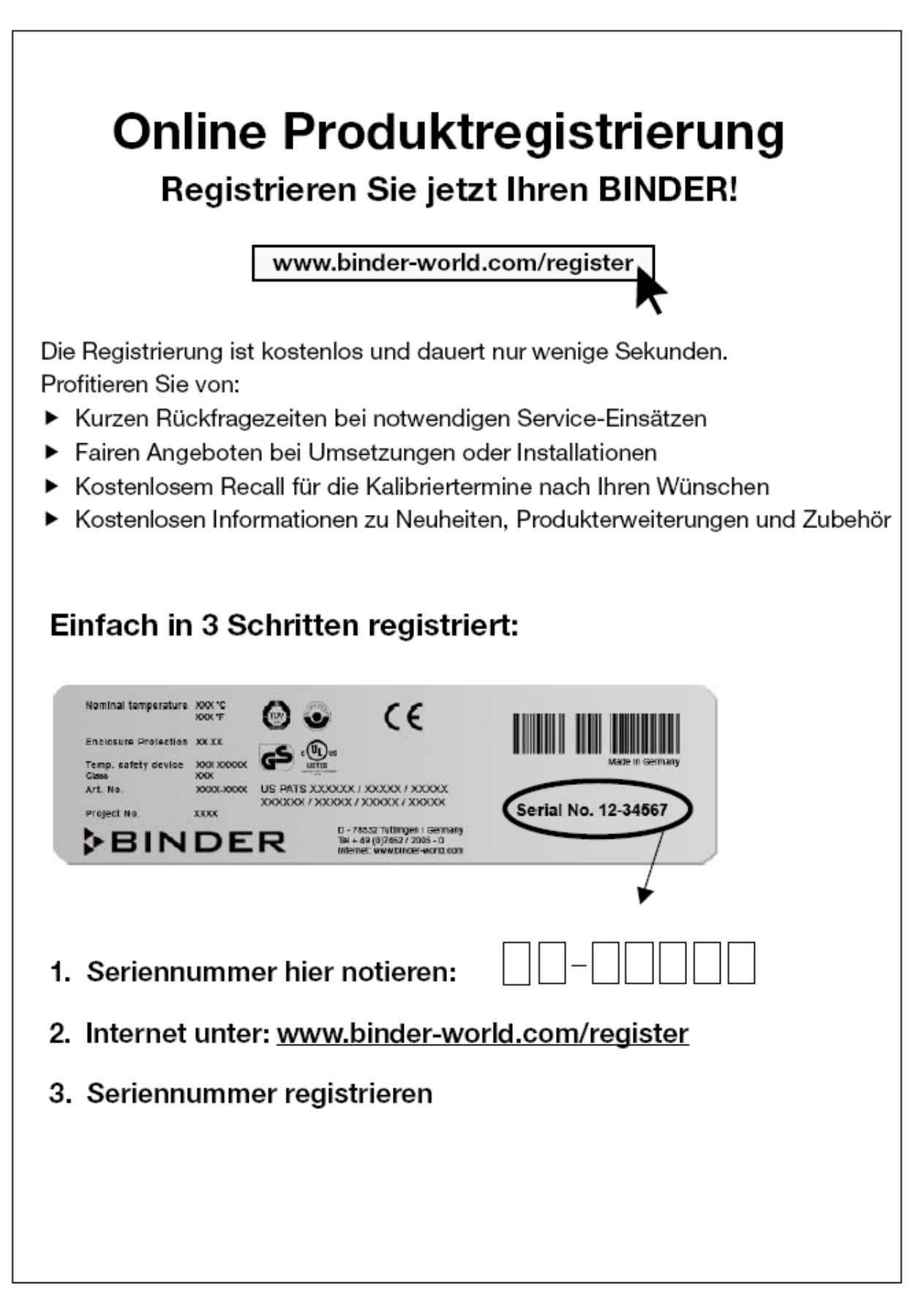

# <span id="page-65-0"></span>**18. Unbedenklichkeitsbescheinigung**

# **18.1 Für Geräte außerhalb USA und Kanada**

#### **Erklärung zur Sicherheit und gesundheitlichen Unbedenklichkeit**

Die Sicherheit und Gesundheit unserer Mitarbeiter, die Gefahrstoffverordnung GefStofV und die Vorschriften zur Sicherheit am Arbeitsplatz machen es erforderlich, dass dieses Formblatt für alle Produkte, die an uns zurückgeschickt werden, ausgefüllt wird.

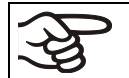

Ohne Vorliegen des vollständig ausgefüllten Formblattes ist eine Reparatur nicht möglich.

- Eine vollständig ausgefüllte Kopie dieses Formblattes soll per Fax unter Nr. +49 (0) 7462 2005 93555 oder Brief vorab an uns gesandt werden, so dass die Information vorliegt, bevor das Gerät/Bauteil eintrifft. Eine weitere Kopie soll dem Gerät/Bauteil beigefügt sein. Ggf. ist die Spedition zu informieren.
- Unvollständige Angaben oder Nichteinhalten dieses Ablaufs führen zwangsläufig zu beträchtlichen Verzögerungen in der Abwicklung. Bitte haben Sie Verständnis für Maßnahmen, die außerhalb unserer Einflussmöglichkeiten liegen und helfen Sie mit, den Ablauf zu beschleunigen.

#### • **Bitte unbedingt vollständig ausfüllen.**

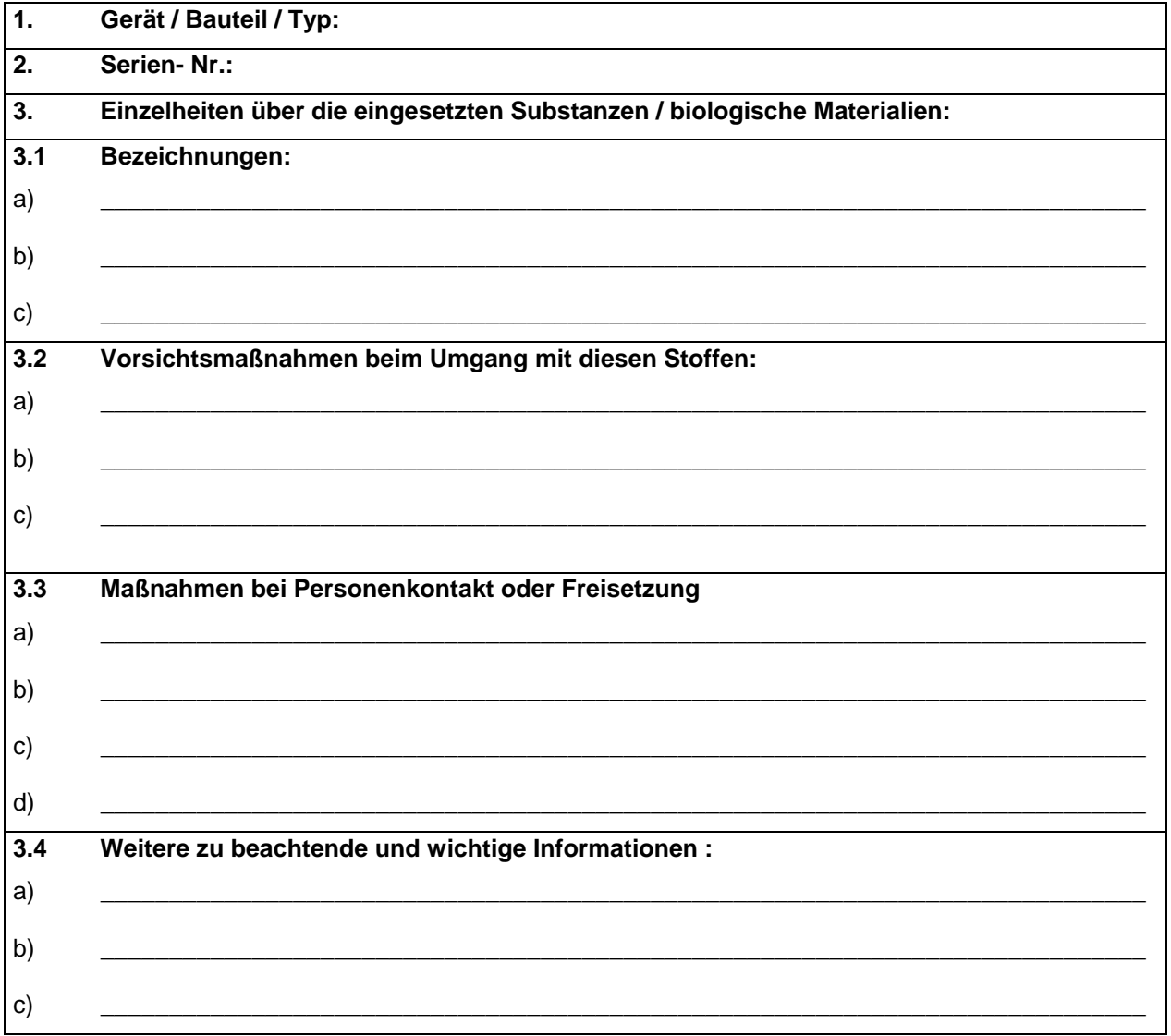

![](_page_66_Picture_140.jpeg)

![](_page_66_Picture_2.jpeg)

Legen Sie die Unbedenklichkeitsbescheinigung bei Einsendungen der Geräte zur Reparatur im Werk dem Gerät ausgefüllt bei. Bei Serviceeinsätzen vor Ort muss sie dem Servicetechniker vor Beginn der Arbeit am Gerät ausgehändigt werden. Ohne Unbedenklichkeitsbescheinigung ist keine Reparatur oder Wartung des Gerätes möglich.

# **18.2 Für Geräte in USA und Kanada**

# **Product Return Authorization Request**

Please complete this form and the Customer Decontamination Declaration (next 2 pages) and attach the required pictures. E-mail to: IDL\_SalesOrderProcessing\_USA@binder-world.com

After we have received and reviewed the complete information we will decide on the issue of a RMA number. Please be aware that size specifications, voltage specifications as well as performance specifications are available on the internet at [www.binder-world.us](http://www.binder-world.us/) at any time.

Please fill: Reason for return request  $\Box$   $\Box$  Duplicate order O Duplicate shipment Demo *Page one completed by sales* O Power Plug / Voltage | 115V / 230 V / 208 V / 240V O Size does not fit space O Transport Damage **Shock watch tripped?** *(pictures)* O Other (specify below) \_\_\_\_\_\_\_\_\_\_\_\_\_\_\_\_\_\_\_\_\_ Is there a replacement PO?  $\vert \circ \vert$   $\circ$  Yes  $\circ$  No *If yes -> PO # If yes -> Date PO placed* Purchase order number BINDER model number BINDER serial number Date unit was received Was the unit unboxed? Yes No Was the unit plugged in?  $\begin{array}{ccc} \vert \circ \vert \vee \vert \circ \vee \vert \circ \vee \end{array}$   $\circ$  No Was the unit in operation? Yes No *Pictures of unit attached? Pictures of Packaging attached?* O Yes O No O Yes O No Pictures have to be attached!

Take notice of shipping laws and regulations.

![](_page_67_Picture_213.jpeg)

# **Customer (End User) Decontamination Declaration**

### **Health and Hazard Safety declaration**

To protect the health of our employees and the safety at the workplace, we require that this form is completed by the user for all products and parts that are returned to us. (Distributors or Service Organizations cannot sign this form)

NO RMA number will be issued without a completed form. Products or parts returned to our NY warehouse without a RMA number will be refused at the dock.

A second copy of the completed form must be attached to the outside of the shipping box.

![](_page_68_Picture_129.jpeg)

![](_page_69_Picture_122.jpeg)

![](_page_69_Picture_2.jpeg)

Equipment returned to the NY warehouse for repair must be accompanied by a completed customer decontamination declaration. For service and maintenance works on site, such a customer decontamination declaration must be submitted to the service technician before the start of work. No repair or maintenance of the equipment is possible without a completed form.